### <span id="page-0-0"></span>**SONY**

[Súgóútmutató](#page-0-0)

Digital Music Player NW-A45/A45HN/A46HN/A47

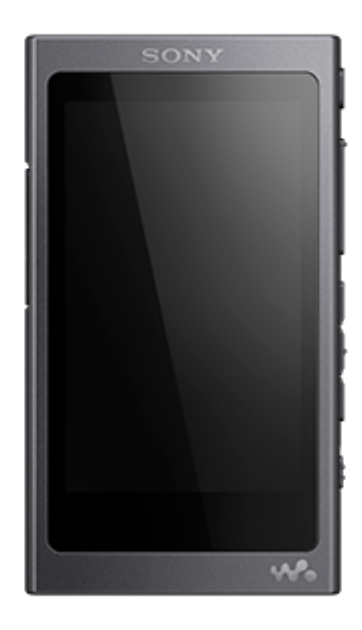

Használja a jelen kézikönyvet, amikor problémákat észlel, vagy ha meg kívánja ismerni a WALKMAN® készülék használatának módját.

A Walkman készülék színe országtól/térségtől függően eltérhet a fent bemutatott készülék színétől.

Ez a súgóútmutató PDF formátumban is elérhető, és letölthető innen.

### A következő tartalmak lettek hozzáadva a "Súgóútmutató" oldalhoz a Walkman 1.10 és későbbi szoftververzióinál elérhető frissítéseknek megfelelően.

Az aptX HD hozzá lett adva a kompatibilis Bluetooth kodekhez.

A Súgóútmutató tartalma előzetes értesítés nélkül módosulhat a termék műszaki adatainak frissítése következtében. A jelen Súgóútmutató gépi fordítással készült.

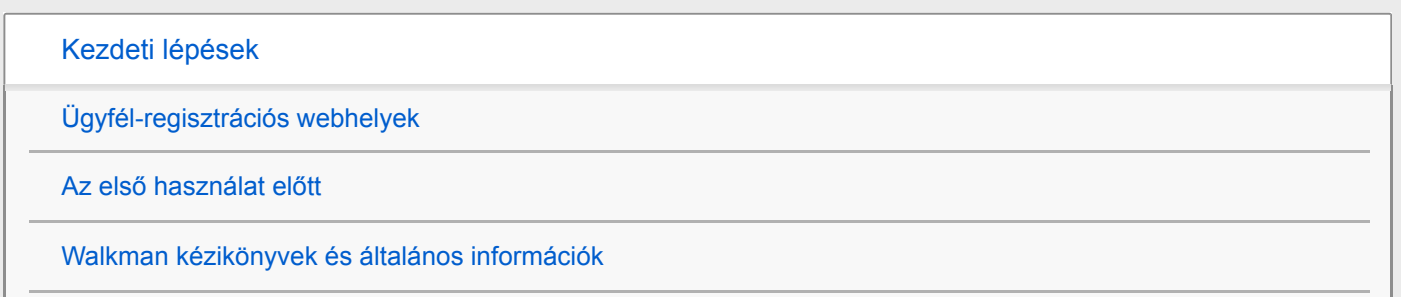

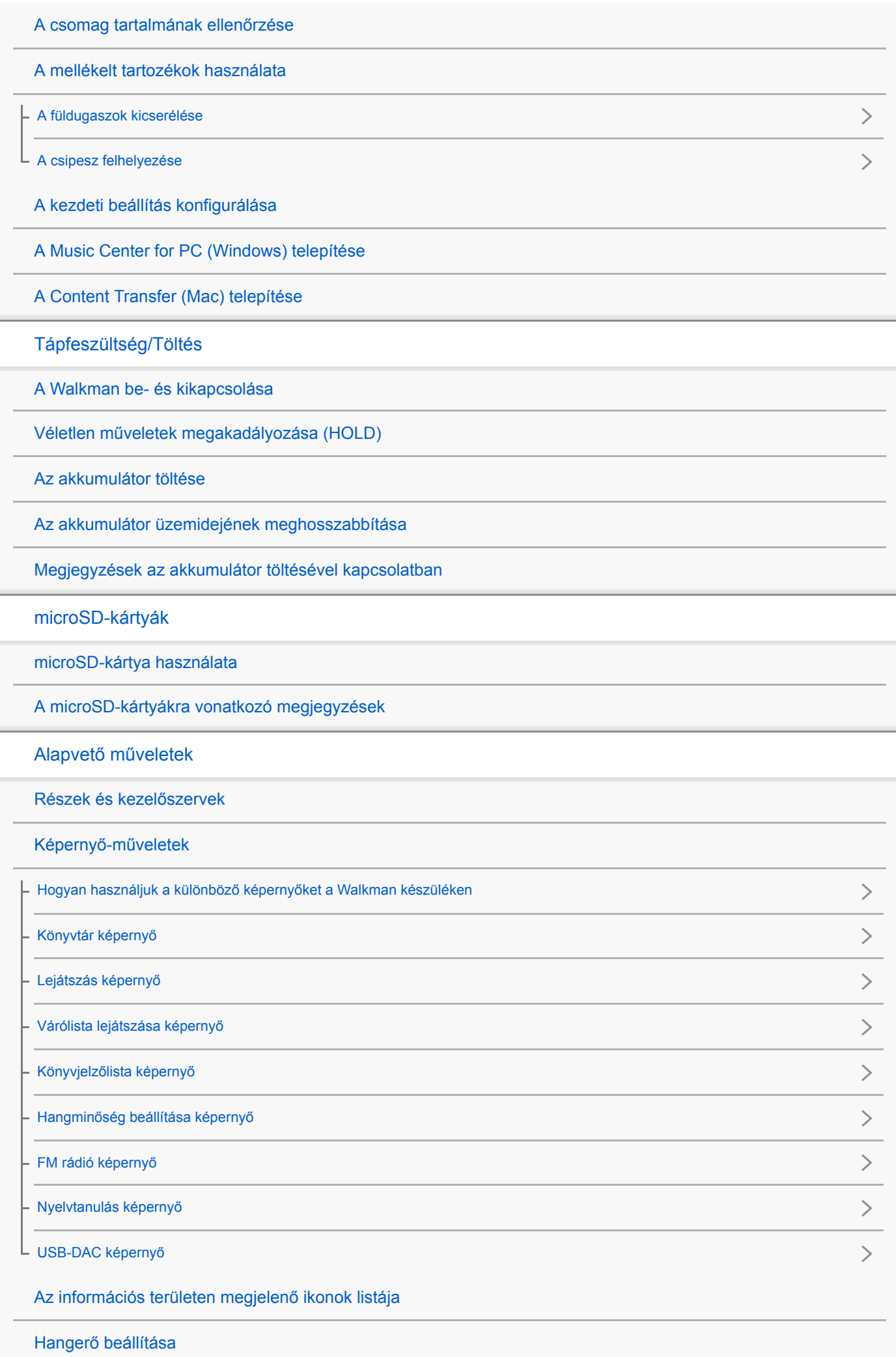

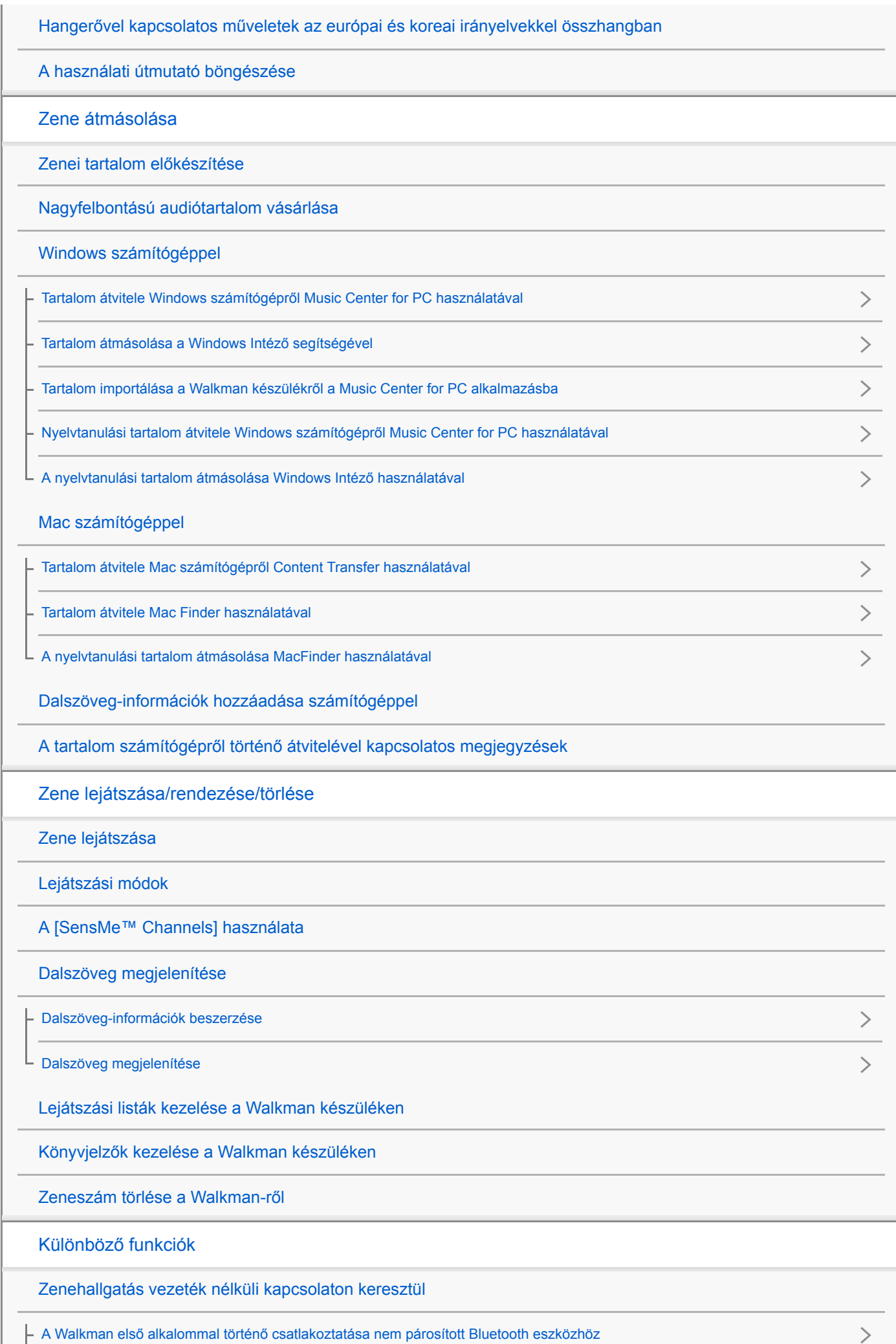

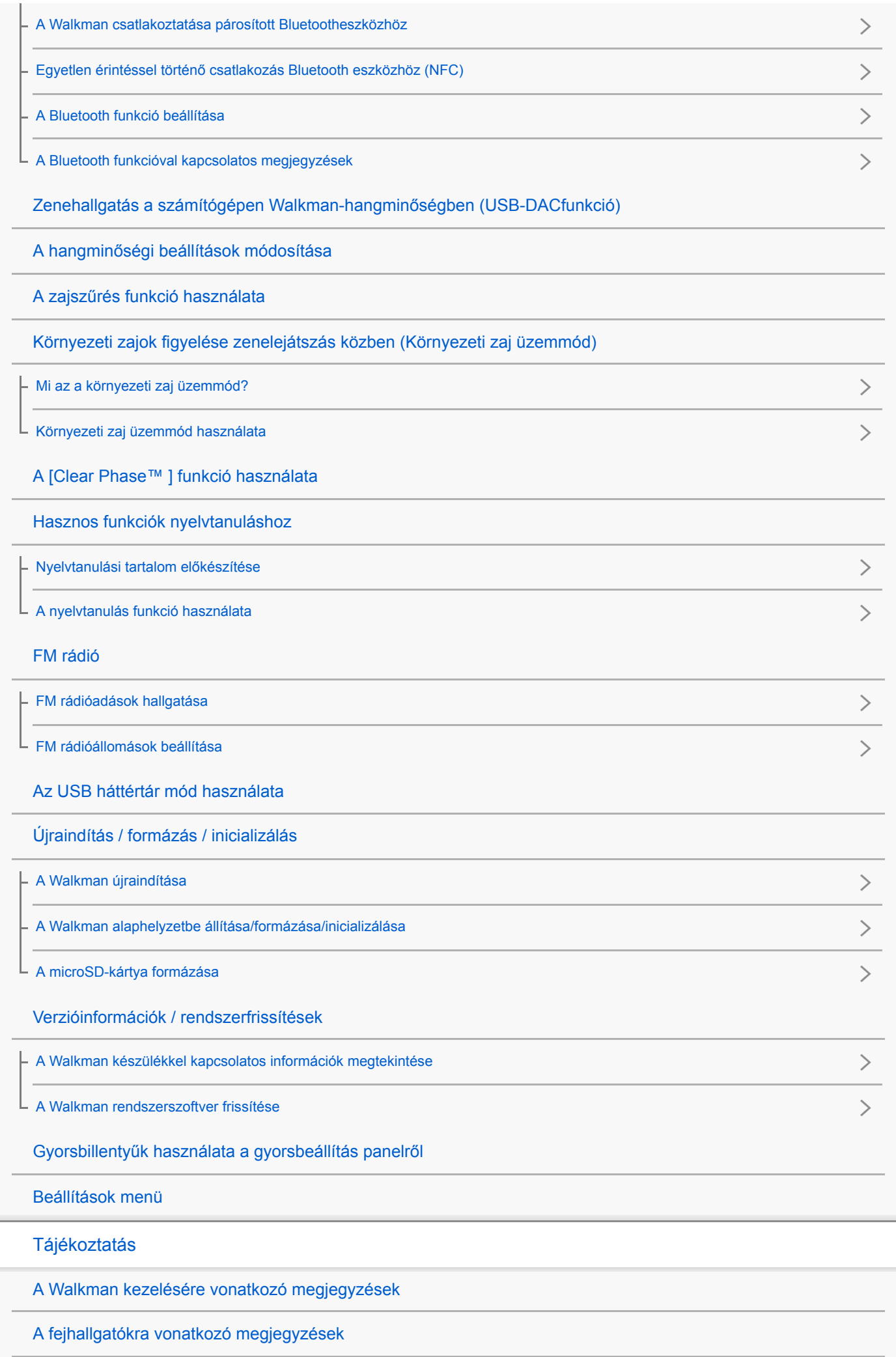

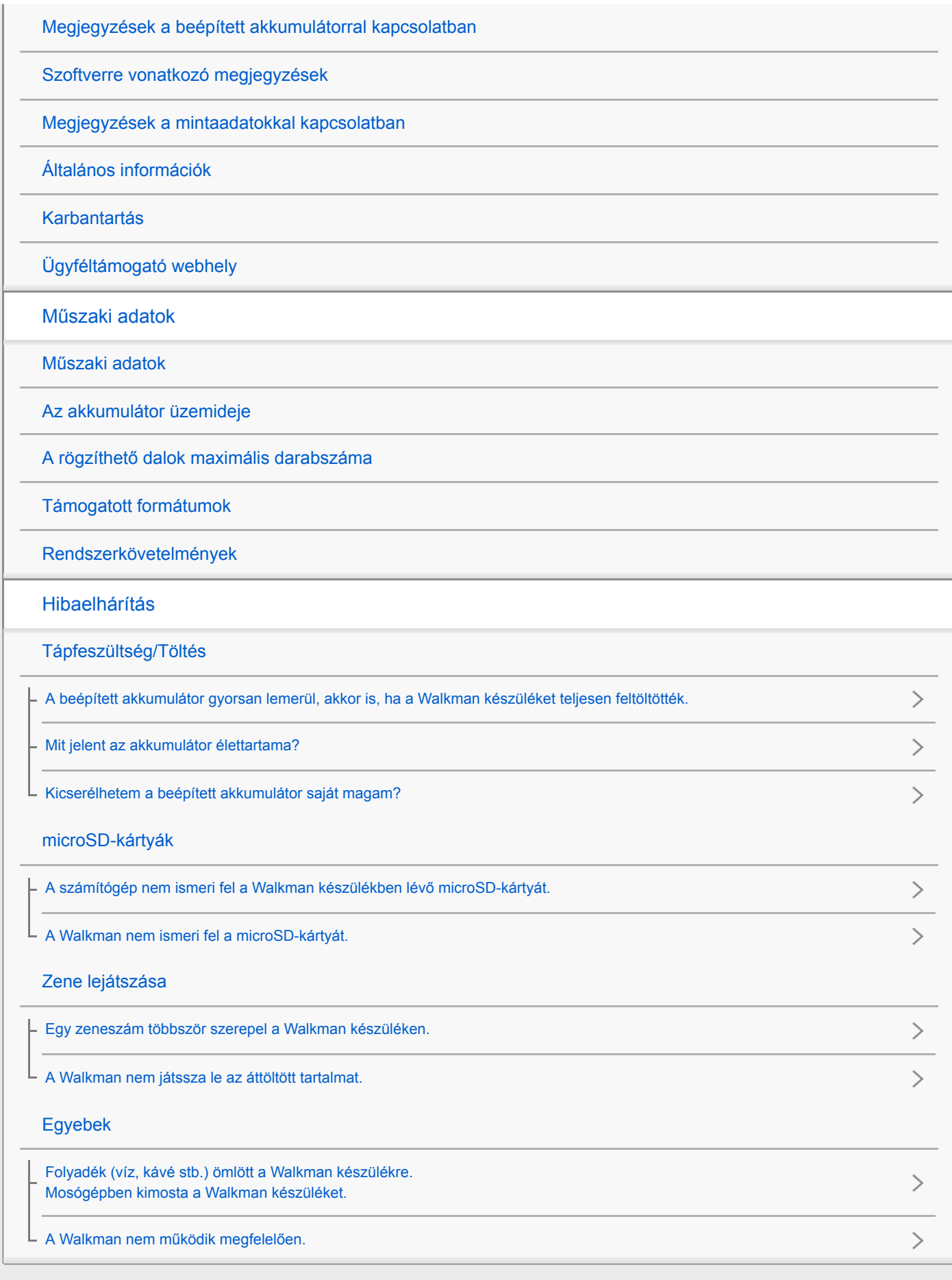

# <span id="page-5-0"></span>Ügyfél-regisztrációs webhelyek

Javasoljuk, hogy regisztrálja a Walkman készülékét, így hatékonyabb ügyféltámogatásban részesülhet.

### Az Egyesült Államokban élő vásárlók:

<http://www.sony.com/walkmanreg/>

Kanadai vásárlók:

Angol [http://www.Sony.ca/Registration](http://www.sony.ca/Registration)

Francia [http://www.Sony.ca/Enregistrement](http://www.sony.ca/Enregistrement)

Latin-amerikai vásárlók:

<http://www.sony-latin.com/registration>

Európai vásárlók:

[www.sony.eu/mysony](http://www.sony.eu/mysony)

### Ázsiai/óceániai/közel-keleti/afrikai vásárlók:

### Angol/koreai/hagyományos kínai

<http://www.sony-asia.com/dmpwalkman/register/>

# Egyszerűsített kínai

[https://www.sonystyle.com.cn/b2c\\_sony/b2c/productRegister.do](https://www.sonystyle.com.cn/b2c_sony/b2c/productRegister.do)

A Súgóútmutató tartalma előzetes értesítés nélkül módosulhat a termék műszaki adatainak frissítése következtében. A jelen Súgóútmutató gépi fordítással készült.

# <span id="page-6-0"></span>Az első használat előtt

Köszönjük, hogy ezt a Walkman készüléket választotta!

- Olvassa el a mellékelt szoftverben található "Fontos tudnivalók" című részt a jogszabályokra, szabályozásokra és védjegyekre vonatkozó részletekért. Az elolvasásához telepítse a számítógépére a mellékelt szoftvert.
- Mielőtt elkezdené használni a Walkman készüléket, olvassa el a [Kapcsolódó témák] témaköreit.
- Az összes egyéb védjegy és bejegyzett védjegy a megfelelő tulajdonosok védjegye, illetve bejegyzett védjegye. Ebben a kézikönyvben a TM és az ® jelek nincsenek feltüntetve.

Mielőtt elkezdené használni a Walkman készüléket, olvassa el a következő információkat.

# Modellnév

Több modell neve is megjelenik a [Súgóútmutató]ban. Egyes modellek nem állnak rendelkezésre, attól függően, hogy melyik országban vagy régióban vásárolta a Walkman készüléket.

### számítógép rendszerkövetelményei

Amikor csatlakoztatja a Walkman készüléket egy számítógéphez, ellenőrizze a számítógép rendszerkövetelményeit.

## Az akkumulátor töltése

Előfordulhat, hogy az akkumulátor töltöttségi szintje alacsony a Walkman első használatakor. Töltse fel az akkumulátort használat előtt.

### microSD-kártya

Az alábbi memóriakártyákat hívja a jelen [Súgóútmutató] [microSD-kártyának].

- microSD-kártya
- microSDHC-kártya
- microSDXC-kártya

# Képek és ábrák

A jelen [Súgóútmutató] képernyőképei és ábrái csupán illusztrációként szolgálnak. Ezek eltérhetnek a tényleges terméktől vagy kijelzőtől.

A konstrukció és a műszaki adatok előzetes értesítés nélkül megváltozhatnak.

A Súgóútmutató tartalma előzetes értesítés nélkül módosulhat a termék műszaki adatainak frissítése következtében.

A jelen Súgóútmutató gépi fordítással készült.

#### Kapcsolódó témák

[Walkman kézikönyvek és általános információk](#page-8-0)

- [Rendszerkövetelmények](#page-146-0)
- [Az akkumulátor töltése](#page-21-0)
- [A Walkman kezelésére vonatkozó megjegyzések](#page-129-0)
- [A fejhallgatókra vonatkozó megjegyzések](#page-131-0)
- [Megjegyzések a beépített akkumulátorral kapcsolatban](#page-132-0)
- [Szoftverre vonatkozó megjegyzések](#page-133-0)
- [Megjegyzések a mintaadatokkal kapcsolatban](#page-134-0)
- [Általános információk](#page-135-0)
- **[Karbantartás](#page-136-0)**
- [Ügyféltámogató webhely](#page-137-0)

# <span id="page-8-0"></span>Walkman kézikönyvek és általános információk

A Sony a következő kézikönyveket és információkat nyújtja a Walkman készülékkel kapcsolatban. A biztosított kézikönyvek az alábbi műveleteket és funkciókat magyarázzák el.

- Alapvető műveletek.
- Egyedi funkciók, amelyek magyarázatot igényelnek.
- Bonyolult műveletek, amelyekhez utasítások szükségesek.

# Súgóútmutató

Ez a Súgóútmutató csak a standard műveleteket mutatja be.

A Súgóútmutató tartalma előzetes értesítés nélkül módosulhat a termék műszaki adatainak frissítése következtében. A jelen Súgóútmutató gépi fordítással készült.

Mint minden gépi fordítás esetében, a fordítás nem szövegkörnyezet-függő, és előfordulhat, hogy a szöveg fordítása nem az eredeti jelentésnek megfelelően történt.

Következésképpen lehetséges, hogy a fordítás nem pontosan az eredeti szöveg jelentését tükrözi.

- Hogyan vigyen át tartalmat a Walkman készülékre.
- Hogyan kell használni a különböző funkciókat.
- A Walkman használatára vonatkozó megjegyzések.

# Üzembe helyezési útmutató (nyomtatott)

Alapvető lépések a zenehallgatás elkezdéséhez a Walkman megvásárlása után.

# Kezelési útmutató (nyomtatott)

- A Walkman használatára vonatkozó megjegyzések
- Megfelelőségi információk
- Hogyan lehet hozzáférni a [Fontos tudnivalók]hoz

# Fontos tudnivalók (a Walkman memóriával mellékelve)

Szerzői jogokkal, törvényekkel és szabályozásokkal kapcsolatos információk A fájl elolvasásához telepítse a mellékelt szoftvert a számítógépére.

# Ügyféltámogató webhely (online)

Lásd [Ügyféltámogató webhely] a jelen [Súgóútmutató]ban.

- A Walkman készülékkel kapcsolatos legfrissebb információkat
- GYIK: Gyakran ismétlődő kérdések

A Súgóútmutató tartalma előzetes értesítés nélkül módosulhat a termék műszaki adatainak frissítése következtében. A jelen Súgóútmutató gépi fordítással készült.

[Ügyféltámogató webhely](#page-137-0)

<span id="page-10-0"></span>Digital Music Player

NW-A45/A45HN/A46HN/A47

# A csomag tartalmának ellenőrzése

### NW-A45/A45HN/A46HN/A47 (Általános)

- Walkman (1)
- USB-kábel (1)
- Üzembe helyezési útmutató
- Kezelési útmutató

### NW-A45HN/A46HN

- Fülhallgató (1)
	- IER-NW500N vagy IER-NW500NE (kizárólag Európa és Korea esetében)
- Füldugasz (1 pár)
- Csipesz (fülhallgatóhoz) (1)

### Megjegyzés

A microSD-kártya nem tartozéka a Walkman készüléknek.

A Súgóútmutató tartalma előzetes értesítés nélkül módosulhat a termék műszaki adatainak frissítése következtében. A jelen Súgóútmutató gépi fordítással készült.

1

 $\overline{2}$ 

<span id="page-11-0"></span>Digital Music Player NW-A45/A45HN/A46HN/A47

# A füldugaszok kicserélése

(Kizárólag azon modellek esetében, amelyekhez mellékelve van füldugasz) A jobb hangminőség érdekében válasszon minkét fülére megfelelően illeszkedő füldugaszt.

### Válassza le a füldugaszokat a fejhallgatóról.

Tartsa a fejhallgatót, és csavarja és húzza le a füldugaszokat. Ha a füldugaszok csúszósak, puha, száraz kendővel fogja meg őket.

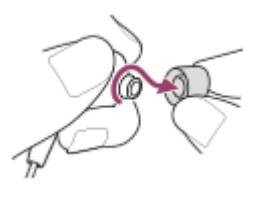

### Csatlakoztassa az új füldugaszokat a fejhallgatóra.

Nyomja erősen a füldugaszokat a fejhallgatóra. Igazítsa egymáshoz a füldugaszok végét ([1]) és a fejhallgató [2] részét.

Ellenkező esetben a füldugaszok leeshetnek, és beragadhatnak a fülébe.

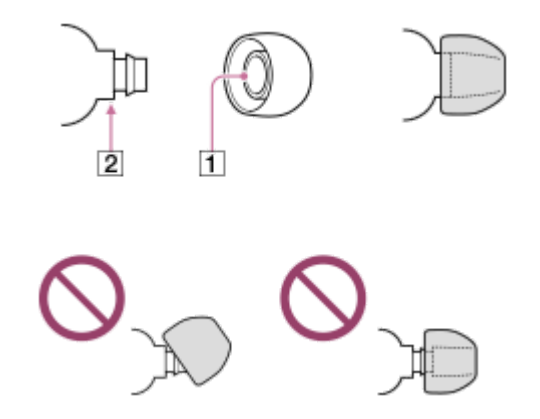

### **Tipp**

- Vásároljon új füldugaszokat, ha elhasználódtak.
- Ha a füldugaszok piszkosak, távolítsa el őket a fejhallgatóról. Ezután tisztítsa meg a füldugaszokat semleges tisztítószerek használatával. A tisztítást követően csöpögtesse le a füldugaszokról a vizet, majd helyezze fel őket újra.

A Súgóútmutató tartalma előzetes értesítés nélkül módosulhat a termék műszaki adatainak frissítése következtében.

A jelen Súgóútmutató gépi fordítással készült.

#### Kapcsolódó témák

[A csomag tartalmának ellenőrzése](#page-10-0)

# <span id="page-13-0"></span>A csipesz felhelyezése

(Kizárólag azon modellek esetében, amelyekhez mellékelve van csipesz)

Rögzítse a csipeszt a fülhallgatóhoz az alábbi ábra szerint. A csipeszt a ruháira vagy a táskájához rögzítheti. A csipesz használatával csökkentheti a kábel ruhához való súrlódásának következtében keletkezett zajt.

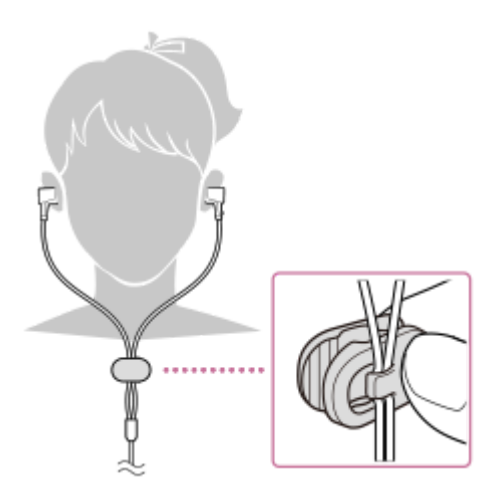

A Súgóútmutató tartalma előzetes értesítés nélkül módosulhat a termék műszaki adatainak frissítése következtében. A jelen Súgóútmutató gépi fordítással készült.

#### Kapcsolódó témák

[A csomag tartalmának ellenőrzése](#page-10-0)

# <span id="page-14-0"></span>A kezdeti beállítás konfigurálása

Amikor a Walkman készüléket első alkalommal kapcsolja be, elindul a kezdeti telepítővarázsló. A következő elemeket állíthatja be a telepítés során.

- Nyelv
- Dátum és idő

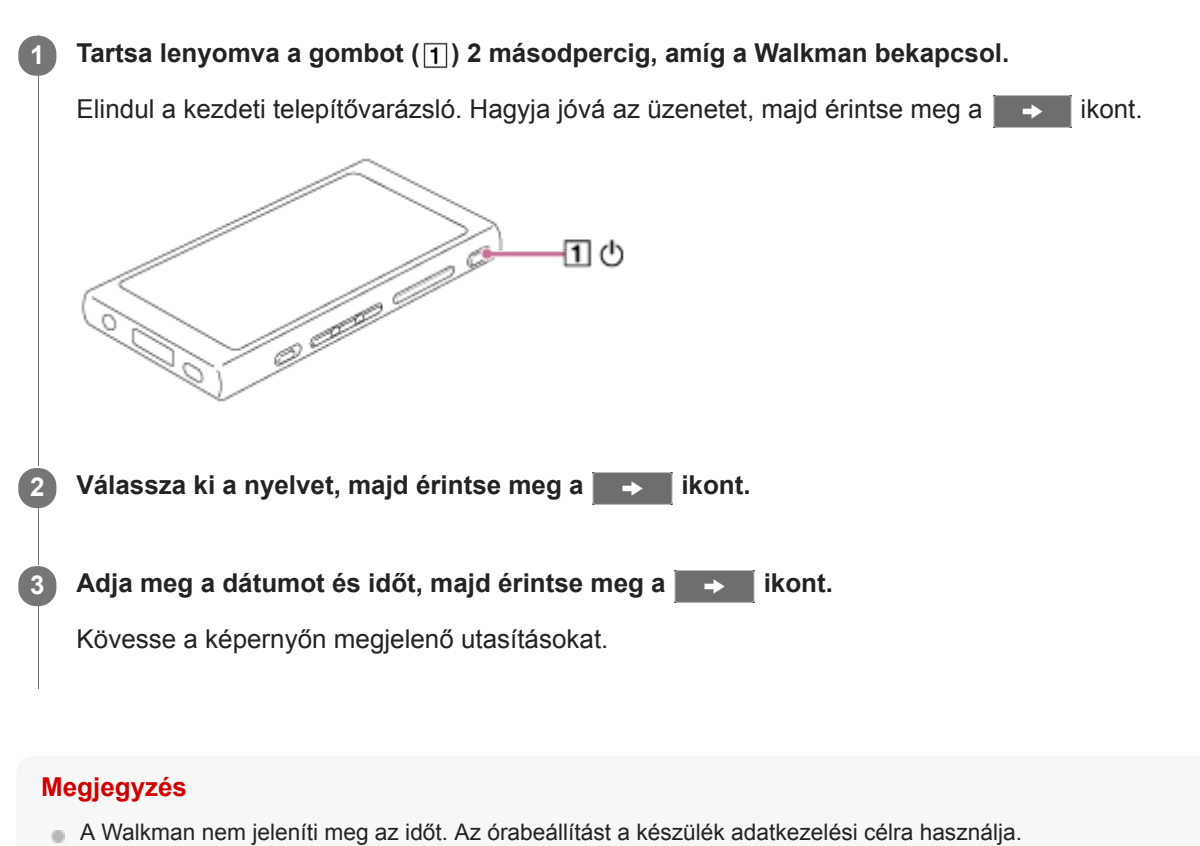

A Súgóútmutató tartalma előzetes értesítés nélkül módosulhat a termék műszaki adatainak frissítése következtében. A jelen Súgóútmutató gépi fordítással készült.

# <span id="page-15-0"></span>A Music Center for PC (Windows) telepítése

A Music Center for PC egy alkalmazás a Windows számítógépek részére. A legfrissebb Music Center for PC verziót használja.

A Music Center for PC- t a következő műveletek végrehajtásához használhatja.

- Tartalom (például zene) importálása CD-ről számítógépre.
- A tartalom rendezése és kezelése. Például létrehozhat lejátszási listákat.
- A számítógépen lévő tartalom átmásolása a Walkman készülékre.

Ellenőrizze a rendszerkövetelmények című részt a Music Center for PC telepítése előtt.

Nyissa meg a Music Center for PCletöltési webhelyét.

<http://www.sony.net/smc4pc/>

1

 $\mathcal{P}$ 

### Telepítse a Music Center for PC alkalmazást.

A telepítéssel kapcsolatos részletekért lásd [Download] – [Installation procedure] a Music Center for PC ügyféltámogatási webhelyén. (<http://www.sony.net/smc4pc/>)

A Súgóútmutató tartalma előzetes értesítés nélkül módosulhat a termék műszaki adatainak frissítése következtében. A jelen Súgóútmutató gépi fordítással készült.

#### Kapcsolódó témák

- [Zenei tartalom előkészítése](#page-56-0)
- [Tartalom átvitele Windows számítógépről Music Center for PC használatával](#page-59-0)
- [Rendszerkövetelmények](#page-146-0)

# <span id="page-16-0"></span>A Content Transfer (Mac) telepítése

A Content Transfer egy alkalmazás a Mac számítógépek részére. A legfrissebb Content Transfer verziót használja. Az iTunes vagy a Finder segítségével kezelt tartalmakat vihet át. Egyszerűen áthúzhatja a zeneszámokat vagy albumokat a Walkman készülékre történő átvitelhez.

Ellenőrizze a rendszerkövetelmények című részt a Content Transfer telepítése előtt.

#### Nyissa meg a Content Transfer telepítőjét. 1

<http://www.sony.net/ct-mac/>

#### Nyissa meg a letöltött fájlt.  $\overline{2}$

A [ContentTransfer.dmg] fájlt a rendszer automatikusan elmenti a letöltési mappába. A mappa automatikusan megnyílhat.

#### Telepítse a Content Transfer alkalmazást.

Futtassa a [ContentTransfer.pkg]-t. Kövesse a képernyőn megjelenő utasításokat. Ha befejezte a telepítést, a **ka** megjelenik.

### Megjegyzés

3

Ha a rendszer kéri, indítsa újra a számítógépet. Kövesse a képernyőn megjelenő utasításokat.

A Súgóútmutató tartalma előzetes értesítés nélkül módosulhat a termék műszaki adatainak frissítése következtében.

A jelen Súgóútmutató gépi fordítással készült.

#### Kapcsolódó témák

- [Zenei tartalom előkészítése](#page-56-0)
- [Tartalom átvitele Mac számítógépről Content Transfer használatával](#page-69-0)
- [Rendszerkövetelmények](#page-146-0)

1

<span id="page-17-0"></span>Digital Music Player NW-A45/A45HN/A46HN/A47

# A Walkman be- és kikapcsolása

#### Tartsa lenyomva a gombot (1) 2 másodpercig, amíg a Walkman bekapcsol.

Amikor a Walkman készüléket első alkalommal kapcsolja be, elindul a kezdeti telepítővarázsló. Kövesse a képernyőn megjelenő utasításokat.

A következő elemeket állíthatja be a telepítés során.

- Nyelv
- Dátum és idő

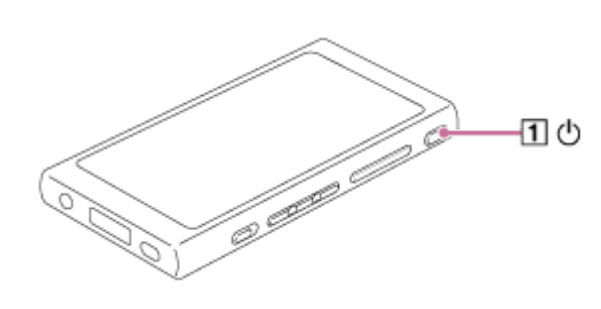

### A Walkman kikapcsolása

Tartsa lenyomva a gombot [1]) 2 másodpercig, amíg a képernyő be van kapcsolva. Kövesse a képernyőn megjelenő utasításokat a Walkman kikapcsolásához. Oldja fel a HOLD funkciót, ha be van kapcsolva.

### **Tipp**

A képernyő automatikusan kikapcsol, ha nem használja a Walkman készüléket egy bizonyos ideig. A kijelző bekapcsolásához nyomja meg a  $(\boxed{1})$  gombot.

Ha takarékoskodni szeretne az akkumulátor töltésével, jelölje ki az [Auto Power Off] lehetőséget. A Walkman automatikusan kikapcsol.

Érintse meg a menüpontokat a következő sorrendben.

– [Settings] – [Device Settings] ([Basic Settings]) – [Auto Power Off].

### Megjegyzés

A Walkman nem jeleníti meg az időt. Az órabeállítást a készülék adatkezelési célra használja.

A Súgóútmutató tartalma előzetes értesítés nélkül módosulhat a termék műszaki adatainak frissítése következtében.

A jelen Súgóútmutató gépi fordítással készült.

### Kapcsolódó témák

- [Véletlen műveletek megakadályozása \(HOLD\)](#page-19-0)
- [A kezdeti beállítás konfigurálása](#page-14-0)

1

<span id="page-19-0"></span>Digital Music Player NW-A45/A45HN/A46HN/A47

# Véletlen műveletek megakadályozása (HOLD)

Zárolhatja a Walkman készüléket a véletlen gombműveletek megakadályozására.

### Csúsztassa el a kapcsolót ([1]).

A HOLD funkció engedélyezve van. A gombok nem működnek a Walkman készüléken vagy az érintőképernyőn. Csak a (2) gomb aktív, amellyel az alábbi műveleteket végezheti el.

- A képernyő be- vagy kikapcsolása.
- A Walkman bekapcsolása (2 másodperc).
- A Walkman újraindítása (8 másodperc).

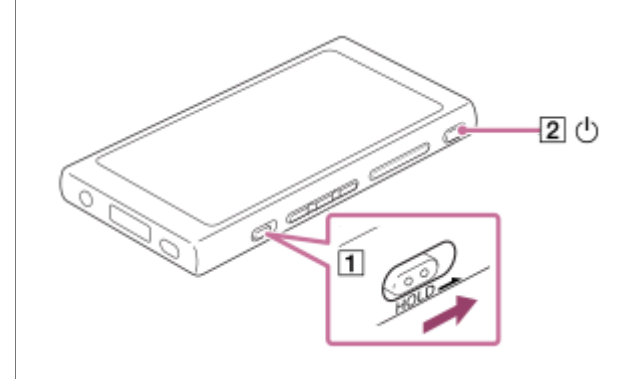

### A képernyőműveletek engedélyezése

Engedélyezheti az érintőképernyős műveleteket, miközben a HOLD funkció be van kapcsolva.

- Érintse meg a menüpontokat a következő sorrendben. 1. – [Settings] – [Device Settings] ([Basic Settings]).
- Érintse meg [Disable touch panel when the HOLD switch is on] a jelölőnégyzet jelölésének törléséhez. 2. Ha meg szeretné előzni a véletlen érintőképernyős műveleteket, jelölje ki ismét a jelölőnégyzetet.

#### **Tipp**

- Csúsztassa a kapcsolót  $(\lceil \rceil)$  a nyíllal ellenkező irányba a HOLD funkció feloldásához.
- Amíg a HOLD funkció be kapcsolva, a **HOLD** villogni fog, amikor egy gombot működtet.
- Ha a HOLD funkció engedélyezve van, nem tudja kikapcsolni a Walkman készüléket. Oldja fel a HOLD funkciót.

A Súgóútmutató tartalma előzetes értesítés nélkül módosulhat a termék műszaki adatainak frissítése következtében. A jelen Súgóútmutató gépi fordítással készült.

#### Kapcsolódó témák

[Részek és kezelőszervek](#page-28-0)

# <span id="page-21-0"></span>Az akkumulátor töltése

### Csatlakoztassa a Walkman készüléket egy bekapcsolt számítógéphez az USB-n keresztül.

A töltést jelző fény világítani kezd. Ha a töltés befejeződött, az akkumulátorállapot ikon átvált **trul** értékre. Ezután a töltést jelző fény kikapcsol.

ψ ∕≋

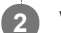

1

2 Válassza le a Walkman készüléket a számítógépről.

### **Tipp**

Az akkumulátor teljes feltöltéséhez szükséges idővel kapcsolatos részleteket lásd [Műszaki adatok].

### Megjegyzés

Ha a Walkman töltöttségi szintje nem elégséges, a számítógép nem ismeri fel a Walkman készüléket. A Walkman képernyője nem kapcsol be ebben az esetben. Ebben az esetben teljesen töltse fel az akkumulátort. Körülbelül 10 percig is eltarthat, amíg a Walkman képernyője bekapcsol.

A Súgóútmutató tartalma előzetes értesítés nélkül módosulhat a termék műszaki adatainak frissítése következtében.

A jelen Súgóútmutató gépi fordítással készült.

### Kapcsolódó témák

- [Az akkumulátor üzemidejének meghosszabbítása](#page-22-0)
- [Megjegyzések az akkumulátor töltésével kapcsolatban](#page-23-0)
- [Műszaki adatok](#page-139-0)

# <span id="page-22-0"></span>Az akkumulátor üzemidejének meghosszabbítása

Csökkentheti az energiafogyasztást, ha a következő módon használja a Walkman készüléket. Az akkumulátor élettartama a használati körülményektől függ. Az akkumulátor üzemidejével kapcsolatos részleteket lásd [Az akkumulátor üzemideje].

- Kapcsolja ki a készüléket manuálisan, ha nem használja a Walkman készüléket.
- Állítsa be az [Auto Power Off] lehetőséget. A Walkman automatikusan kikapcsol.
	- ( [Settings] [Device Settings] ([Basic Settings]) [Auto Power Off].)
- Állítson be rövidebb időt a [Screen Off Timer] funkció esetében. ( – [Settings] – [Device Settings] ([Basic Settings]) – [Screen Off Timer].)
- Állítsa be a képernyő fényerejét.
- Állítsa az összes, hangminőségre vonatkozó beállítást Off (Ki) értékre.
- Kapcsolja ki a Bluetooth funkciót, ha nem használja.
- Kapcsolja ki az NFC funkciót, ha nem használja.
- **Kapcsolja ki a Zajszűrés funkciót.**
- Kapcsolja ki a Környezeti zaj üzemmódot.

A Súgóútmutató tartalma előzetes értesítés nélkül módosulhat a termék műszaki adatainak frissítése következtében. A jelen Súgóútmutató gépi fordítással készült.

### Kapcsolódó témák

- [Az akkumulátor töltése](#page-21-0)
- [A Walkman be- és kikapcsolása](#page-17-0)
- [Beállítások menü](#page-126-0)
- [Hangminőség beállítása képernyő](#page-41-0)
- [Egyetlen érintéssel történő csatlakozás Bluetooth eszközhöz \(NFC\)](#page-95-0)
- [A zajszűrés funkció használata](#page-104-0)
- [Környezeti zaj üzemmód használata](#page-107-0)
- [Gyorsbillentyűk használata a gyorsbeállítás panelről](#page-124-0)
- [Megjegyzések a beépített akkumulátorral kapcsolatban](#page-132-0)
- [Dalszöveg megjelenítése](#page-84-0)
- [Az akkumulátor üzemideje](#page-141-0)

# <span id="page-23-0"></span>Megjegyzések az akkumulátor töltésével kapcsolatban

- A töltési idő az akkumulátorhasználat körülményeitől függően változhat.
- Ha az akkumulátor megfelelően fel van töltve, de az akkumulátor üzemideje a rendes időtartam körülbelül felére csökkent, az akkumulátor valószínűleg elhasználódott. Forduljon a legközelebbi Sony márkakereskedőhöz vagy a Sony Service Center-hez.
- Előfordulhat, hogy a számítógép nem ismeri fel a Walkman-t a következő esetekben.
	- Amikor először csatlakoztatja a Walkman-t a számítógéphez.
	- Ha a Walkman-t hosszú ideig nem használták. Töltse a Walkman-t körülbelül 10 percig. A Walkman elkezdhet működni.
- Amennyiben a környezeti hőmérséklet átlépi a javasolt tartományt, a jel jelenik meg a képernyőn, a készülék pedig megszakítja a töltést. Az akkumulátort mindig 5 °C és 35 °C közötti hőmérséklet-tartományban kell tölteni.
- Az akkumulátor körülbelül 500 alkalommal tölthető fel teljesen lemerült állapotról. A pontos szám a használati körülményektől függ.
- Az akkumulátor elhasználódásának elkerülése érdekében töltse fel az akkumulátort 6 havonta legalább egyszer.
- A töltés nem garantált otthon összeszerelt vagy módosított számítógépekkel.
- Az USB-hubról történő töltés csak akkor garantált, ha hivatalos logóval ellátott, saját energiaforrással rendelkező USB-hubot használ.
- Ne csatlakoztassa hosszabb időre a Walkman készüléket számítógéphez, ha a számítógép nem kapcsolódik váltakozó áramú tápforráshoz. Ellenkező esetben a számítógép akkumulátora lemerülhet.
- Amíg a Walkman csatlakoztatva van a számítógéphez, be kell tartania az alábbi figyelmeztetések. Ellenkező esetben előfordulhat, hogy a Walkman nem működik megfelelően.
	- Ne kapcsolja be a számítógépet.
	- Ne indítsa újra a számítógépet.
	- Ne ébressze fel a számítógépet alvó üzemmódból.
	- Ne kapcsolja ki a számítógépet.
- Töltés közben a Walkman felmelegedhet. Ez nem utal meghibásodásra.
- A töltésjelző nem pontosan mutatja a fennmaradó töltöttségi szintet. Csupán útmutatásnak tekintse a töltésjelzőt.
- Ha a Walkman-t számítógépről tölti, ne vegye ki az USB-kábelt az adatok átvitele közben. Ha leválasztja az USBkábelt, az adatok a Walkman-en elveszhetnek.

A Súgóútmutató tartalma előzetes értesítés nélkül módosulhat a termék műszaki adatainak frissítése következtében.

A jelen Súgóútmutató gépi fordítással készült.

#### Kapcsolódó témák

- [Az akkumulátor töltése](#page-21-0)
- [Az akkumulátor üzemidejének meghosszabbítása](#page-22-0)
- [Megjegyzések a beépített akkumulátorral kapcsolatban](#page-132-0)
- [Az akkumulátor üzemideje](#page-141-0)

1

<span id="page-25-0"></span>Digital Music Player NW-A45/A45HN/A46HN/A47

# microSD-kártya használata

Ez a témakör ismerteti a következő műveletekre vonatkozó utasításokat.

- A microSD-kártya behelyezése a Walkman készülékbe.
- A microSD-kártya eltávolítása a Walkman készülékből.
- A microSD-kártya formázása a Walkman készüléken.

A microSD-kártya Walkman készüléken történő használatához először formáznia kell a microSD-kártyát a Walkman készüléken.

### Helyezze be a microSD-kártyát.

Nyissa fel a microSD kártyafoglalat fedelét ( $\vert \overline{\mathbf{1}} \vert$ ). Helyezze be a microSD-kártyát, amíg nem kattan a helyére (2). Győződjön meg róla, hogy a megfelelő irányba helyezze be a microSD-kártyát. A aranyozott érintkezőknek felfele kell nézniük. Csukja vissza a fedelet  $(\lceil \cdot \rceil)$ .

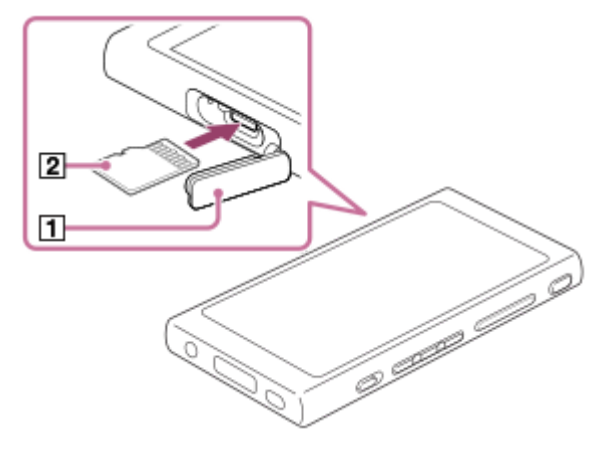

A Walkman megkezdi az adatbázis frissítését.

A frissítés befejeződése után a Könyvtár képernyő jelenik meg.

#### Formázza a microSD-kártyát.  $\overline{2}$

Érintse meg a menüpontokat a következő sorrendben. – [Settings] – [Device Settings] ([Basic Settings]) – [Reset/Format] – [Format SD Card]. Kövesse a képernyőn megjelenő utasításokat. Ügyeljen arra, hogy alaposan elolvassa az üzeneteket.

### A microSD-kártya eltávolítása

Mielőtt eltávolítja a microSD-kártyát a Walkman készülékből, először válassza le a microSD-kártyát a Walkman-ről.

- A könyvtár képernyőn érintse meg a menüpontokat a következő sorrendben. 1. – [Settings] – [Device Settings] ([Basic Settings]) – [Mount/Unmount SD Card] – [OK].
- 2. Nyissa fel a microSD kártyafoglalat fedelét. Győződjön meg arról, hogy a memóriaműködés jelzőfény ([1]) ki van kapcsolva.

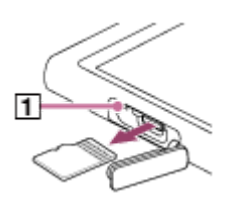

- 3. Nyomja be a microSD-kártyát a microSD kártyafoglalatba. A microSD-kártya megjelenik.
- 4. Távolítsa el a microSD-kártyát. Majd zárja vissza a microSD kártyafoglalat fedelét.

#### Megjegyzés

- A Walkman készüléken nem lehetséges a Walkman memória és a microSD-kártya közötti adatcsere.
- Ha a Walkman nem ismeri fel a microSD-kártyát, távolítsa el, és helyezze vissza a microSD-kártyát a Walkman készülékbe.
- A microSD-kártyán kívül ne helyezzen be más tárgyat a microSD kártyafoglalatba.
- Ha a behelyezett microSD-kártya egy nagy mennyiségű adatot tartalmaz, körülbelül 10 percig vagy hosszabb ideig is eltarthat, amíg a Walkman frissíti az adatbázist.
- A microSD-kártya eltávolításakor a következő adatok törlődnek.
	- Az aktuálisan lejátszott tartalom.
	- Lejátszás helye.
	- A számok és a lejátszási sorrend a lejátszási várólista képernyőn
	- A számok könyvjelzőadatai a microSD-kártyán.
- A microSD-kártya formázásával törlődnek a microSD-kártyán a tárolt adatok. A fontos adatokról készítsen biztonsági másolatot.

A Súgóútmutató tartalma előzetes értesítés nélkül módosulhat a termék műszaki adatainak frissítése következtében. A jelen Súgóútmutató gépi fordítással készült.

#### Kapcsolódó témák

- [A microSD-kártyákra vonatkozó megjegyzések](#page-27-0)
- [A microSD-kártya formázása](#page-121-0)

# <span id="page-27-0"></span>A microSD-kártyákra vonatkozó megjegyzések

- Használjon olyan microSD-kártyát, amelyet előzőleg már formázott a Walkman segítségével. A Sony nem garantálja az egyéb microSD-kártyák működését.
- A Sony nem garantálja, hogy a több eszközön használt microSD-kártyán minden művelet működik.
- A formázás után a microSD-kártyán törlődni fognak a microSD-kártyán a tárolt adatok. Készítsen biztonsági másolatot előre.
- Ne hagyja a microSD-kártyát kisgyerekek által elérhető helyen. Kisgyerekek véletlenül lenyelhetik a microSD-kártyát.
- Válassza le a microSD-kártyát ([Mount/Unmount SD Card]) a Walkman-ról mielőtt eltávolítana egy microSD-kártyát. Ellenkező esetben előfordulhat, hogy a Walkman nem működik megfelelően.
- A Sony nem garantálja, hogy minden típusú kompatibilis microSD-kártya működik a Walkman-en.
- A következő esetekben az adatok megsérülhetnek.
	- Ha egy microSD-kártyát írási vagy olvasási művelet közben távolítanak el.
	- Ha a Walkman-t kikapcsolják írási vagy olvasási művelet közben.
	- Ha egy microSD-kártyát statikus elektromosságnak vagy elektromos zajnak kitett környezetben használnak.
- A Sony nem vállal felelősséget tárolt adatokat ért károkért. A Sony azt javasolja, hogy rendszeres időközönként készítsen biztonsági másolatot fontos adatairól.
- Be kell tartania a következő figyelmeztetéseket a microSD-kártyák kezelése közben.
	- Ne fejtsen ki nagy erőt a microSD-kártyára.
	- Ne hajlítsa meg a microSD-kártyát.
	- Ne ejtse le a microSD-kártyát.
	- Ne szerelje szét a microSD-kártyát.
	- Ne változtassa meg a microSD-kártyát.
	- Ne tegye ki a microSD-kártyát víznek.
	- Ne hagyja a microSD-kártyát az autó forró utasterében.
	- Ne hagyja, hogy a microSD-kártyát közvetlen napfény érje.
	- Ne hagyja a microSD-kártyát fűtőtest közelében.
	- Ne hagyja a microSD-kártyát magas páratartalmú helyen.
	- Ne hagyja a microSD-kártyát olyan helyen, ahol korrozív anyagok találhatók.

Az alábbi figyelmeztetések tartsa be a microSD kártyafoglalattal kapcsolatban.

- A microSD-kártyát a megfelelő irányba helyezze be a microSD kártyafoglalatba.
- A microSD-kártyán kívül ne helyezzen be más tárgyat a microSD kártyafoglalatba.

A Súgóútmutató tartalma előzetes értesítés nélkül módosulhat a termék műszaki adatainak frissítése következtében.

A jelen Súgóútmutató gépi fordítással készült.

### Kapcsolódó témák

- [microSD-kártya használata](#page-25-0)
- [A microSD-kártya formázása](#page-121-0)

# <span id="page-28-0"></span>Részek és kezelőszervek

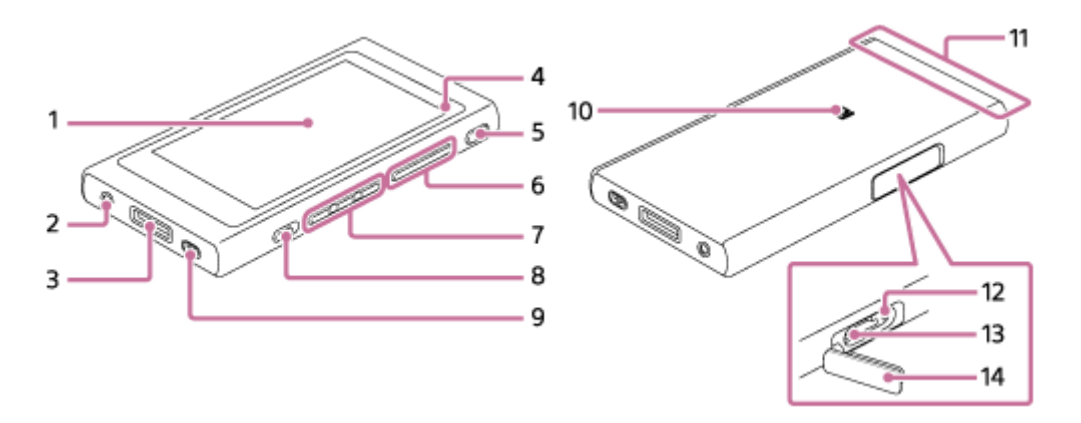

## Érintőképernyő 1.

Érintse meg a képernyőn látható ikonokat vagy elemeket a Walkman működtetéséhez.

fülhallgató-csatlakozó (sztereó mini) (\*1) 2.

Tolja be a fülhallgató dugaszát, amíg a helyére nem kattan. Csatlakoztassa a fülhallgatót megfelelően. Ellenkező esetben a kimeneti hang gyenge minőségű lesz.

### WM-PORT csatlakozó 3.

- **Csatlakoztassa az USB-kábelt (mellékelve).**
- Csatlakoztasson olyan kiegészítőket, amelyek támogatják a WM-PORT-ot (nem tartozék).
- 4. Töltést jelző lámpa A jelzőfény világít, amíg a Walkman töltődik.
- 5.  $\bigcirc$  (Bekapcsoló) gomb
	- Nyomja meg a gombot a képernyő be- és kikapcsolásához.
	- Tartsa lenyomva a gombot 2 másodpercig a Walkman ki- vagy bekapcsolásához.
	- Ha instabil működést tapasztal, tartsa lenyomva a gombot 8 másodpercig a Walkman újraindításához.
- $6. +$  (\*2)/– (hangerő) gombok

Nyomja meg a gombokat a hangerő beállításához.

7. Lejátszás műveletgombok

(\*2): a gomb megnyomásával indítsa el vagy szüneteltesse a lejátszást.

**I<</> I ivomia meg a gombokat, hogy az aktuális számon belül ugorjon, vagy az előző vagy következő számra** ugorion.

Tartsa lenyomva a gombot gyors visszatekeréshez vagy a gyors lejátszáshoz.

8. HOLD kapcsoló

Csúsztassa a kapcsolót a műveletgombok Walkman készüléken történő zárolásához. Ez lehetővé teszi, hogy elkerülje a műveletgombok véletlen működtetését. Zárolt (működésképtelen)

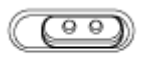

HOLD-

Feloldott (működik)

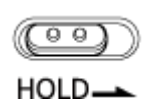

- 9. Pántnyílás Csatlakoztassa a csuklópántot (nem tartozék).
- 10. N-jelölés

Érintse meg az N-jelölést egy Bluetooth-eszközön ehhez a jelöléshez. A Bluetooth-eszköznek támogatnia kell az NFC funkciót. A Bluetooth-eszközt csatlakoztathatja a Walkman-hez.

11. Beépített Bluetooth antenna

Az antenna lehetővé teszi, hogy a Walkman Bluetooth eszközhöz csatlakozzon. Ne takarja el az antennát, ha Bluetooth-kapcsolat van folyamatban. Ellenkező esetben megszakadhat a kapcsolat.

- 12. Memóriaműködés jelzőfény Ne távolítsa el a microSD-kártyát, ha a memóriaműködés jelzőfény világít.
- 13. microSD kártyafoglalat Helyezze be a microSD-kártyát, amíg nem kattan a helyére.
- 14. A microSD kártyafoglalat fedele Nyissa fel a fedelet a microSD-kártya behelyezéséhez.
- \* 1 A vezetékes fülhallgató használatához bontsa a Bluetooth-kapcsolatot.
- \*2 A ligombon és a hangerő + gombon kitapintható pontok találhatók. A kitapintható pontok segítségével működtetheti a gombokat anélkül, hogy odanézne.
	- A Súgóútmutató tartalma előzetes értesítés nélkül módosulhat a termék műszaki adatainak frissítése következtében. A jelen Súgóútmutató gépi fordítással készült.

# <span id="page-30-0"></span>Hogyan használjuk a különböző képernyőket a Walkman készüléken

Ez a témakör ismerteti a különböző képernyők elrendezését, a Lejátszás képernyővel (A) a középpontban. Húzza el a lejátszás képernyőt A a többi képernyőre váltáshoz (fel/le/balra/jobbra).

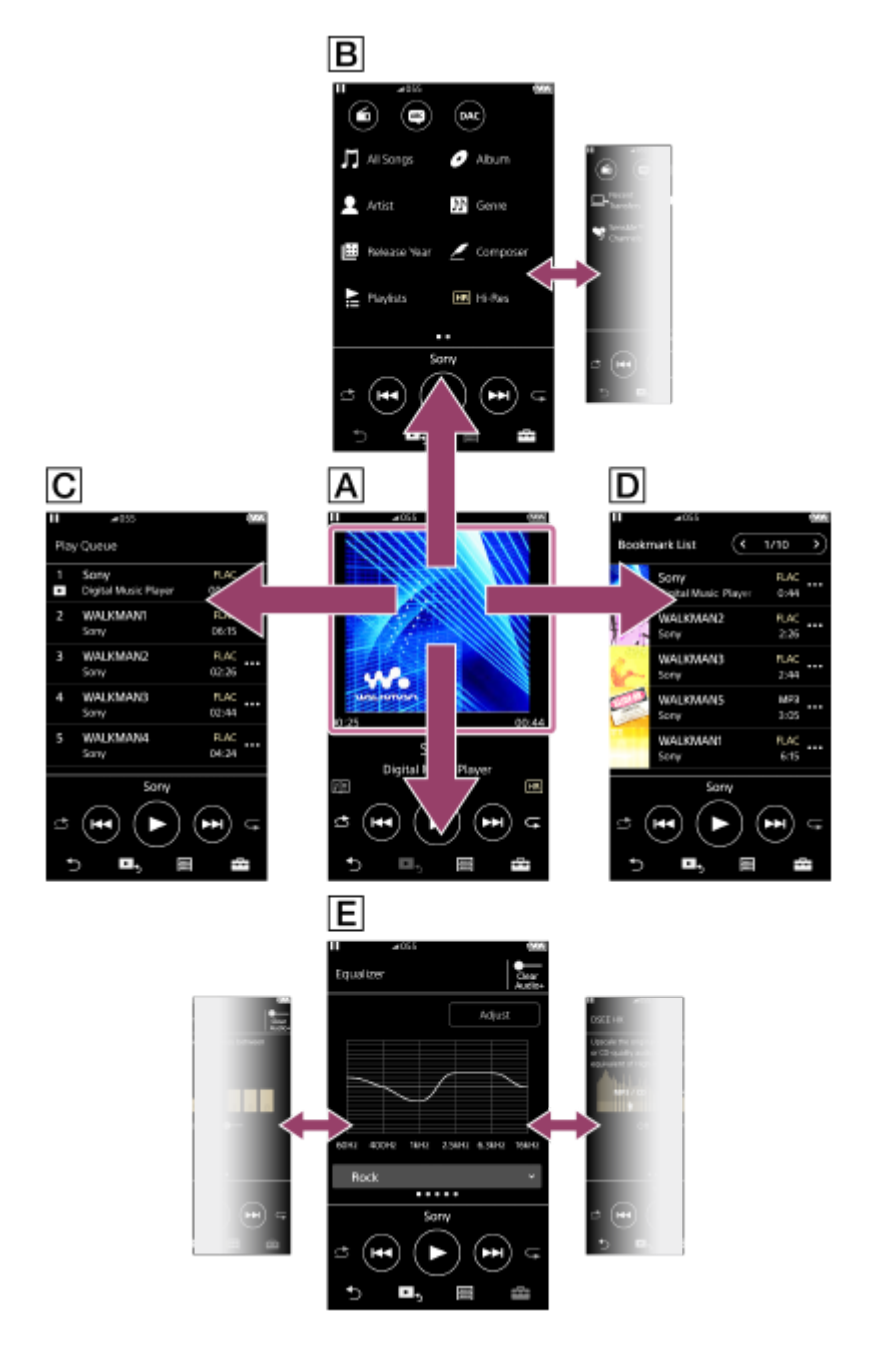

### Lejátszás képernyő

A lejátszási műveleteket a lejátszás képernyőről irányíthatja. Beállíthatja a lejátszás különböző beállításait is.

# Könyvtár képernyő

A könyvtár képernyőről választhat számokat. A számok különböző kategóriákba sorolhatók (például [All Songs], [Album], [Artist] stb).

A zenelejátszáson kívül egyéb funkciókra (FM rádió, nyelvtanulás és USB-DAC) is válthat.

### Lejátszási várólista képernyő

Ellenőrizheti a számok listáját, amelyet a Walkman az aktuális beállításokkal fog játszani.

# Könyvjelzőlista képernyő

Meghallgathatja azokat a számokat, amelyeket előzetesen egy könyvjelzőlistához rendelt. A lejátszás képernyőn hozzáadhat számokat a könyvjelzőlistákhoz, stb. Ezen a képernyőn a következő műveletek végezhetők el.

- Számok hozzáadása egy könyvjelzőlistához.
- Számok eltávolítása egy könyvjelzőlistáról.
- Számok sorrendjének módosítása egy könyvjelzőlistában.
- Számok hozzáadása lejátszási listához.
- A zeneszám-információk részleteinek ellenőrzése.

### Hangminőség beállítása képernyők

Különböző hangminőségi beállításokat módosíthat.

- **Equalizer**
- DSEE HX
- **DC Phase Linearizer**
- VPT (Surround)
- **Dynamic Normalizer**

### **Tipp**

A hangminőségi beállításokat a menüből is konfigurálhatja. Érintse meg a menüpontokat a következő sorrendben. – [Settings] – [Sound Settings] ([Sound]).

# Alapvető műveletgombok

4 alapvető műveletgomb van minden képernyő alján. A képernyőtől függően lehetséges, hogy a gombok nem mindig aktívak.

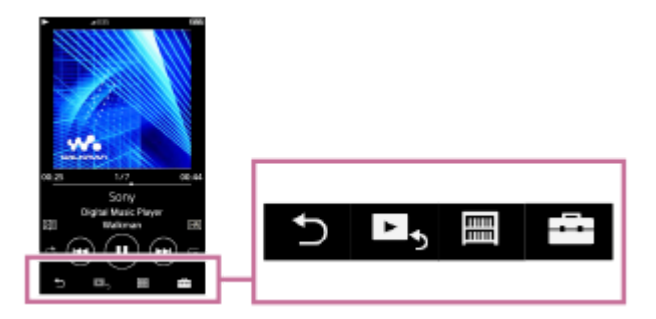

 $\ddot{\phantom{a}}$ (vissza)

Érintse meg a gombot az előző képernyőre való visszatéréshez.

 $\blacktriangleright$  (ugrás a lejátszás képernyőre)  $\oplus$ Érintse meg a gombot a lejátszás képernyőre való visszatéréshez.

 $\blacksquare$  (könyvtár)

Érintse meg a gombot a könyvtár képernyő megjelenítéséhez.

 (opció/beállítások)  $\bullet$ 

Érintse meg a gombot az opció/beállítások menü megjelenítéséhez.

A Walkman készüléken különböző beállításokat is megadhat.

Az elérhető menüelemek a képernyőtől vagy a beállításoktól függően eltérőek lehetnek. A Walkman alapvető beállításainak konfigurálásához válassza ki a [Settings] menüt.

# Alapvető lejátszás műveletgombok

Alapvető lejátszási műveletgombok vannak minden képernyő alján.

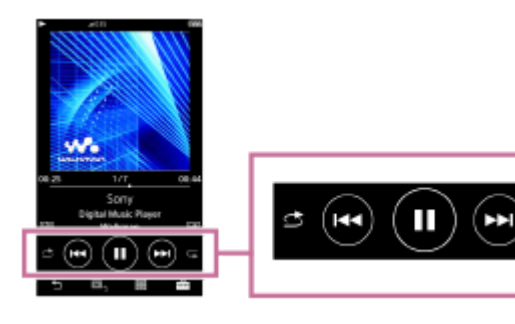

 (lejátszás) / (szünet) Érintse meg ikont a lejátszás elindításához. Míg a Walkman a zeneszámokat lejátssza, érintse meg @ ikont a lejátszás szüneteltetéséhez.

### **(a)** (visszatekerés)

Érintse meg a gombot, és térjen vissza az adott zeneszám elejére vagy az előző számra. Tartsa lenyomva a gombot a gyors visszatekeréshez.

(előretekerés)

Érintse meg a gombot, és a következő zeneszám elejére ugrik. Tartsa lenyomva a gombot a gyors lejátszáshoz.

- (véletlen sorrendű lejátszás) Érintse meg a gombot a véletlen sorrendű lejátszáshoz.
- **E** (ismételt lejátszás) Érintse meg a gombot az ismételt lejátszáshoz. Kiválaszthatja egy szám vagy az összes szám ismétlését.

### **Tipp**

Húzza az idővonal sávot a zeneszám lejátszás pozíciójának módosításához.

A Súgóútmutató tartalma előzetes értesítés nélkül módosulhat a termék műszaki adatainak frissítése következtében.

A jelen Súgóútmutató gépi fordítással készült.

#### Kapcsolódó témák

- [Könyvtár képernyő](#page-33-0)
- [Lejátszás képernyő](#page-35-0)
- [Várólista lejátszása képernyő](#page-37-0)
- [Könyvjelzőlista képernyő](#page-39-0)
- [Hangminőség beállítása képernyő](#page-41-0)
- [Lejátszási módok](#page-80-0)
- [FM rádió képernyő](#page-43-0)
- [Nyelvtanulás képernyő](#page-45-0)
- [USB-DAC képernyő](#page-48-0)

# <span id="page-33-0"></span>Könyvtár képernyő

A könyvtár képernyőről választhat számokat. A számok különböző kategóriákba sorolhatók (például [All Songs], [Album], [Artist] stb).

A zenelejátszáson kívül egyéb funkciókra (FM rádió, nyelvtanulás és USB-DAC) is válthat.

## A könyvtár képernyő megjelenítése

Húzza lefelé a lejátszás képernyőt.

A képernyő alján található **ikon megérintésével is megjelenítheti a könyvtár képernyőt**.

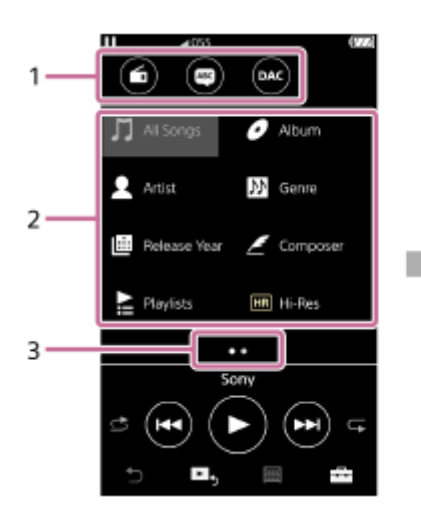

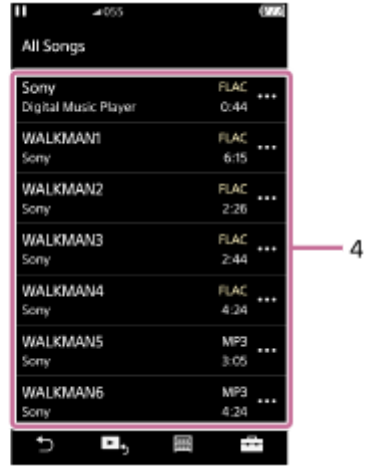

### 1. Funkciógombok

A következő funkciókra lehet váltani.

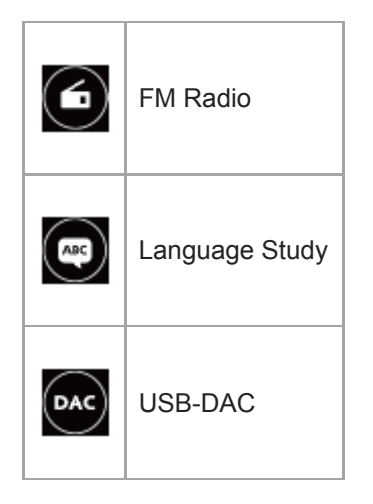

- 2. Zenekategóriák ([All Songs], [Album], [Artist] stb.) Minden zeneszám több kategóriába van sorolva. Válassza ki a számot a kívánt kategóriából.
- Oldalszámláló 3.

A pontok száma az elérhető oldalak számát jelöli.

Alkategóriát 4.

Miután kiválasztotta a zenekategóriát, válassza ki az alkategóriát, amíg meg nem találja a kívánt számot. Ellenőrizheti a számok kodekét, például FLAC formátum. A Nagyfelbontású audió formátumok kodekei színesen jelennek meg.

# Opció/beállítások menü

Érintse meg  $\Box$  ikont a menü megjelenítéséhez.

Az elérhető menüelemek a képernyőtől vagy a beállításoktól függően eltérőek lehetnek.

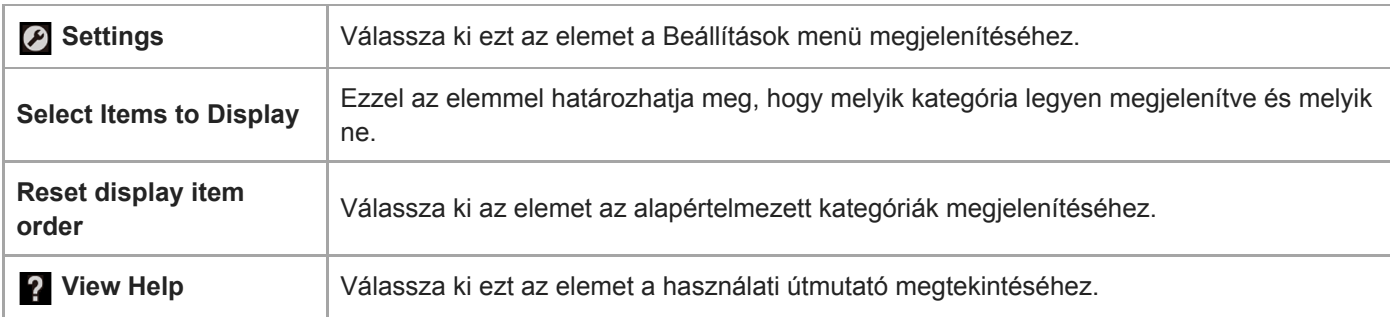

# Felugró menü

Érintse meg a **a i**kont a felugró menü megjelenítéséhez. A **im** ikon az alkategória minden listaeleme mellett megjelenik.

Az elérhető menüelemek a képernyőtől vagy a beállításoktól függően eltérőek lehetnek.

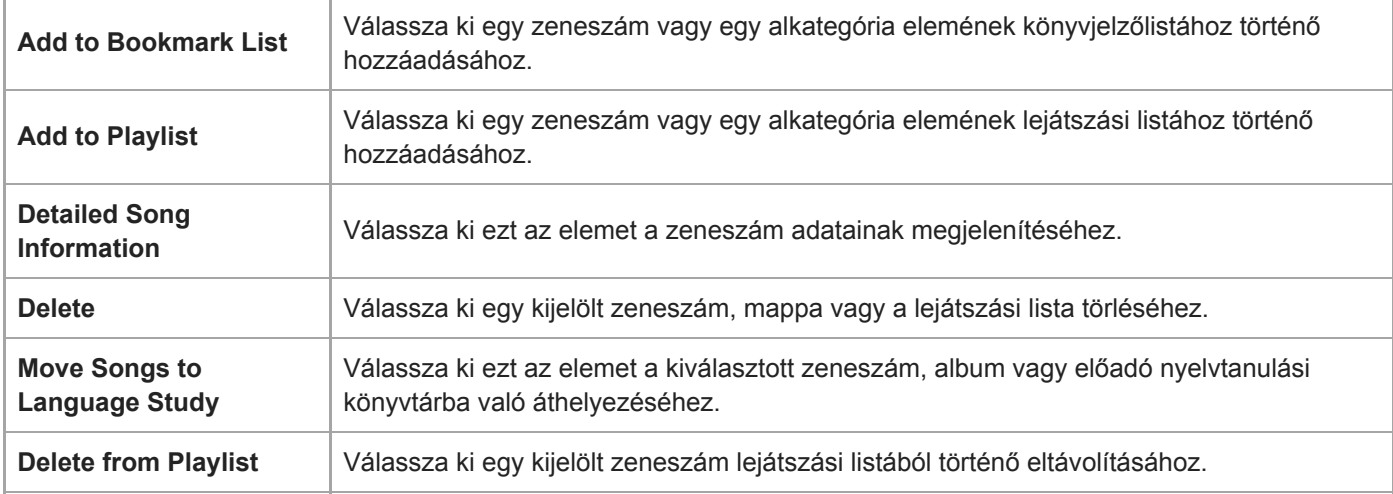

### **Tipp**

- A kategóriaikonokat elmozgatva megváltoztathatja azok sorrendjét.
- A lista elemének lenyomva tartásával is megjelenítheti a felugró menüt.

A Súgóútmutató tartalma előzetes értesítés nélkül módosulhat a termék műszaki adatainak frissítése következtében.

# A jelen Súgóútmutató gépi fordítással készült.

#### Kapcsolódó témák

- [Hogyan használjuk a különböző képernyőket a Walkman készüléken](#page-30-0)
- [Zene lejátszása](#page-78-0)

# <span id="page-35-0"></span>Lejátszás képernyő

A lejátszási műveleteket a lejátszás képernyőről irányíthatja. Beállíthatja a lejátszás különböző beállításait is.

### A lejátszás képernyő megjelenítése

Érintse meg ► s ikont a képernyő alján.

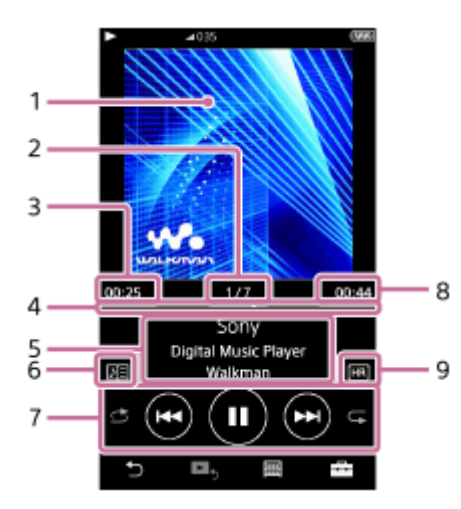

- 1. Albumborító
- 2. A dal száma / a dalok teljes száma
- 3. Az aktuális számból eltelt idő
- 4. Idővonal sáv
- 5. zeneszám címe / előadó neve / album címe
- 6. Dalszöveg ikon
- 7. Véletlen sorrendű lejátszás gomb / Előző gomb / Lejátszás (Szünet) gomb / Következő gomb / Ismétlés gomb
- 8. A zeneszám hossza
- 9. Nagyfelbontású audio jele

### **Tipp**

Húzza az idővonal sávot a zeneszám lejátszás pozíciójának módosításához.

### Megjegyzés

- Az eltelt idő és az idővonal sáv értéke nem feltétlenül pontos.
- Előfordulhat, hogy a Walkman nem jeleníti meg az albumborítót a fájlformátumtól függően.

# Opció/beállítások menü

Érintse meg **ikont a menü megjelenítéséhez**.
Az elérhető menüelemek a képernyőtől vagy a beállításoktól függően eltérőek lehetnek. Görgesse végig a menü párbeszédpanelt az alábbi elemek megjelenítéséhez.

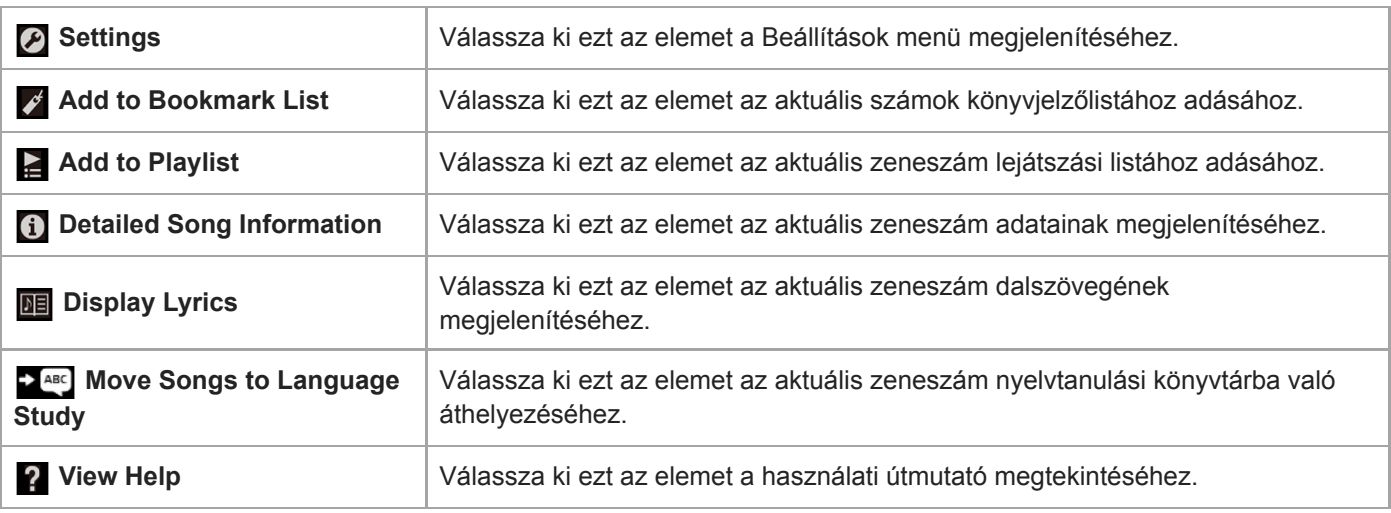

A Súgóútmutató tartalma előzetes értesítés nélkül módosulhat a termék műszaki adatainak frissítése következtében. A jelen Súgóútmutató gépi fordítással készült.

### Kapcsolódó témák

- [Hogyan használjuk a különböző képernyőket a Walkman készüléken](#page-30-0)
- [Zene lejátszása](#page-78-0)
- [Lejátszási módok](#page-80-0)
- [Dalszöveg megjelenítése](#page-84-0)
- [A hangminőségi beállítások módosítása](#page-102-0)

# Várólista lejátszása képernyő

Ellenőrizheti a számok listáját, amelyet a Walkman az aktuális beállításokkal fog játszani.

### A várólista képernyő megjelenítése

Húzza a lejátszás képernyőt jobbra.

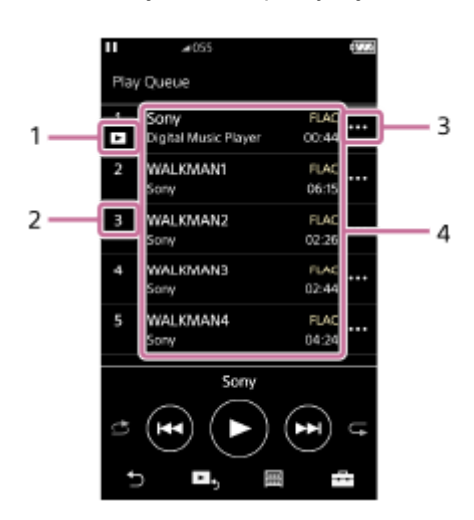

- 1. Aktuális zeneszám
- 2. Lejátszási sorrend
- 3. Felugró menü ikon
- 4. Zeneszám-információk
	- **Előadó** neve
	- **zeneszám címe**
	- Kodek

A Nagyfelbontású audió formátumok kodekei színesen jelennek meg.

Hossz

## Opció/beállítások menü

Érintse meg  $\leftarrow$  ikont a menü megjelenítéséhez. Az elérhető menüelemek a képernyőtől vagy a beállításoktól függően eltérőek lehetnek.

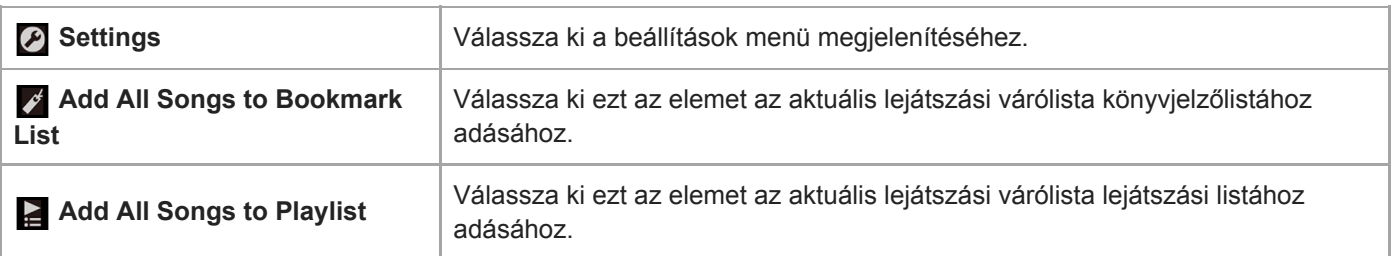

## Felugró menü

Érintse meg a **un** ikont a felugró menü megjelenítéséhez. Az elérhető menüelemek a képernyőtől vagy a beállításoktól függően eltérőek lehetnek.

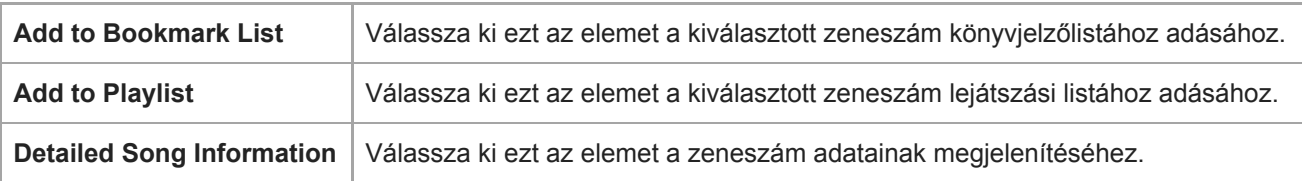

### **Tipp**

A lista elemének lenyomva tartásával is megjelenítheti a felugró menüt.

A Súgóútmutató tartalma előzetes értesítés nélkül módosulhat a termék műszaki adatainak frissítése következtében. A jelen Súgóútmutató gépi fordítással készült.

### Kapcsolódó témák

- [Hogyan használjuk a különböző képernyőket a Walkman készüléken](#page-30-0)
- [Zene lejátszása](#page-78-0)
- [Lejátszási módok](#page-80-0)
- [Lejátszási listák kezelése a Walkman készüléken](#page-85-0)
- [Könyvjelzők kezelése a Walkman készüléken](#page-87-0)

# Könyvjelzőlista képernyő

Meghallgathatja azokat a számokat, amelyeket előzetesen egy könyvjelzőlistához rendelt. A lejátszás képernyőn hozzáadhat számokat a könyvjelzőlistákhoz, stb.

### A könyvjelzőlista képernyő megjelenítése

Húzza a lejátszás képernyőt balra.

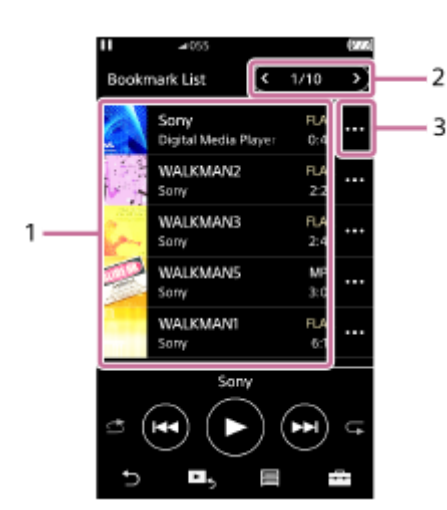

#### 1. Zeneszám-információk

- Albumborító
- Előadó neve
- zeneszám címe
- Kodek
- Hossz
- 2. Az aktuális lista száma Az előző lista és a következő lista gombok
- 3. Felugró menü ikon

## Opció/beállítások menü

Érintse meg  $\leftarrow$  ikont a menü megjelenítéséhez. Az elérhető menüelemek a képernyőtől vagy a beállításoktól függően eltérőek lehetnek.

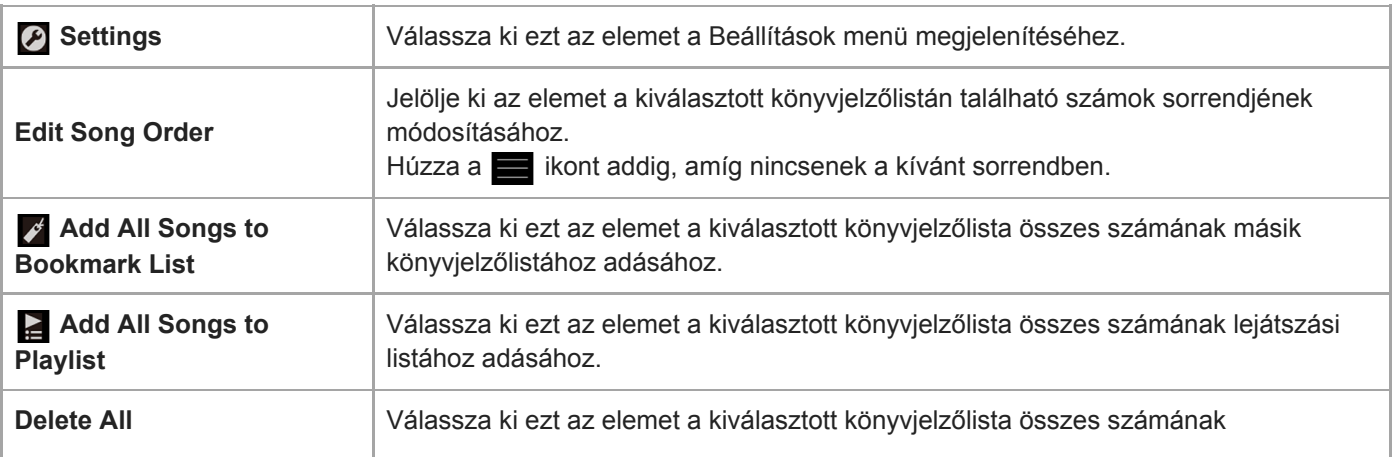

# Felugró menü

Érintse meg a **m** ikont a felugró menü megjelenítéséhez. Az elérhető menüelemek a képernyőtől vagy a beállításoktól függően eltérőek lehetnek.

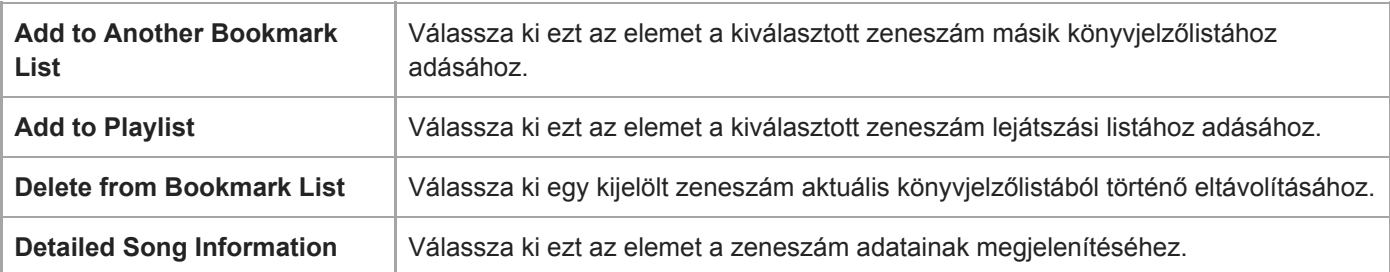

### Tipp

A lista elemének lenyomva tartásával is megjelenítheti a felugró menüt.

### Megjegyzés

A microSD-kártyát Walkman készülékből történő eltávolításakor a microSD-kártyán lévő számok eltávolításra kerülnek a könyvjelzőlistáról.

A Súgóútmutató tartalma előzetes értesítés nélkül módosulhat a termék műszaki adatainak frissítése következtében. A jelen Súgóútmutató gépi fordítással készült.

### Kapcsolódó témák

- [Hogyan használjuk a különböző képernyőket a Walkman készüléken](#page-30-0)
- [Zene lejátszása](#page-78-0)
- [Lejátszási módok](#page-80-0)
- [Lejátszási listák kezelése a Walkman készüléken](#page-85-0)
- [Könyvjelzők kezelése a Walkman készüléken](#page-87-0)

# Hangminőség beállítása képernyő

Különböző hangminőségi beállításokat módosíthat.

### A hangminőség beállítása képernyő megjelenítése

Húzza felfelé a lejátszás képernyőt.

### Navigálás a hangminőség beállítása képernyőn

Húzza a képernyőt jobbra vagy balra a módosítani kívánt hangminőségi beállítás kiválasztásához. Érintse meg a ClearAudio+ kapcsolót a [ClearAudio+] funkció kikapcsolásához, hogy el tudja húzni a képernyőt.

### A beállítható hangminőség beállítások

- **Equalizer**
- DSEE HX
- **DC Phase Linearizer**
- VPT (Surround)
- **Dynamic Normalizer**

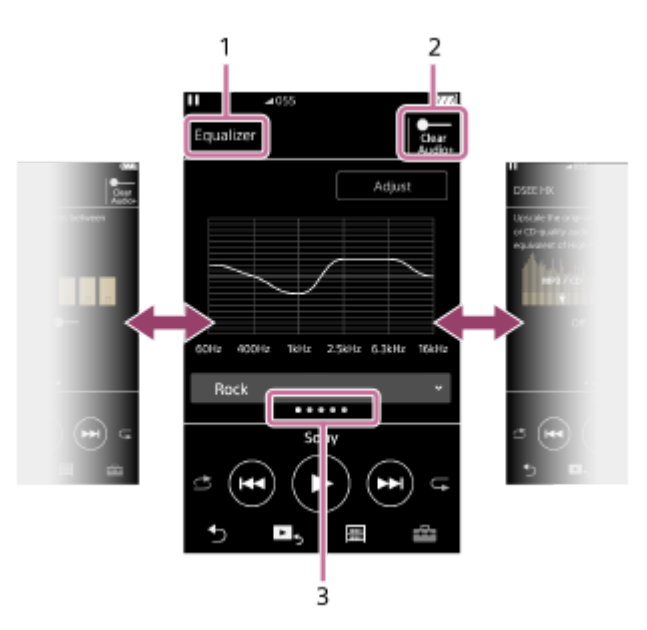

- 1. A hangminőségi beállítás neve
- 2. [ClearAudio+] kapcsoló Be- vagy kikapcsolhatja a [ClearAudio+] funkciót.
- Oldalszámláló 3.

A pontok száma az elérhető oldalak számát jelöli. Húzza jobbra vagy balra a képernyőt másik oldalra váltáshoz.

### **Tipp**

Húzza lefelé bármelyik hangminőség beállítása képernyőt a lejátszás képernyőre való visszatéréshez.

A Súgóútmutató tartalma előzetes értesítés nélkül módosulhat a termék műszaki adatainak frissítése következtében. A jelen Súgóútmutató gépi fordítással készült.

### Kapcsolódó témák

- [Hogyan használjuk a különböző képernyőket a Walkman készüléken](#page-30-0)
- [A hangminőségi beállítások módosítása](#page-102-0)

# FM rádió képernyő

Hallgathat FM rádiót.

### Váltás az FM rádió funkcióra

Érintse meg a  $\bigodot$  ikont a könyvtár képernyőn.

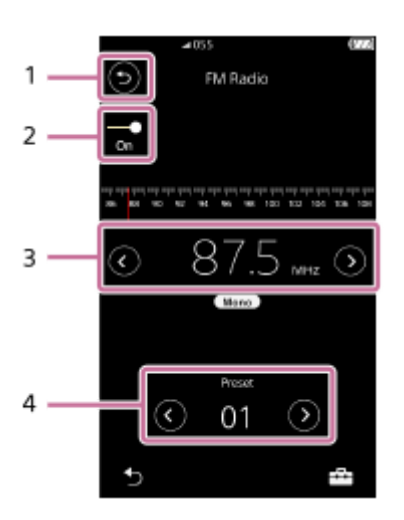

### 1.  $\odot$  gomb

Érintse meg a gombot, ha vissza szeretne térni a zenelejátszás funkcióhoz.

### 2. FM rádió kapcsoló (On/Off)

Csatlakoztasson egy fülhallgatót a kapcsoló bekapcsolásához. A fülhallgató kábel antennaként működik.

Frekvencia 3.

Érintse meg a  $\bigcirc$  / $\bigcirc$  ikont a frekvencia módosításához.

Állomásszám 4. Érintse meg a  $\bigcirc$  / ikont egy előre beállított állomás kiválasztásához.

## Opció/beállítások menü

Érintse meg  $\Box$  ikont a menü megjelenítéséhez. Az elérhető menüelemek a képernyőtől vagy a beállításoktól függően eltérőek lehetnek.

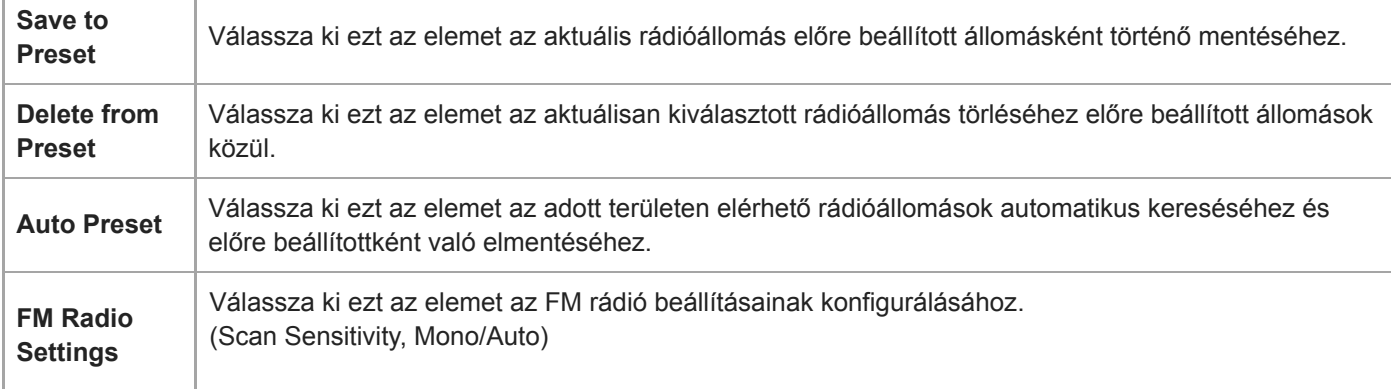

A Súgóútmutató tartalma előzetes értesítés nélkül módosulhat a termék műszaki adatainak frissítése következtében. A jelen Súgóútmutató gépi fordítással készült.

### Kapcsolódó témák

- [Hogyan használjuk a különböző képernyőket a Walkman készüléken](#page-30-0)
- [Könyvtár képernyő](#page-33-0)
- [FM rádióadások hallgatása](#page-113-0)
- [FM rádióállomások beállítása](#page-115-0)

# Nyelvtanulás képernyő

A nyelvtanulás funkció a nyelvtanuláshoz hasznos funkciókat biztosít.

- DPC (Digital Pitch Control)
- A-B ismétlés

ı

Gyors visszajátszás

A fájlokat a [LEARNING] mappába kell átmásolni a nyelvtanulás funkció használatához.

### Váltás a nyelvtanulás funkcióra

Érintse meg a  $\Box$  ikont a könyvtár képernyőn.

### A nyelvtanulás funkció képernyő-elrendezése

A nyelvtanulás funkció képernyő-elrendezése az alábbi ábrán látható. A képernyőket elhúzással jelenítheti meg.

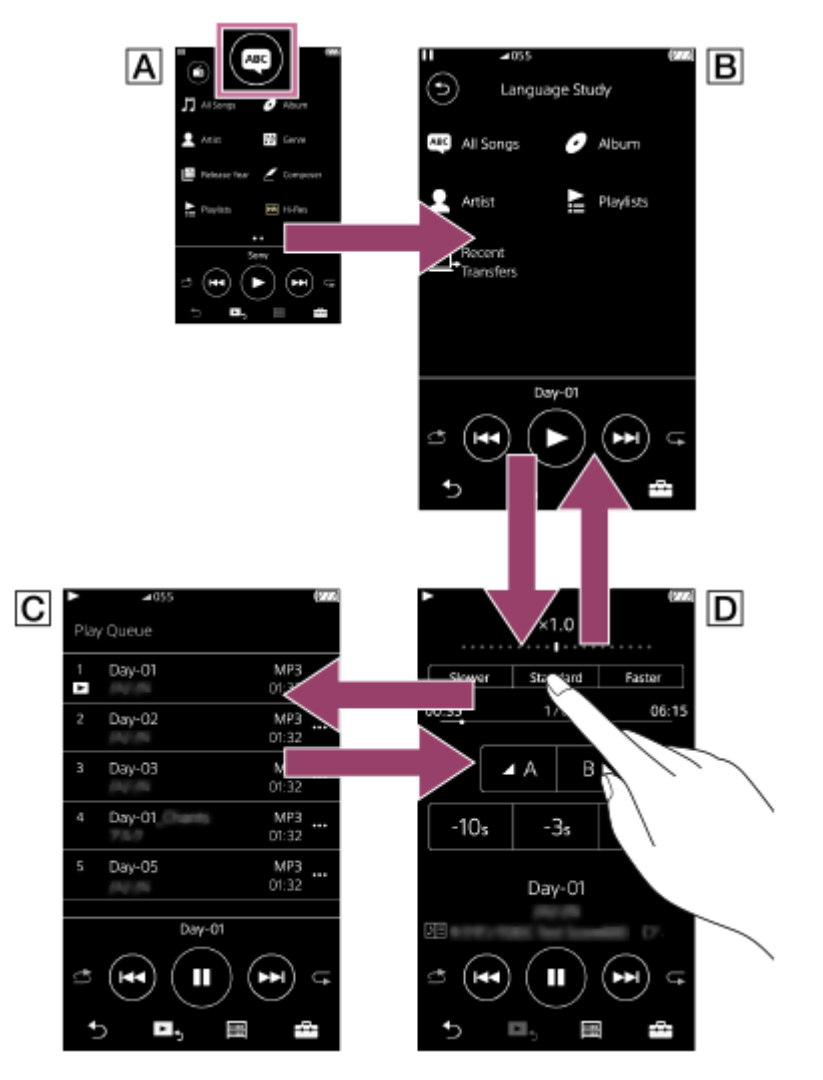

### Könyvtár képernyő a zenelejátszó funkcióhoz

Érintse meg a  $\bullet$  ikont a könyvtár képernyőn a nyelvtanulás funkcióra váltáshoz.

### Könyvtár képernyő a nyelvtanulás funkcióhoz

Válassza ki a számot a kívánt kategóriából.

Érintse meg a  $\odot$  ikont, ha vissza szeretne térni a zenelejátszás funkcióhoz.

### Lejátszási várólista képernyő a nyelvtanulás funkcióhoz

Ellenőrizheti a számok listáját, amelyet a Walkman az aktuális beállításokkal fog játszani.

### Lejátszás képernyő a nyelvtanulás funkcióhoz

Hasznos tanulási funkciók érhetők el.

- DPC (Digital Pitch Control)
- A-B ismétlés

ı

Gyors visszajátszás

# Opció/beállítások menü

Érintse meg ikont a menü megjelenítéséhez.

Az elérhető menüelemek a képernyőtől vagy a beállításoktól függően eltérőek lehetnek.

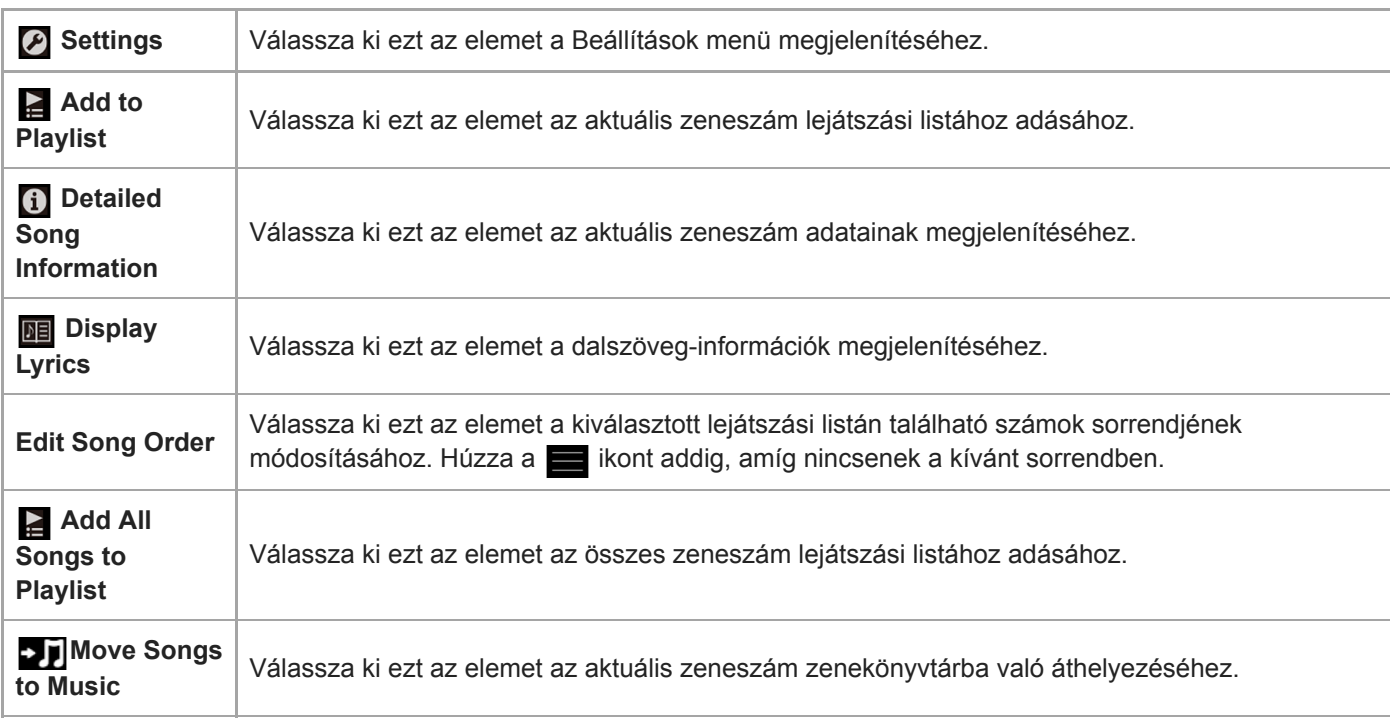

## Felugró menü

Érintse meg a **m** ikont a felugró menü megjelenítéséhez. Az elérhető menüelemek a képernyőtől vagy a beállításoktól függően eltérőek lehetnek.

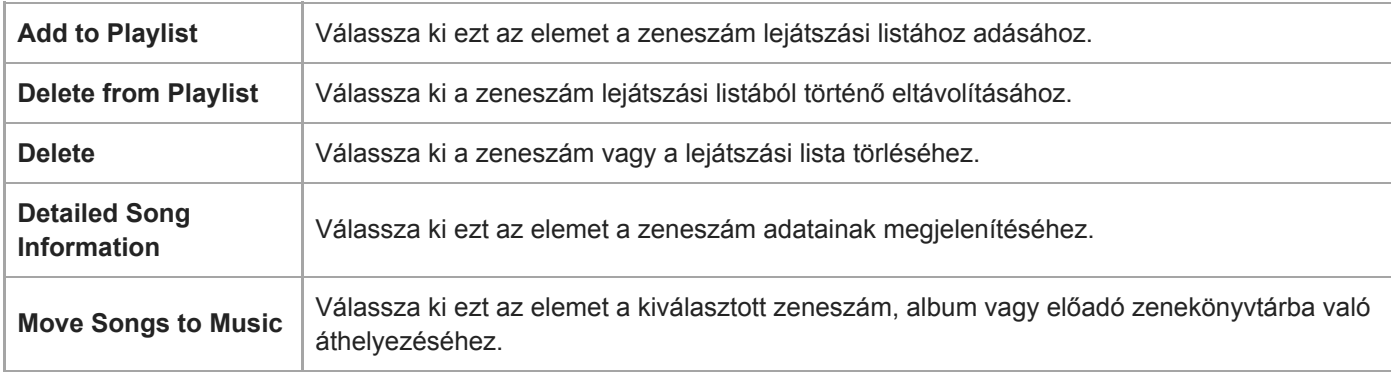

A Súgóútmutató tartalma előzetes értesítés nélkül módosulhat a termék műszaki adatainak frissítése következtében. A jelen Súgóútmutató gépi fordítással készült.

### Kapcsolódó témák

- [Hogyan használjuk a különböző képernyőket a Walkman készüléken](#page-30-0)
- [Könyvtár képernyő](#page-33-0)
- [A nyelvtanulás funkció használata](#page-111-0)
- [Nyelvtanulási tartalom átvitele Windows számítógépről Music Center for PC használatával](#page-65-0)
- [A nyelvtanulási tartalom átmásolása Windows Intéző használatával](#page-67-0)
- [A nyelvtanulási tartalom átmásolása MacFinder használatával](#page-73-0)

## USB-DAC képernyő

A Walkman készüléket USB-DACeszközként is használhatja. Ennek a funkciónak a használatával a számítógépen hallgathat zenét.

### Váltás az USB-DAC funkcióra

Érintse meg a « ikont a könyvtár képernyőn.

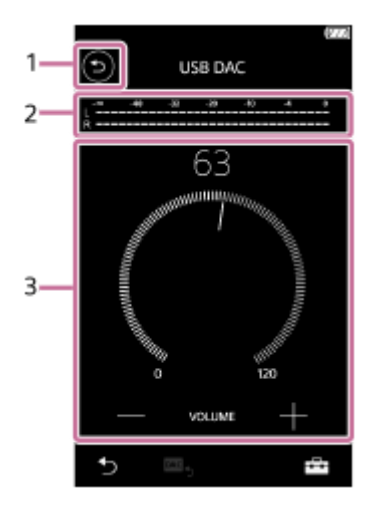

1.  $\odot$  gomb

Érintse meg a gombot, ha vissza szeretne térni a zenelejátszás funkcióhoz.

2. Jelszintjelző

A jelző az aktuálisan lejátszott zenei tartalom audiojelének szintjét mutatja.

3. Hangerő gomb / VOLUME +/- gomb Módosíthatja a hangerőt.

## Opció/beállítások menü

Érintse meg  $\leftarrow$  ikont a menü megjelenítéséhez.

Settings | Válassza ki ezt az elemet a Beállítások menü megjelenítéséhez.

### **Tipp**

Húzza fel az USB-DAC képernyőt, ha módosítani szeretné a hangminőség beállításai.

A Súgóútmutató tartalma előzetes értesítés nélkül módosulhat a termék műszaki adatainak frissítése következtében.

A jelen Súgóútmutató gépi fordítással készült.

- [Hogyan használjuk a különböző képernyőket a Walkman készüléken](#page-30-0)
- [Zenehallgatás a számítógépen Walkman-hangminőségben \(USB-DACfunkció\)](#page-100-0)

# Az információs területen megjelenő ikonok listája

 $-1$ 

Az információs területen megjelenő ikonok használatával ellenőrizheti a lejátszási állapotot és különböző beállításokat. Az ikonok eltérőek lehetnek a Walkman állapotától függően.

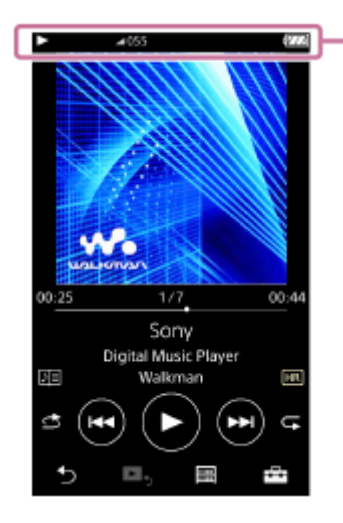

### 1. Információs terület

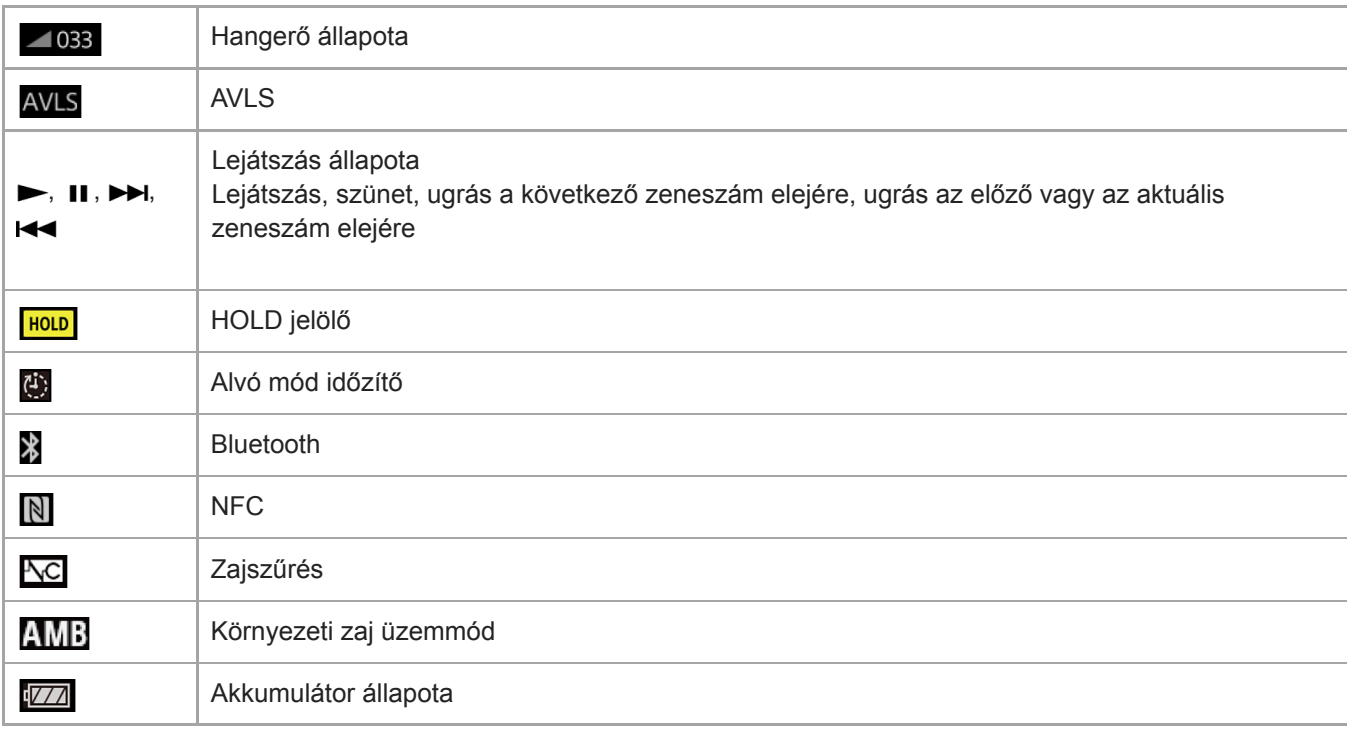

### **Tipp**

Érintse meg az információs területet a hangerő párbeszédpanel megnyitásához. Elforgathatja a hangerő gombot a hangerő beállításához.

A Súgóútmutató tartalma előzetes értesítés nélkül módosulhat a termék műszaki adatainak frissítése következtében. A jelen Súgóútmutató gépi fordítással készült.

### Kapcsolódó témák

[Hangerő beállítása](#page-52-0)

<span id="page-52-0"></span>[Súgóútmutató](#page-0-0)

Digital Music Player NW-A45/A45HN/A46HN/A47

## Hangerő beállítása

## Hangerő beállítása

A Walkman készüléken: nyomja meg a gombot  $(\lceil \cdot \rceil)$  a hangerő beállításához.

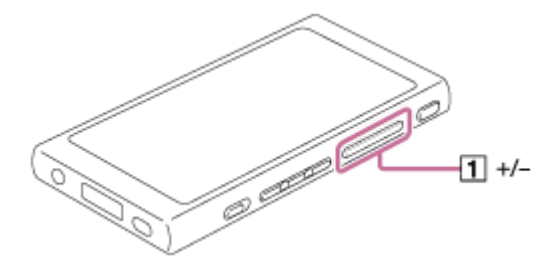

A képernyőn: érintse meg a ( $\overline{1}$ ) területet a lejátszás képernyőn a hangerő párbeszédpanel megjelenítéséhez. Forgassa el a gombot ( $\overline{[2]}$ ) a hangerő beállításához. Érintse meg a  $\overline{[3]}$  ikont a hangerő párbeszédpanel bezárásához.

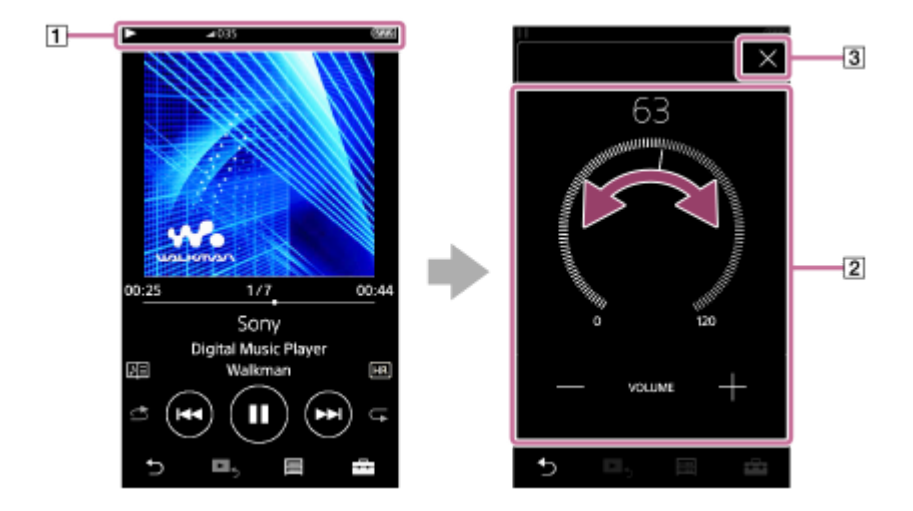

### **Tipp**

Használhatja a hangerő párbeszédpanel alján található +/– gombot is a hangerő beállításához.

## A hangerő korlátozása

Az AVLS (Automatic Volume Limiter System) funkció csökkenti a nagy hangerő miatti fülkárosodás kockázatát. Az AVLS használata korlátozza a maximális hangerőt.

Az AVLS a következő funkciókkal rendelkezik.

- Az AVLS egy bizonyos szintre korlátozza a hangerőt.
- Az AVLS megakadályozza, hogy másokat megzavarjon a nagy hangerő.
- Az AVLS lehetővé teszi a kényelmes hangerőn való zenehallgatást.
- Érintse meg a menüpontokat a következő sorrendben. 1. جدع – [Settings] – [Output Settings] ([Basic Settings]).
- 2. Érintse meg az [AVLS (Volume Limit)] ([Headphone Output]) elemet a jelölőnégyzet kijelöléséhez.

Megjegyzés

A Súgóútmutató tartalma előzetes értesítés nélkül módosulhat a termék műszaki adatainak frissítése következtében. A jelen Súgóútmutató gépi fordítással készült.

### Kapcsolódó témák

[Hangerővel kapcsolatos műveletek az európai és koreai irányelvekkel összhangban](#page-54-0)

## <span id="page-54-0"></span>Hangerővel kapcsolatos műveletek az európai és koreai irányelvekkel összhangban

- Európai ügyfelek részére
- Koreai ügyfelek részére (fülhallgatóval rendelkező modellek)

A riasztás (hangjelzés) és a [Check the volume level.] figyelmeztetés a hallása védelmének érdekében vannak. Akkor szólal és jelenik meg, ha a hangerőt káros szintre emeli. A riasztást és figyelmeztetést a riasztási párbeszédpanelben található [OK] gomb megérintésével kapcsolhatja ki.

#### Megjegyzés

- A riasztás és figyelmeztetés megszakítását követően a hangerő a kívánt szintre növelhető.
- A kezdeti figyelmeztetést követően a riasztás és a figyelmeztetés 20 óránként ismétlődni fog, amíg a hangerő a hallásra káros szinten van. Amikor ez történik, a hangerő automatikusan lecsökken.
- Ha kikapcsolja a Walkman-t, miután a hangerőt olyan magas szintre állította, amely károsíthatja a dobhártyáját, a hangerő automatikusan alacsonyabb lesz, amikor a következő alkalommal bekapcsolja a Walkman-t.
- A riasztás nem lesz hallható, amikor a Bluetooth kapcsolat aktív.

A Súgóútmutató tartalma előzetes értesítés nélkül módosulhat a termék műszaki adatainak frissítése következtében.

A jelen Súgóútmutató gépi fordítással készült.

#### Kapcsolódó témák

[Hangerő beállítása](#page-52-0)

## A használati útmutató böngészése

A használati útmutató böngészésével áttekintheti a Walkman készüléken végezhető műveleteket.

1 A könyvtár képernyőn vagy a lejátszás képernyőn érintse meg a **ikont**, majd a [View Help] elemet.

A Súgóútmutató tartalma előzetes értesítés nélkül módosulhat a termék műszaki adatainak frissítése következtében. A jelen Súgóútmutató gépi fordítással készült.

## <span id="page-56-0"></span>Zenei tartalom előkészítése

A zenetartalmak átvitele előtt a Walkman készülékre elő kell készíteni a tartalmat. Ez a témakör ismerteti a következő műveletekre vonatkozó utasításokat.

- Tartalom importálása audio-CD-ről a Music Center for PC alkalmazásba.
- Számítógépen tárolt tartalom importálása a Music Center for PC alkalmazásba.
- Egy külső adathordozón tárolt tartalom importálása számítógépre.
- Tartalom vásárlása online zeneszolgáltatótól.

Az alábbi utasítások a Music Center for PC alkalmazással kapcsolatos műveletekre vonatkoznak. A Music Center for PC a javasolt alkalmazás a Walkman készülékhez. Telepítse előzetesen a Music Center for PC alkalmazást.

### Megjegyzés

- Az importált tartalmak csak személyes felhasználásra vannak engedélyezve. A tartalmak ezen korlátozáson túlmenő használatához a szerzői jog tulajdonosainak engedélye szükséges.
- Ha Mac számítógépet használ, a Content Transfer alkalmazást használja.

## Tartalom importálása audio-CD-ről a Music Center for PC alkalmazásba

- 1. Olyan számítógépet használjon, amelyen a Music Center for PC már telepítve van.
- 2. Indítsa el a Music Center for PC alkalmazást.
- 3. Helyezzen be egy audio-CD lemezt a számítógép lemezmeghajtójába. Az audio-CD-n lévő tartalom megjelenik a Music Center for PC képernyőjén. Szükség esetén módosíthatja a CD-k importálásakor használt formátumot.
	- A jobb hangminőségért: FLAC
	- Az általános hangminőségért: AAC (.mp4), MP3 (.mp3)
- 4. Importálja az audio-CD lemezen található zenetartalmat a Music Center for PC alkalmazásba.

Az eljárással kapcsolatos részletekért lásd [How to use] a Music Center for PC ügyféltámogatási webhelyén. [\(http://www.sony.net/smc4pc/](http://www.sony.net/smc4pc/))

### Tipp

A Music Center for PC helyett az iTunes alkalmazást is használhatja audio-CD-k importálásához.

### Számítógépen tárolt tartalom importálása a Music Center for PC alkalmazásba

- 1. Olyan számítógépet használjon, amelyen a Music Center for PC már telepítve van.
- 2. Indítsa el a Music Center for PC alkalmazást.
- 3. A Music Center for PC képernyő bal oldali panelén válassza ki a tartalom számítógépről történő importálásának menüjét.

Megadhat egy mappát, amelyben az importálni kívánt tartalom található.

4. Indítsa el a tartalom importálását.

Az eljárással kapcsolatos részletekért lásd [How to use] a Music Center for PC ügyféltámogatási webhelyén. [\(http://www.sony.net/smc4pc/](http://www.sony.net/smc4pc/))

### Külső adathordozón tárolt tartalom importálása számítógépre

Olyan külső adathordozót használjon, amely tartalmazza a zenetartalmat.

A következő útmutatások a Windows Intézőre vonatkoznak. Ha Mac számítógépet használ, a Finder alkalmazást használja.

- 1. Csatlakoztassa a külső adathordozót a számítógéphez.
- 2. Nyissa meg a külső adathordozót a Windows Intézőben.
- 3. Nyissa meg a számítógép [Zene] mappáját a Windows Intézőben.
- 4. Húzza át a mappákat vagy fájlokat a külső adathordozóról a számítógép [Zene] mappájába.

### Tartalom vásárlása online zeneszolgáltatótól

Az internetes zeneszolgáltatóktól zenetartalmat vásárolhat.

Ellenőrizze az Ön által igénybe vett szolgáltató szolgáltatási útmutatóját. Minden szolgáltatónál különböznek a letöltési eljárások, a kompatibilis fájlformátumok és fizetési módok. Vegye figyelembe, hogy a szolgáltató előzetes értesítés nélkül felfüggesztheti vagy megszüntetheti a szolgáltatást.

A Súgóútmutató tartalma előzetes értesítés nélkül módosulhat a termék műszaki adatainak frissítése következtében. A jelen Súgóútmutató gépi fordítással készült.

#### Kapcsolódó témák

- [A Music Center for PC \(Windows\) telepítése](#page-15-0)
- [A Content Transfer \(Mac\) telepítése](#page-16-0)
- [Tartalom átvitele Windows számítógépről Music Center for PC használatával](#page-59-0)
- [Tartalom átmásolása a Windows Intéző segítségével](#page-61-0)
- [Tartalom átvitele Mac számítógépről Content Transfer használatával](#page-69-0)
- [Tartalom átvitele Mac Finder használatával](#page-71-0)
- [Dalszöveg-információk hozzáadása számítógéppel](#page-75-0)
- [Zene lejátszása](#page-78-0)

## <span id="page-58-0"></span>Nagyfelbontású audiótartalom vásárlása

A nagyfelbontású audió olyan formátumú tartalomra utal, amelynek jobb hangminősége, mint a normál CD minőségnek. A nagyfelbontású audiótartalom online zeneszolgáltatókon keresztül érhető el.

Lépjen be egy olyan online zeneszolgáltatóhoz, amely nagyfelbontású audiótartalmat kínál. A szolgáltatások köre országonként vagy területenént változó lehet.

Ellenőrizze az Ön által igénybe vett szolgáltató szolgáltatási útmutatóját. Minden szolgáltatónál különböznek a letöltési eljárások, a kompatibilis fájlformátumok és fizetési módok.

Vegye figyelembe, hogy a szolgáltató előzetes értesítés nélkül felfüggesztheti vagy megszüntetheti a szolgáltatást.

### Nagyfelbontású audiótartalmak átvitele a Walkman készülékre

- Windows számítógépen: használja a Music Center for PC alkalmazást vagy a Windows Intézőt.
- Mac számítógépen: használja a Content Transfer vagy a Finder alkalmazást.

#### Tipp

A nagy felbontású audiotartalmat egy ikon (**[111]**) jelzi a Walkman készüléken és a Music Center for PC alkalmazásban is.

A Súgóútmutató tartalma előzetes értesítés nélkül módosulhat a termék műszaki adatainak frissítése következtében. A jelen Súgóútmutató gépi fordítással készült.

### Kapcsolódó témák

- [A Music Center for PC \(Windows\) telepítése](#page-15-0)
- [A Content Transfer \(Mac\) telepítése](#page-16-0)
- [Tartalom átvitele Windows számítógépről Music Center for PC használatával](#page-59-0)
- [Tartalom átmásolása a Windows Intéző segítségével](#page-61-0)
- [Tartalom átvitele Mac számítógépről Content Transfer használatával](#page-69-0)
- **[Tartalom átvitele Mac Finder használatával](#page-71-0)**

## <span id="page-59-0"></span>Tartalom átvitele Windows számítógépről Music Center for PC használatával

Átmásolhatja a Windows számítógépen tárolt tartalmat a Walkman készülékre a Music Center for PC alkalmazáson

keresztül. 1 Olyan számítógépet használjon, amelyen a Music Center for PC már telepítve van. 2 Indítsa el a Music Center for PC alkalmazást. 3 Csatlakoztassa a Walkman készüléket USB-n keresztül egy számítógéphez. ▧ Kattintson a <sub>+</sub> elemre a Music Center for PC bal alsó sarkában a Walkman készüléken lévő tartalmak 4 listájának megnyitásához. Tartalom áttöltése a Walkman készülékben lévő microSD-kártyára: Válassza ki a microSD-kártyát az eszközkiválasztási menüből. Az eszközkiválasztási menü a Walkman készüléken lévő tartalmak listája fölött található. 5 Válassza ki a [Music Library] elemet a Music Center for PC alkalmazás tartalomlistájának megnyitásához. Válassza ki az áttölteni kívánt albumokat vagy zeneszámokat. Kattintson a **elemre az átvitelhez**.

Az eljárással kapcsolatos részletekért lásd [How to use] a Music Center for PC ügyféltámogatási webhelyén. [\(http://www.sony.net/smc4pc/](http://www.sony.net/smc4pc/))

### Megjegyzés

- Ne válassza le az USB-kábelt adatátvitel közben. Ellenkező esetben az adatok megsérülhetnek.
- Az importált tartalmak csak személyes felhasználásra vannak engedélyezve. A tartalmak ezen korlátozáson túlmenő használatához a szerzői jog tulajdonosainak engedélye szükséges.
- A Walkman készüléken nem lehetséges a Walkman memória és a microSD-kártya közötti adatcsere.

A Súgóútmutató tartalma előzetes értesítés nélkül módosulhat a termék műszaki adatainak frissítése következtében.

#### Kapcsolódó témák

- [A Music Center for PC \(Windows\) telepítése](#page-15-0)
- [Zenei tartalom előkészítése](#page-56-0)
- [Nagyfelbontású audiótartalom vásárlása](#page-58-0)
- [Tartalom átmásolása a Windows Intéző segítségével](#page-61-0)
- [Nyelvtanulási tartalom átvitele Windows számítógépről Music Center for PC használatával](#page-65-0)
- [A nyelvtanulási tartalom átmásolása Windows Intéző használatával](#page-67-0)
- [Zene lejátszása](#page-78-0)

## <span id="page-61-0"></span>Tartalom átmásolása a Windows Intéző segítségével

A tartalmat közvetlenül áttöltheti, ha áthúzza a Windows Intézőből. 1 Csatlakoztassa a Walkman készüléket USB-n keresztül egy számítógéphez. ψ Nyissa meg a [WALKMAN] mappát a következőképpen. 2 Windows 10: Nyissa meg a [Fájlkezelő] elemet a [Start menü/kezdőképernyő] menüből. Válassza a [WALKMAN] elemet a bal oldali panelről. Windows 8,1: Nyissa meg a [Fájlkezelő] elemet az [Asztal]ról. Válassza a [WALKMAN] elemet az [Ez a gép] alatti listából. Windows 7 vagy korábbi változatok: Válassza a [Start], [Számítógép], majd a [WALKMAN] elemet. A tartalmat át is másolhatja egy microSD-kártyára. Válassza ki a microSD-kártya mappáját a [WALKMAN] helyett. 3 Nyissa meg a [MUSIC] mappát a [WALKMAN] mappában. Húzza a számítógépen lévő fájlokat vagy mappákat a [MUSIC] mappába. 4 Győződjön meg róla, hogy az átvitel befejeződött. Válassza le a Walkman készüléket a számítógépről.

### **Tipp**

Ha tartalmat szeretne átvinni a nyelvtanulás funkcióba, nyissa meg a [LEARNING] mappát.

### Megjegyzés

Tartsa be az alábbi óvintézkedéseket. Ellenkező esetben előfordulhat, hogy a Walkman nem tudja lejátszani a fájlokat.

- Ne módosítsa a gyökérmappák nevét (például [MUSIC]).
- Ne vigye át a fájlokat a [MUSIC] vagy [LEARNING] mappától eltérő mappába.
- Ne válassza le az USB-kábelt adatátvitel közben.
- Ne formázza a számítógépen a Walkman memóriáját.
- A Walkman nyelvi beállításaitól függően előfordulhat, hogy a Walkman készüléken bizonyos tartalmak zeneadatai nem jelennek meg megfelelően.
- Az importált tartalmak csak személyes felhasználásra vannak engedélyezve. A tartalmak ezen korlátozáson túlmenő használatához a szerzői jog tulajdonosainak engedélye szükséges.

A Súgóútmutató tartalma előzetes értesítés nélkül módosulhat a termék műszaki adatainak frissítése következtében. A jelen Súgóútmutató gépi fordítással készült.

### Kapcsolódó témák

- [Zenei tartalom előkészítése](#page-56-0)
- [Nagyfelbontású audiótartalom vásárlása](#page-58-0)
- [Tartalom átvitele Windows számítógépről Music Center for PC használatával](#page-59-0)
- [Nyelvtanulási tartalom átvitele Windows számítógépről Music Center for PC használatával](#page-65-0)
- [A nyelvtanulási tartalom átmásolása Windows Intéző használatával](#page-67-0)
- [Zene lejátszása](#page-78-0)

## Tartalom importálása a Walkman készülékről a Music Center for PC alkalmazásba

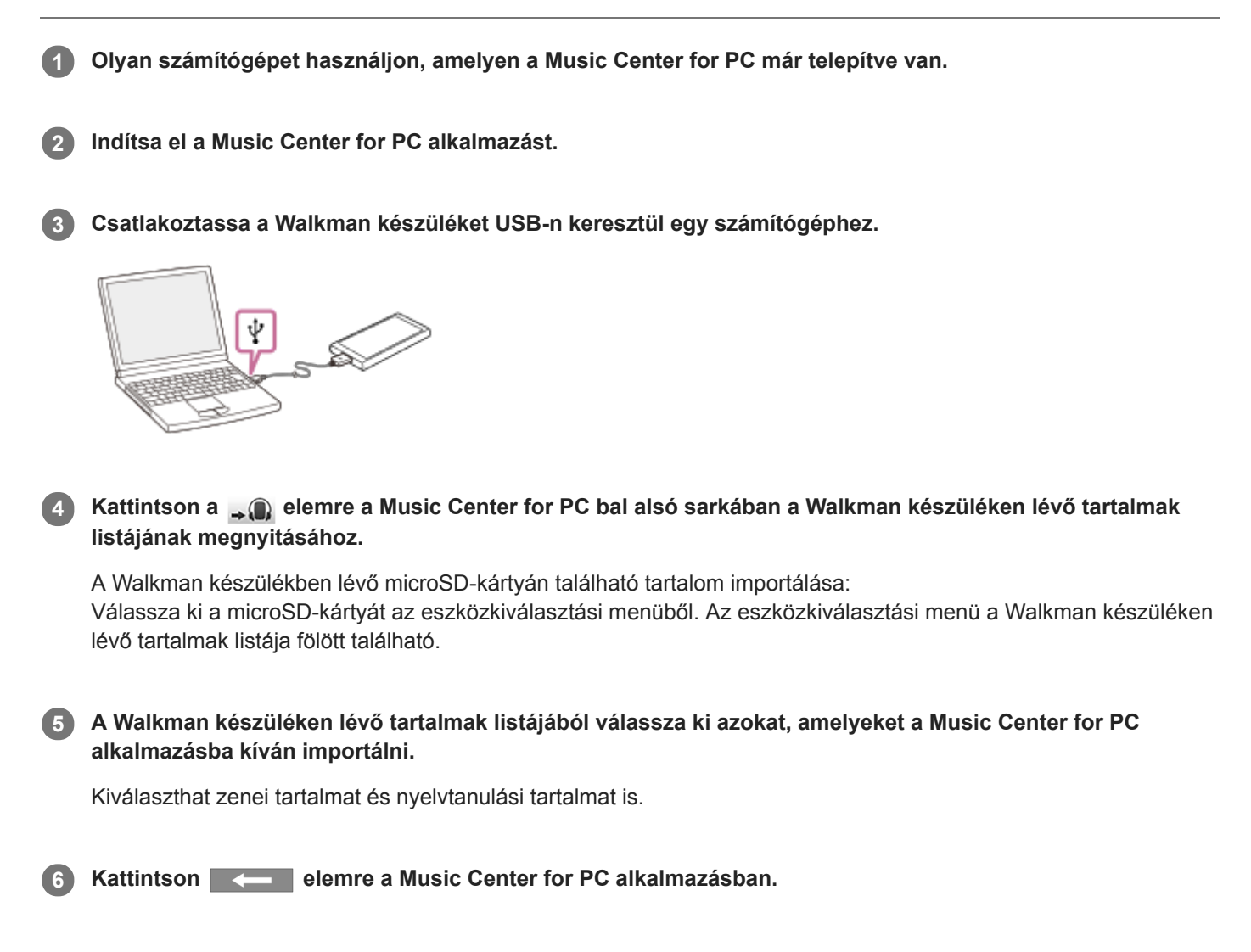

Az eljárással kapcsolatos részletekért lásd [How to use] a Music Center for PC ügyféltámogatási webhelyén. [\(http://www.sony.net/smc4pc/](http://www.sony.net/smc4pc/))

### Megjegyzés

- Ne válassza le az USB-kábelt adatátvitel közben. Ellenkező esetben az adatok megsérülhetnek.
- Az importált tartalmak csak személyes felhasználásra vannak engedélyezve. A tartalmak ezen korlátozáson túlmenő használatához a szerzői jog tulajdonosainak engedélye szükséges.

A Súgóútmutató tartalma előzetes értesítés nélkül módosulhat a termék műszaki adatainak frissítése következtében.

A jelen Súgóútmutató gépi fordítással készült.

- [A Music Center for PC \(Windows\) telepítése](#page-15-0)
- [Zene lejátszása](#page-78-0)
- [Támogatott formátumok](#page-144-0)

# <span id="page-65-0"></span>Nyelvtanulási tartalom átvitele Windows számítógépről Music Center for PC használatával

A nyelvtanulási tartalmat átmásolhatja a Walkman készülékre a Music Center for PC segítségével.

Olyan számítógépet használjon, amelyen a Music Center for PC már telepítve van.

2 Indítsa el a Music Center for PC alkalmazást.

3 Csatlakoztassa a Walkman készüléket USB-n keresztül egy számítógéphez.

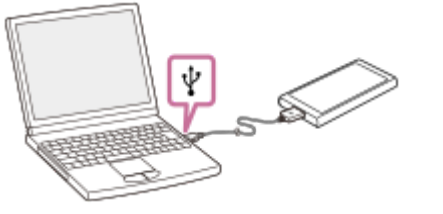

4 Válassza ki a [Music Library] elemet a Music Center for PC alkalmazás tartalomlistájának megnyitásához.

5 Jelölje ki azt a tartalmat (zeneszámot, albumot stb.), amelyet a nyelvtanuláshoz kíván használni.

6 Kattintson jobb gombbal a tartalomra (zeneszámra, albumra stb.) a [Properties] menü megnyitásához.

7 Válassza a [Language Learning] elemet a [Genre :] legördülő menüjében.

8 Töltse át a tartalmat a Walkman készülékre ugyanúgy, mint a zenei tartalom esetében.

Az eljárással kapcsolatos részletekért lásd [How to use] a Music Center for PC ügyféltámogatási webhelyén. [\(http://www.sony.net/smc4pc/](http://www.sony.net/smc4pc/))

#### Megjegyzés

- Ne válassza le az USB-kábelt adatátvitel közben.
- Az importált tartalmak csak személyes felhasználásra vannak engedélyezve. A tartalmak ezen korlátozáson túlmenő használatához a szerzői jog tulajdonosainak engedélye szükséges.

A Súgóútmutató tartalma előzetes értesítés nélkül módosulhat a termék műszaki adatainak frissítése következtében.

A jelen Súgóútmutató gépi fordítással készült.

#### Kapcsolódó témák

- [A Music Center for PC \(Windows\) telepítése](#page-15-0)
- [Zenei tartalom előkészítése](#page-56-0)
- [Tartalom átvitele Windows számítógépről Music Center for PC használatával](#page-59-0)
- [A nyelvtanulási tartalom átmásolása Windows Intéző használatával](#page-67-0)
- [A nyelvtanulás funkció használata](#page-111-0)

# <span id="page-67-0"></span>A nyelvtanulási tartalom átmásolása Windows Intéző használatával

A nyelvtanulási tartalmat átmásolhatja a Walkman készülékre a Windows Intéző segítségével.

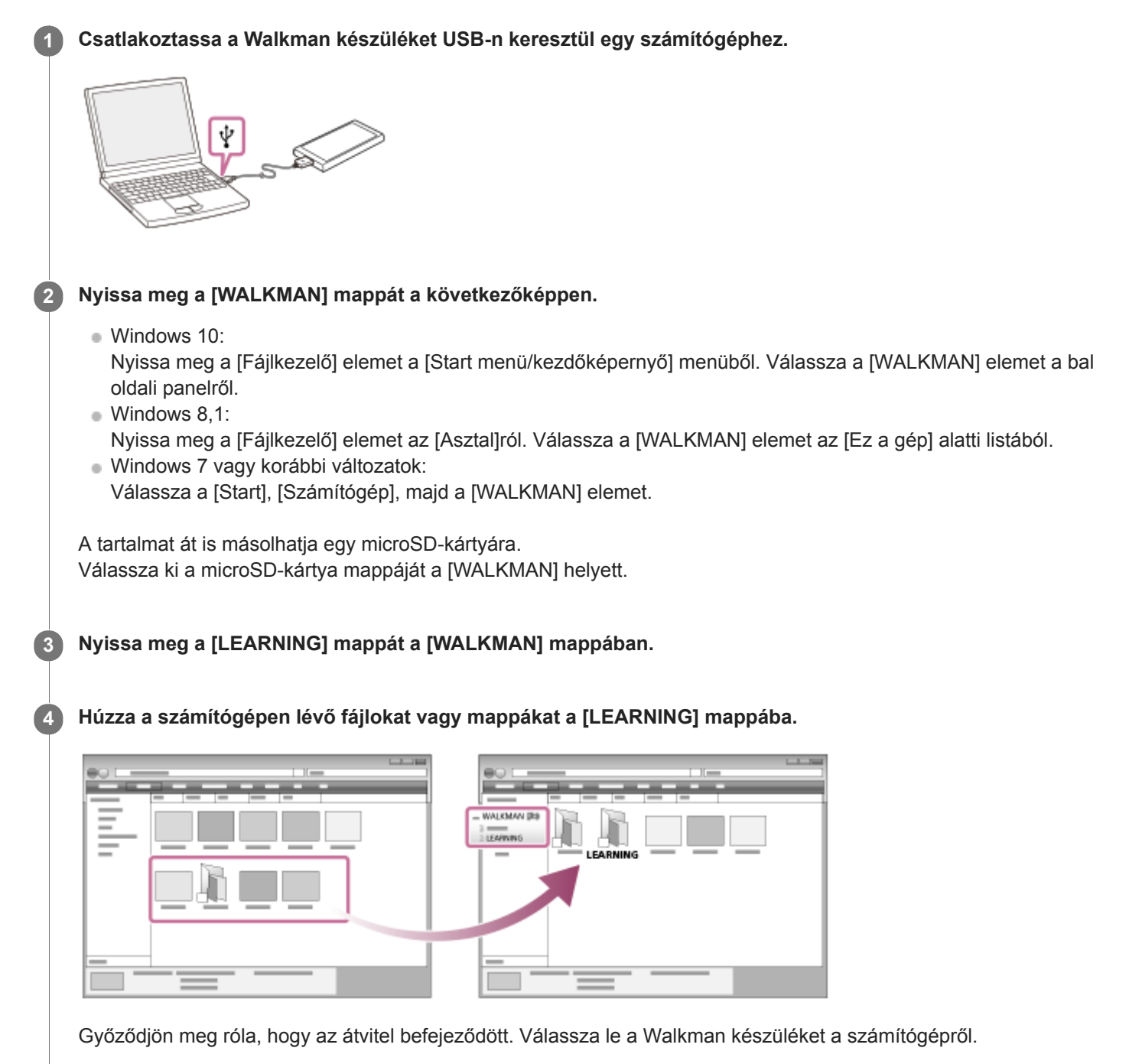

### **Tipp**

- A Walkman segítségével is előkészítheti a nyelvtanulási tartalmakat. Áthelyezheti a zeneszámokat, albumokat vagy előadókat a zenekönyvtárból a nyelvtanulási könyvtárba.
	- A lejátszás képernyőn érintse meg a menüpontokat a következő sorrendben. Áthelyezheti az aktuális számot.  $\boxed{11}$  – [Move Songs to Language Study].
	- A zeneszámlistán, albumlistán vagy előadólistán érintse meg a menüpontokat a következő sorrendben. Áthelyezheti a kiválasztott zeneszámot, albumot vagy előadót.

#### Megjegyzés

- Tartsa be az alábbi óvintézkedéseket. Ellenkező esetben előfordulhat, hogy a Walkman nem tudja lejátszani a fájlokat.
	- Ne módosítsa a gyökérmappák nevét (például MUSIC).
	- Ne vigye át a fájlokat a [LEARNING] mappától eltérő mappába.
	- Ne válassza le az USB-kábelt adatátvitel közben.
	- Ne formázza a számítógépen a Walkman memóriáját.
- A Walkman nyelvi beállításaitól függően előfordulhat, hogy a Walkman készüléken bizonyos tartalmak zeneadatai nem jelennek meg megfelelően.
- Az importált tartalmak csak személyes felhasználásra vannak engedélyezve. A tartalmak ezen korlátozáson túlmenő használatához a szerzői jog tulajdonosainak engedélye szükséges.

A Súgóútmutató tartalma előzetes értesítés nélkül módosulhat a termék műszaki adatainak frissítése következtében.

A jelen Súgóútmutató gépi fordítással készült.

#### Kapcsolódó témák

- [Zenei tartalom előkészítése](#page-56-0)
- [Tartalom átvitele Windows számítógépről Music Center for PC használatával](#page-59-0)
- [Nyelvtanulási tartalom átvitele Windows számítógépről Music Center for PC használatával](#page-65-0)
- [A nyelvtanulás funkció használata](#page-111-0)

# <span id="page-69-0"></span>Tartalom átvitele Mac számítógépről Content Transfer használatával

Használhatja a Content Transfer alkalmazást. Szerzői jogi védelem alatt álló tartalom nem tölthető át.

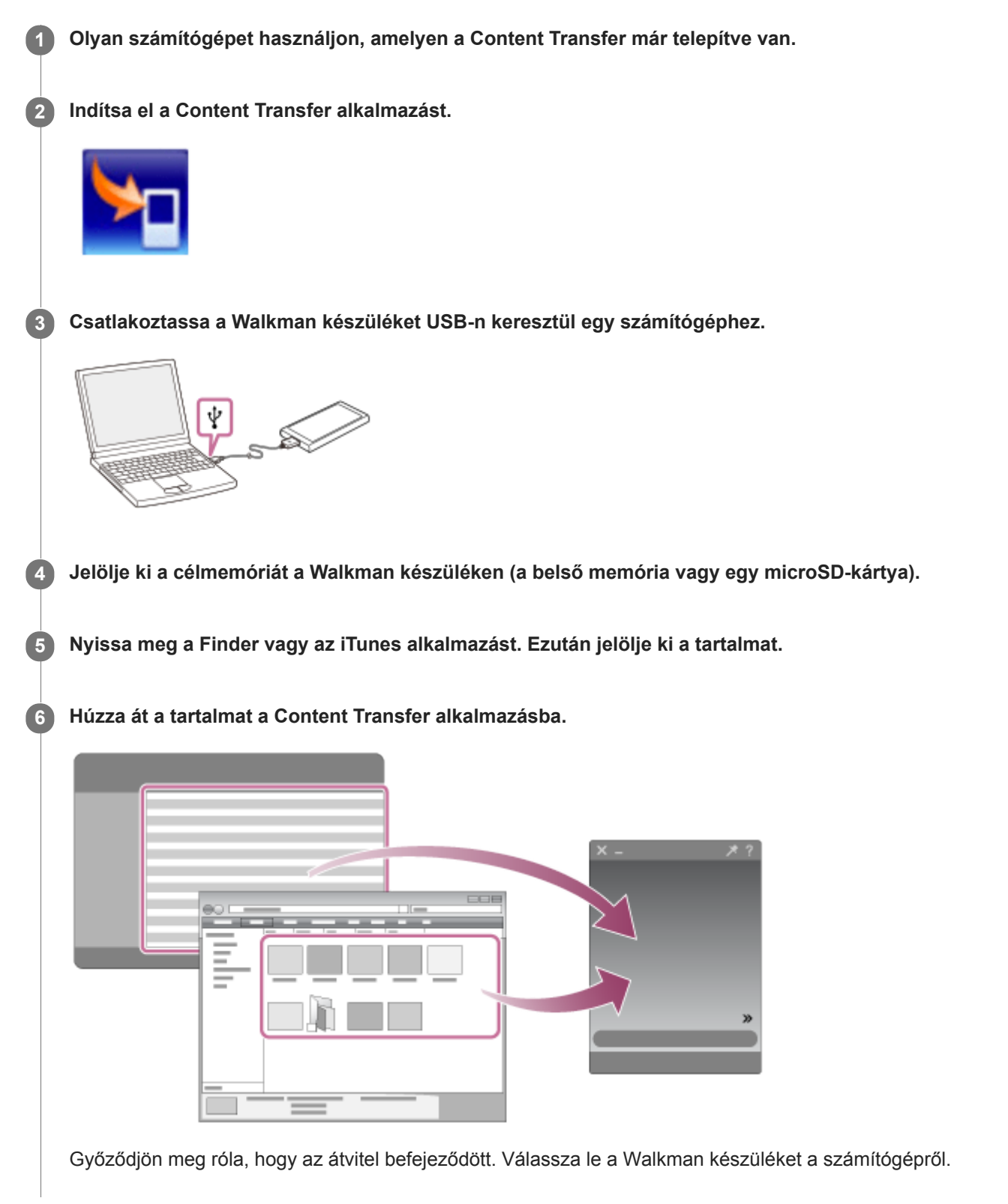

### Megjegyzés

- Az iTunes verziójától függően előfordulhat, hogy a művelet nem végezhető el.
- Ne válassza le az USB-kábelt adatátvitel közben. Ellenkező esetben az adatok megsérülhetnek.
- Az importált tartalmak csak személyes felhasználásra vannak engedélyezve. A tartalmak ezen korlátozáson túlmenő használatához a szerzői jog tulajdonosainak engedélye szükséges.

A Súgóútmutató tartalma előzetes értesítés nélkül módosulhat a termék műszaki adatainak frissítése következtében.

A jelen Súgóútmutató gépi fordítással készült.

#### Kapcsolódó témák

- [A Content Transfer \(Mac\) telepítése](#page-16-0)
- [Zenei tartalom előkészítése](#page-56-0)
- [Nagyfelbontású audiótartalom vásárlása](#page-58-0)
- [Zene lejátszása](#page-78-0)

## <span id="page-71-0"></span>Tartalom átvitele Mac Finder használatával

A tartalmat közvetlenül áttöltheti, ha áthúzza a Finder alkalmazásból. Szerzői jogi védelem alatt álló tartalom nem tölthető át.

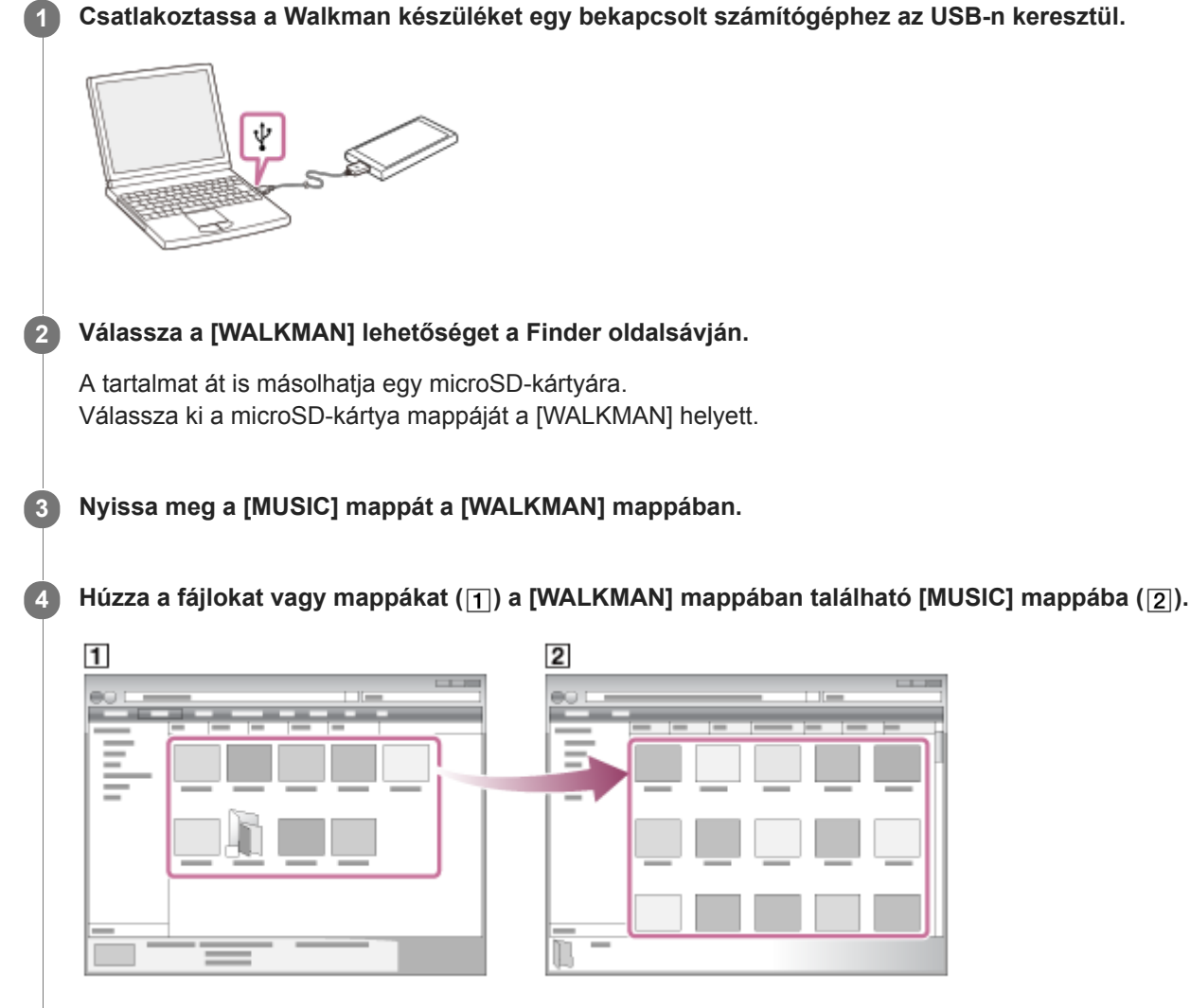

Győződjön meg róla, hogy az átvitel befejeződött. Válassza le a Walkman készüléket a számítógépről.

### **Tipp**

Ha tartalmat szeretne átvinni a nyelvtanulás funkcióba, nyissa meg a [LEARNING] mappát.

### Megjegyzés

- Tartsa be az alábbi óvintézkedéseket. Ellenkező esetben előfordulhat, hogy a Walkman nem tudja lejátszani a fájlokat.
	- Ne módosítsa a gyökérmappák nevét (például [MUSIC]).
	- Ne vigye át a fájlokat a [MUSIC] vagy [LEARNING] mappától eltérő mappába.
	- Ne válassza le az USB-kábelt adatátvitel közben.
	- Ne formázza a számítógépen a Walkman memóriáját.
- A Walkman nyelvi beállításaitól függően előfordulhat, hogy a Walkman készüléken bizonyos tartalmak zeneadatai nem jelennek meg megfelelően.
Az importált tartalmak csak személyes felhasználásra vannak engedélyezve. A tartalmak ezen korlátozáson túlmenő használatához a szerzői jog tulajdonosainak engedélye szükséges.

A Súgóútmutató tartalma előzetes értesítés nélkül módosulhat a termék műszaki adatainak frissítése következtében. A jelen Súgóútmutató gépi fordítással készült.

## Kapcsolódó témák

- [A Content Transfer \(Mac\) telepítése](#page-16-0)
- [Zenei tartalom előkészítése](#page-56-0)
- [Nagyfelbontású audiótartalom vásárlása](#page-58-0)
- [A nyelvtanulási tartalom átmásolása MacFinder használatával](#page-73-0)
- [Zene lejátszása](#page-78-0)

# <span id="page-73-0"></span>A nyelvtanulási tartalom átmásolása MacFinder használatával

A nyelvtanulási tartalmat átmásolhatja a Walkman készülékre a Finder segítségével. Szerzői jogi védelem alatt álló tartalom nem tölthető át.

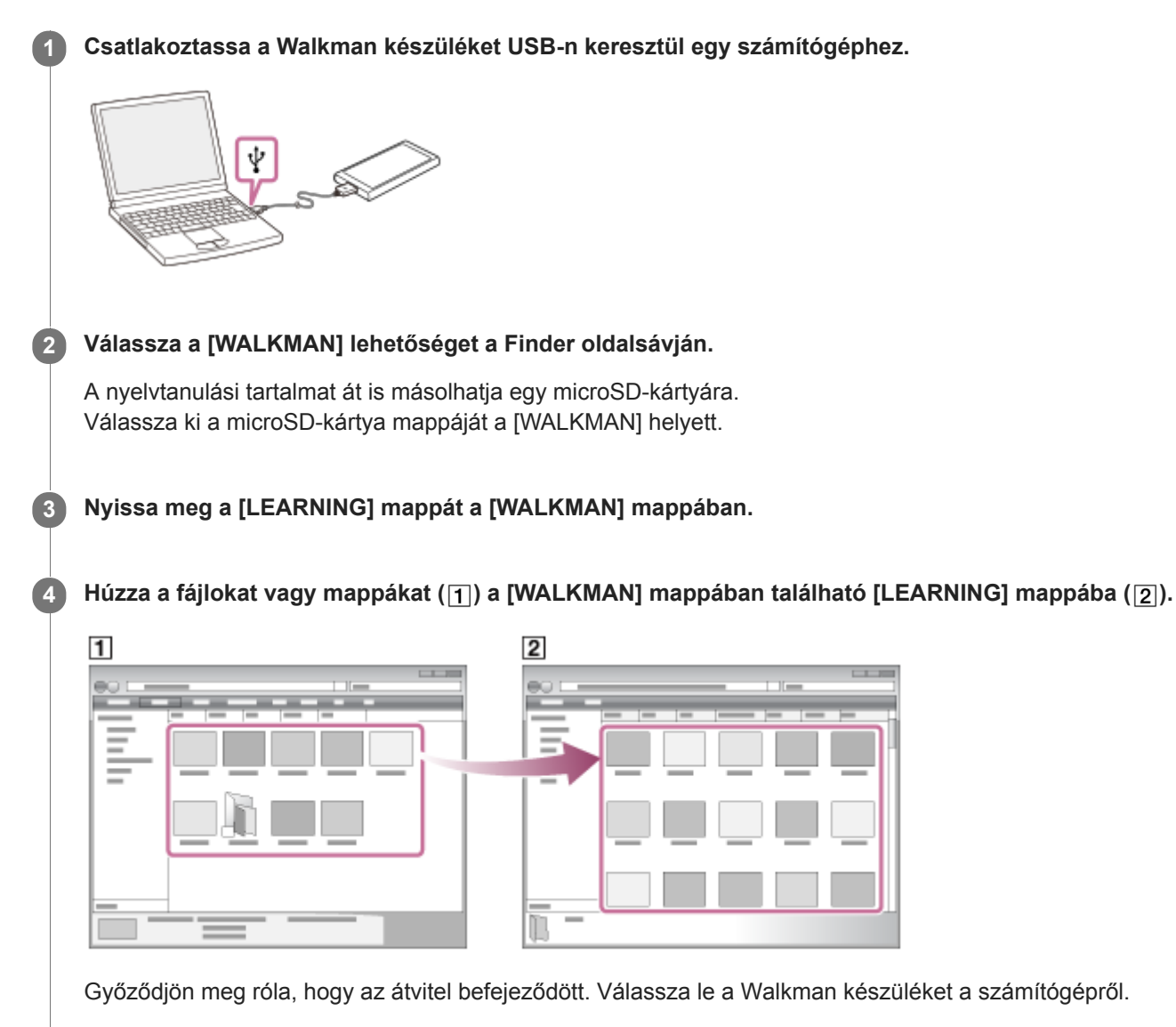

**Megjegyzés** 

Tartsa be az alábbi óvintézkedéseket. Ellenkező esetben előfordulhat, hogy a Walkman nem tudja lejátszani a fájlokat.

- Ne módosítsa a gyökérmappák nevét (például MUSIC).
- Ne vigye át a fájlokat a [LEARNING] mappától eltérő mappába.
- Ne válassza le az USB-kábelt adatátvitel közben.
- Ne formázza a számítógépen a Walkman memóriáját.
- Előfordulhat, hogy a Walkman nem játszik le néhány fájlt szerzői jogi védelem miatt.
- A Walkman nyelvi beállításaitól függően előfordulhat, hogy a Walkman készüléken bizonyos tartalmak zeneadatai nem jelennek meg megfelelően.
- Az importált tartalmak csak személyes felhasználásra vannak engedélyezve. A tartalmak ezen korlátozáson túlmenő használatához a szerzői jog tulajdonosainak engedélye szükséges.

A Súgóútmutató tartalma előzetes értesítés nélkül módosulhat a termék műszaki adatainak frissítése következtében. A jelen Súgóútmutató gépi fordítással készült.

# Kapcsolódó témák

- [Zenei tartalom előkészítése](#page-56-0)
- [Tartalom átvitele Mac Finder használatával](#page-71-0)
- [A nyelvtanulás funkció használata](#page-111-0)

# <span id="page-75-0"></span>Dalszöveg-információk hozzáadása számítógéppel

Vigye be a dalszöveget egy szövegfájlba (egy LRC-fájlba). Miután a dalszövegeket hozzáadta a zeneszámokhoz, másolja át őket a Walkman készülékre.

# Dalszöveg létrehozása egy szövegfájlban (LRC fájl)

- 1. Nyissa meg a [Jegyzettömb] elemet a WindowsTartozékok között.
- 2. Írja be a dalszöveget a [Jegyzettömb] ablakába.
- 3. Játssza le a zeneszámot, és a szöveg minden sorában adja meg a zeneszám azon időpontját, amikor a szöveget meg szeretné jeleníteni.

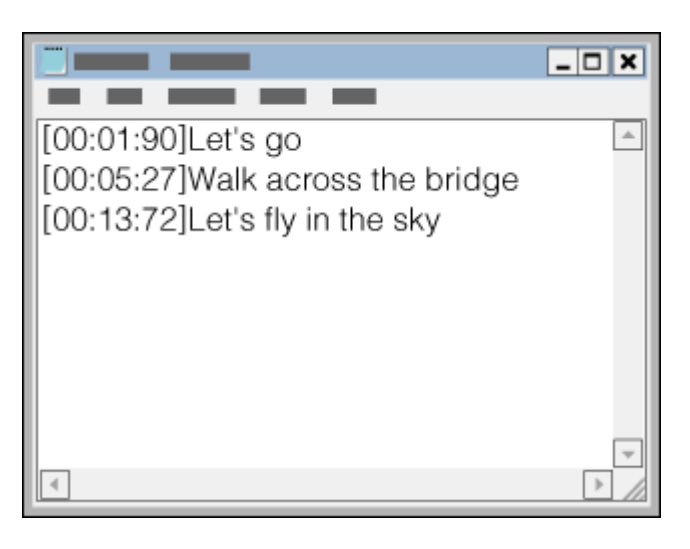

- Az időzítésre vonatkozó információkat a következő formátumban adhatja meg a szövegsor bal oldalán. Perc:másodperc:századmásodperc (\*1)
- Az időzítésre vonatkozó információkat kronológiai sorrendben kell megadni.
- A másodperceket a századmásodpercektől kettőspont helyett ponttal is elválaszthatja.
- \* 1 Akár ki is hagyhatja a századmásodperceket.
- 4. Mentse a fájlt.
	- Válassza ki az [UTF-8] lehetőséget a karakterkódoláshoz.
	- A fájl neve ugyanaz legyen, mint a hangfájlé.
	- Kiterjesztésként az [.lrc] értéket állítsa be.
	- A maximális fájlméret 512 KB.
	- Amennyiben egy szövegsor nem fér ki a képernyőre, ez tördelésre kerül.
	- Hogy hány sor szöveg jeleníthető meg egyszerre, az a Walkman modelljétől függ.
	- A CR, CRLF és LF sortöréseket a készülék felismeri.
	- A készülék átugorja az üres szövegsorokat.
- 5. Csatlakoztassa a Walkman készüléket USB-n keresztül egy számítógéphez.
- 6. Nyissa meg a [WALKMAN] mappát az alábbi eljárások valamelyike alapján.
	- Windows 10:

Nyissa meg a [Fájlkezelő] elemet a [Start menü/kezdőképernyő] menüből. Válassza a [WALKMAN] elemet a bal oldali panelről.

- Windows 8,1:
- Nyissa meg a [Fájlkezelő] elemet az [Asztal]ról. Válassza a [WALKMAN] elemet az [Ez a gép] alatti listából.
- Windows 7 vagy korábbi változatok:

Válassza a [Start], [Számítógép], majd a [WALKMAN] elemet.

A tartalmat át is másolhatja egy microSD-kártyára. Válassza ki a microSD-kártya mappáját a [WALKMAN] helyett.

7. Hozzon létre egy új mappát a [MUSIC] mappában a [WALKMAN] alatt. Ezután az átvitelhez húzza át a zeneszámot és az LRC-fájlt az új mappába.

# **Tipp**

- A Walkman készüléken történő dalszövegek megjelenítéséhez a következők a javasolt karakterszámok.
	- Egybites karakterek (például alfanumerikus karakterek): 40 karakter soronként.
	- 2 bites karakterek (például kínai karakterek): 20 karakter soronként.
- LRC-fájlok Music Center for PC alkalmazással való kezeléséhez mentse az LRC-fájlokat ugyanabba a mappába, amelyikben a zenefájlok vannak. Az LRC-fájlok a zenefájlok áttöltésekor átkerülnek a Walkman készülékre.
- Mac számítógépen a "TextEdit" és egyéb szövegszerkesztő használatával hozhat létre dalszövegeket. Kövesse a fentebb ismertetett lépéseket a dalszövegre vagy az időzítésre vonatkozó információk "Egyszerű szöveg" beállításnál történő megadásához.

# Szerzői jogra vonatkozó megjegyzés

A más szerzők tulajdonában álló, szerzői jog által védett fájlokról készült LRC-fájlok kizárólag magáncélra használhatók. Az LRC-fájlok ezen korlátozáson túlmenő használatához a szerzői jog tulajdonosainak engedélye szükséges.

A Súgóútmutató tartalma előzetes értesítés nélkül módosulhat a termék műszaki adatainak frissítése következtében. A jelen Súgóútmutató gépi fordítással készült.

#### Kapcsolódó témák

- [Dalszöveg-információk beszerzése](#page-83-0)
- [Dalszöveg megjelenítése](#page-84-0)

# A tartalom számítógépről történő átvitelével kapcsolatos megjegyzések

Húzza át a tartalmat a megfelelő mappába, amint azt az alábbi ábra mutatja. A Walkman minden egyes mappa 1–8. szintjén tárolt tartalmat képes lejátszani.

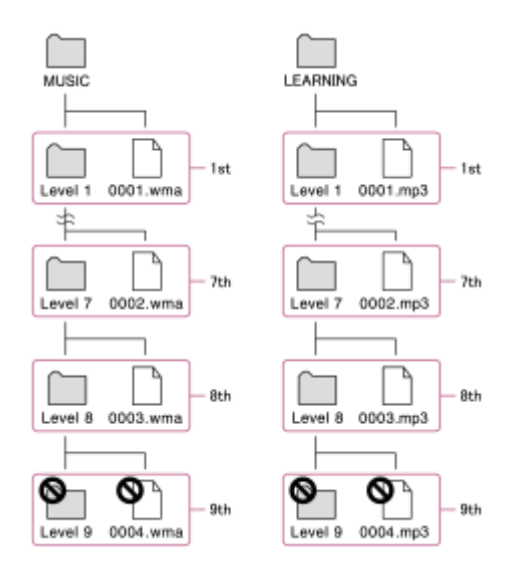

## Megjegyzés

- Ne nevezze át a következő alapértelmezett mappákat. Ellenkező esetben a Walkman nem ismeri fel a mappákat.
	- $-MUSIC$
	- $-LEARNING$

A Súgóútmutató tartalma előzetes értesítés nélkül módosulhat a termék műszaki adatainak frissítése következtében.

A jelen Súgóútmutató gépi fordítással készült.

# <span id="page-78-0"></span>Zene lejátszása

A zeneszámok lejátszásához először válasszon ki egy kategóriát. A zenei tartalmakat számítógépről előzetesen át kell vinni a Walkman készülékre.

# Windows számítógépen

- Használja a Music Center for PC alkalmazást a CD-lemezen vagy számítógépen tárolt tartalmak Walkman készülékre való áttöltésére.
- Húzza át a tartalmat a Windows Intézőből.

# Mac számítógépen

- Használja a Content Transfer alkalmazást a tartalmak iTunes alkalmazásból történő átvitelére.
- Húzza át a tartalmat a Finder alkalmazásból.

# Érintse meg **in** ikont a könyvtár képernyő megnyitásához.

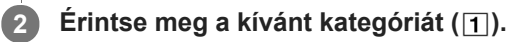

A képernyőt jobbra vagy balra húzva válthat az oldalak között. A pontok száma az elérhető oldalak számát jelöli (  $[2]$ ).

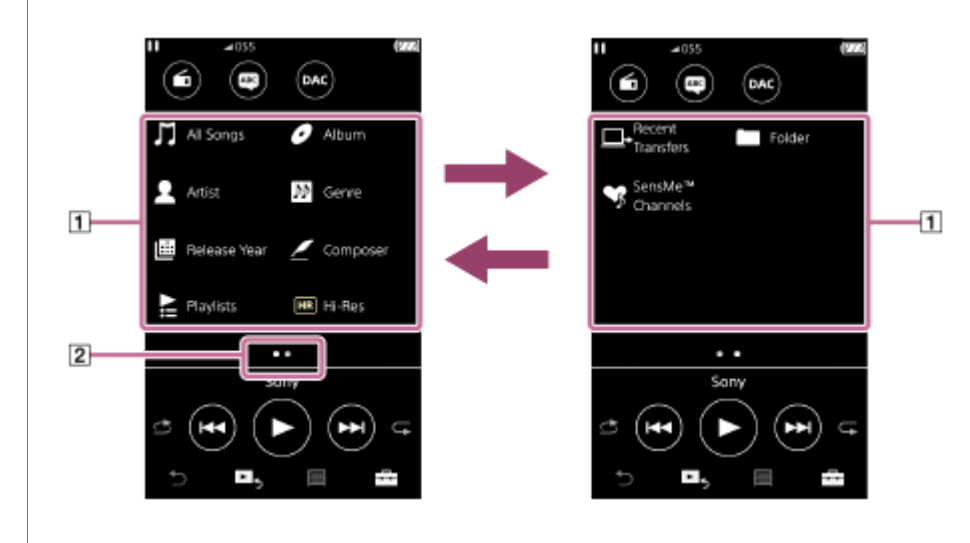

Válassza ki az alkategóriákat, amíg meg nem jelenik a zeneszámlista, majd válassza ki a kívánt zeneszámot.

Megkezdődik a lejátszás.

3

# Manuális gombok a Walkman készüléken

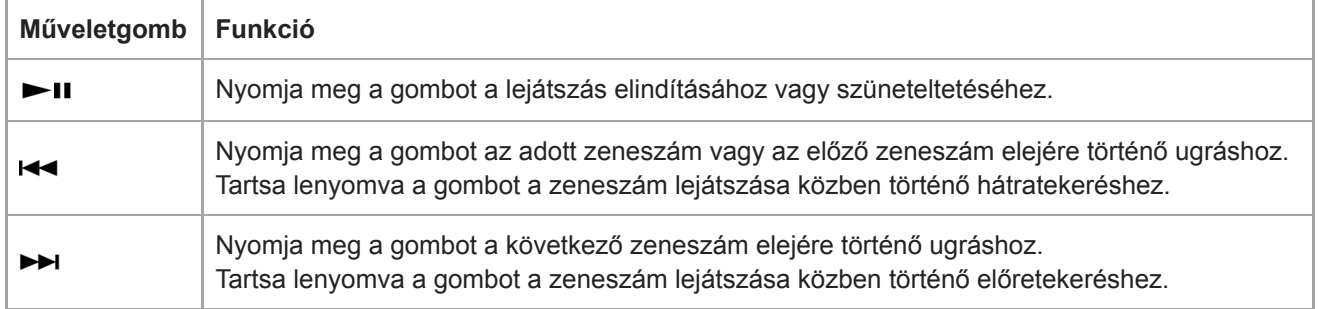

#### Tipp

- Áthelyezheti a zeneszámokat, albumokat vagy előadókat a zenekönyvtárból a nyelvtanulási könyvtárba.
	- A lejátszás képernyőn érintse meg a menüpontokat a következő sorrendben. Áthelyezheti az aktuális számot.  $\leftarrow$  – [Move Songs to Language Study].
	- A zeneszámlistán, albumlistán vagy előadólistán érintse meg a menüpontokat a következő sorrendben. Áthelyezheti a kiválasztott zeneszámot, albumot vagy előadót. **10** – [Move Songs to Language Study].
- Megjegyzés
- Ha a Walkman nem az Ön által kívánt sorrendben játssza le a zeneszámokat, próbálkozzon a következőkkel.
	- Használja a könyvjelző vagy a lejátszási lista funkciót a Walkman készüléken.
	- Hozzon létre lejátszási listákat a Music Center for PC vagy iTunes segítségével, és másolja át őket.

A Súgóútmutató tartalma előzetes értesítés nélkül módosulhat a termék műszaki adatainak frissítése következtében.

A jelen Súgóútmutató gépi fordítással készült.

#### Kapcsolódó témák

- [A Walkman be- és kikapcsolása](#page-17-0)
- [Hogyan használjuk a különböző képernyőket a Walkman készüléken](#page-30-0)
- [A Music Center for PC \(Windows\) telepítése](#page-15-0)
- [Könyvtár képernyő](#page-33-0)
- [Lejátszás képernyő](#page-35-0)
- [Zenei tartalom előkészítése](#page-56-0)
- [Tartalom átvitele Windows számítógépről Music Center for PC használatával](#page-59-0)
- [Tartalom átmásolása a Windows Intéző segítségével](#page-61-0)
- [Tartalom átvitele Mac számítógépről Content Transfer használatával](#page-69-0)
- [Tartalom átvitele Mac Finder használatával](#page-71-0)
- [Lejátszási módok](#page-80-0)

# <span id="page-80-0"></span>Lejátszási módok

Ez a témakör ismerteti a következő műveletekre vonatkozó utasításokat.

- A lejátszási mód beállítása.
- Lejátszási tartomány beállítása.

# A lejátszási mód beállítása

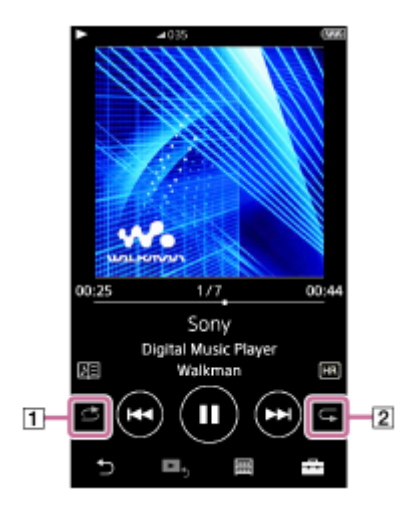

- 1. Érintse meg a területet ( $\overline{1}$ ) vagy  $\overline{2}$ ) a lejátszási mód kiválasztásához.
	- **S**: Shuffle Playback
	- **c**: Repeat 1 Song
	- **E:** Repeat All

Ha a  $\Leftrightarrow$  és  $\subsetneq$  világít, a Walkman a kiválasztott lejátszási tartományban lévő összes zeneszámot véletlenszerűen lejátssza.

A normál lejátszási módhoz való visszatéréshez érintse meg az ikonokat úgy, hogy a s és a c elsötétüljön.

# **Tipp**

A lejátszási módot beállítási menüből is beállíthatja. Érintse meg a  $\Box$  – [Settings] – [Playback Settings] ([Basic Settings]) elemeket. Ezután válassza ki a kívánt lejátszási módot a [Play Mode] menüben.

# Lejátszási tartomány beállítása

- Érintse meg a menüpontokat a következő sorrendben. 1. – [Settings] – [Playback Settings] ([Basic Settings]).
- 2. Érintse meg a kívánt lejátszási tartományt a [Playback Range] területen.

# A lejátszási mód és a lejátszási tartomány közötti kapcsolatot bemutató ábra

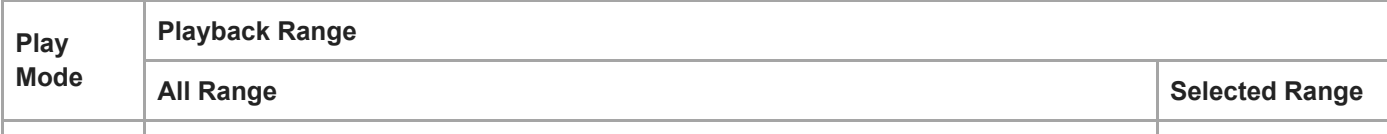

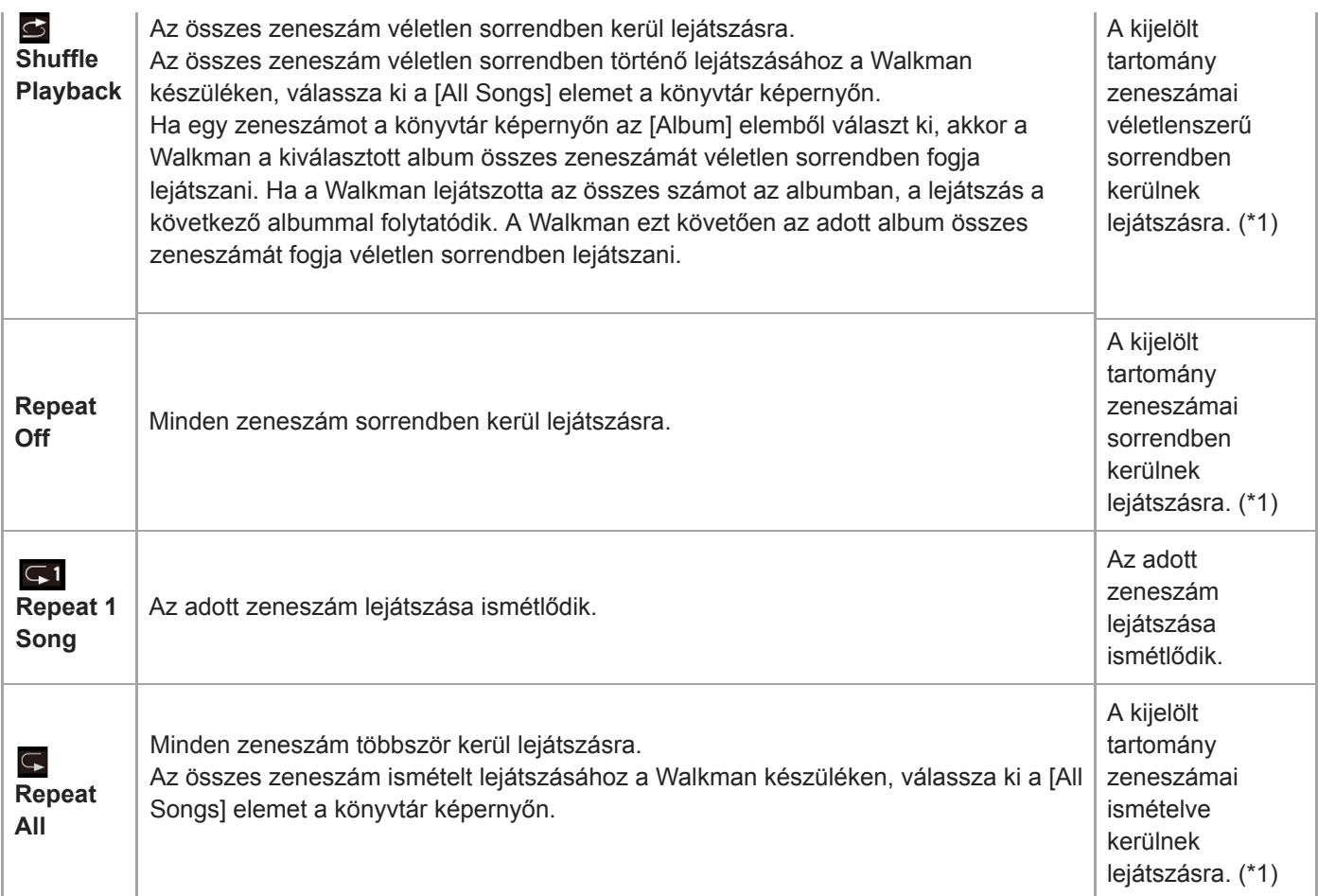

\*1 A "Kijelölt tartomány" például egy albumot vagy egy előadót jelent.

#### Megjegyzés

- Ha egy zeneszámot a [SensMe™ Channels] funkció használatával játszik le, a lejátszási mód nem módosítható.
- Ha egy könyvjelzőlistáról választ ki zeneszámot, a Walkman csak a kiválasztott könyvjelzőlistán szereplő zeneszámokat játssza le.

Más könyvjelzőlisták zeneszámai nem kerülnek lejátszásra akkor sem, ha a [Playback Range] lehetőség [All Range] értékre van állítva.

Ha egy lejátszási listáról választ ki zeneszámot, a Walkman csak a kiválasztott lejátszási listán szereplő zeneszámokat játssza le. Más lejátszási listák zeneszámai nem kerülnek lejátszásra akkor sem, ha a [Playback Range] lehetőség [All Range] értékre van állítva.

A Súgóútmutató tartalma előzetes értesítés nélkül módosulhat a termék műszaki adatainak frissítése következtében.

A jelen Súgóútmutató gépi fordítással készült.

## Kapcsolódó témák

- [Hogyan használjuk a különböző képernyőket a Walkman készüléken](#page-30-0)
- [Lejátszás képernyő](#page-35-0)
- [Zene lejátszása](#page-78-0)

# A [SensMe™ Channels] használata

A [SensMe™ Channels] funkció automatikusan csoportosítja téma szerint zeneszámokat. Lejátszhatja a hangulatához, aktuális tevékenységéhez, az időponthoz illő zeneszámokat.

A [SensMe™ Channels] funkció használatához a Walkman zeneszámait a Music Center for PC alkalmazásnak elemeznie kell a zeneszámok átvitele előtt. A zeneszámok elemzéséhez aktiválja a 12 TONE ANALYSIS funkciót a Music Center for PC alkalmazásban. A Music Center for PC alkalmazásba importált zeneszámok automatikusan elemzésre kerülnek, és a rendszer az eredményeket a zeneszámokkal tárolja. A művelettel kapcsolatos részletekért lásd a Music Center for PC ügyfél-támogatási webhelyét.

# A könyvtár képernyőn érintse meg a [SensMe™ Channels] elemet.

#### Tipp

- A [SensMe™ Channels] olyan zeneszámokhoz használható, amelyek olyan alkalmazásokból kerültek áttöltésre, amelyek támogatják a 12 TONE ANALYSIS technológiát (a Sony által kifejlesztve).
- Amikor megnyit egy csatornát vagy egy másik csatornára vált át a [SensMe™ Channels] funkció használatával, a zeneszámot a készülék a legdallamosabb vagy legritmusosabb szakasztól kezdi játszani.
- A dalok véletlen sorrendben kerülnek lejátszásra. A csatornák kiválasztásakor a dalok lejátszási sorrendje mindig változik.

## Megjegyzés

A Walkman csak olyan csatornákat jelenít meg, amelyek tartalmaznak zeneszámokat.

A Súgóútmutató tartalma előzetes értesítés nélkül módosulhat a termék műszaki adatainak frissítése következtében. A jelen Súgóútmutató gépi fordítással készült.

#### Kapcsolódó témák

[Könyvtár képernyő](#page-33-0)

# <span id="page-83-0"></span>Dalszöveg-információk beszerzése

A dalszöveg-információk Walkman készüléken történő megjelenítéséhez egy dalszövegfájlt (LRC-fájlt) is át kell töltenie a zeneszámmal együtt a Walkman készülékre.

Dalszöveg-információkat az alábbi módokon szerezhet be.

- Szerezzen be a dalszöveg-információkat az interneten keresztül, majd hozzon létre egy szövegfájlt (LRC-fájlt).
- Vigye be a dalszöveget egy szövegfájlba (LRC-fájlba).

Az LRC-fájlokkal kapcsolatos részletekért lásd a [Kapcsolódó témák] megfelelő témakörét.

#### Megjegyzés

A dalszöveg-információk csak személyes felhasználásra vannak engedélyezve. A dalszövegtartalmak ezen korlátozáson túlmenő használatához a szerzői jog tulajdonosainak engedélye szükséges.

A Súgóútmutató tartalma előzetes értesítés nélkül módosulhat a termék műszaki adatainak frissítése következtében.

A jelen Súgóútmutató gépi fordítással készült.

#### Kapcsolódó témák

- [Dalszöveg megjelenítése](#page-84-0)
- [Dalszöveg-információk hozzáadása számítógéppel](#page-75-0)

# <span id="page-84-0"></span>Dalszöveg megjelenítése

Másoljon át dalszöveg-információval rendelkező zeneszámokat a Walkman készülékre. Ezután állítsa be, hogy a Walkman megjelenítse a dalszövegek.

Ha dalszöveg-információ érhető el egy zeneszámhoz, egy ikon (1) világítani kezd.

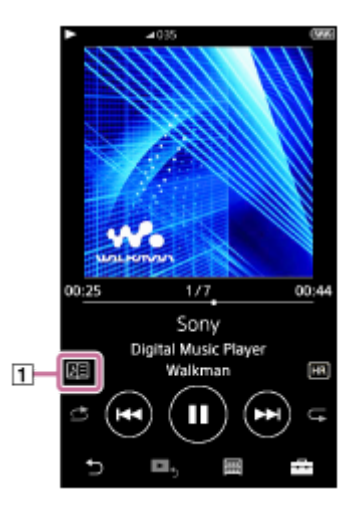

1 A lejátszás képernyőn érintse meg a **Findri** elemet, majd a [Display Lyrics] elemet.

A Súgóútmutató tartalma előzetes értesítés nélkül módosulhat a termék műszaki adatainak frissítése következtében.

A jelen Súgóútmutató gépi fordítással készült.

#### Kapcsolódó témák

- [Dalszöveg-információk beszerzése](#page-83-0)
- [Dalszöveg-információk hozzáadása számítógéppel](#page-75-0)

# Lejátszási listák kezelése a Walkman készüléken

Összegyűjti a kedvenc zeneszámait, és elmentheti őket lejátszási listaként a Walkman készüléken. Ez a témakör ismerteti a következő műveletekre vonatkozó utasításokat.

- Zeneszámok hozzáadása lejátszási listához a Walkman készüléken.
- A lejátszási lista meghallgatása a Walkman készüléken.
- Lejátszási listák törlése a Walkman készülékről.

# Zeneszámok hozzáadása lejátszási listához a Walkman készüléken

A lejátszási listák a Walkman belső memóriájára és a microSD-kártyára is menthetők. Nem adhat hozzá zeneszámot a belső memóriáról a microSD-kártya lejátszási listájára, vagy fordítva.

- 1. Hajtsa végre az alábbiak egyikét.
	- Ha a Walkman olyan zeneszámot játszik le vagy szüneteltet, amelyet lejátszási listához kíván adni: A lejátszás képernyőn érintse meg a  $\leftarrow$  elemet, majd a [Add to Playlist] elemet.
	- Ha egy lista (zeneszámlista, albumlista, lejátszási várólista stb.) van megjelenítve: Érintse meg **ikont a kívánt elem mellett a listában a felugró menü megjelenítéséhez.** Ezt követően érintse meg a [Add to Playlist] elemet.

Megjelenik a lejátszási lista kiválasztása képernyő.

2. Érintse meg a lejátszási lista nevét a zeneszám hozzáadásához.

# Tipp

- **Legfeljebb 999zeneszám adható hozzá egy lejátszási listához.**
- Teljes listát is hozzáadhat egy lejátszási listához. Ha a lejátszási várólista képernyő vagy a könyvjelzőlista képernyő van megjelenítve, érintse meg a  $\rightarrow$  ikont, majd az [Add All Songs to Playlist] elemet.
- Módosíthatja a lejátszási listán található zeneszámok sorrendjét. Válassza ki a lejátszási listát a könyvtár képernyőről. Érintse meg  $\Box$  ikont, majd a [Edit Song Order] elemet. Húzza át ideot a zeneszámok sorrendjének módosításához. Érintse meg a [Complete] elemet a zeneszámok sorrendjének mentéséhez.
- Átmásolhat a Music Center for PC vagy az iTunes segítségével létrehozott lejátszási listákat a Walkman készülékre. Az m3u formátumú lejátszási listák kezelhetők a Walkman készüléken.

# Megjegyzés

A lejátszási listákhoz albumborítókat nem tud hozzáadni.

# A lejátszási listán lévő zeneszámok hallgatása a Walkman készüléken

- 1. A könyvtár képernyőn érintse meg a [Playlists] elemet.
- 2. Érintse meg a kívánt lejátszási listát, majd a kívánt zeneszámot.

# Lejátszási listák törlése a Walkman készülékről

- 1. A könyvtár képernyőn érintse meg a [Playlists] elemet a lejátszási listák listájának megjelenítéséhez.
- 2. Érintse meg **elemet a törölni kívánt lejátszási lista mellett**, majd érintse meg a [Delete] elemet.

3. Kövesse a képernyőn megjelenő utasítást.

#### **Tipp**

Lejátszási listáról eltávolíthat zeneszámot. Jelenítse meg a zeneszámok listájának a lejátszási listán, majd érintse meg a **ma** ikont a felugró menü megjelenítéséhez. Ezután válassza a [Delete from Playlist] elemet.

## Megjegyzés

Attól, hogy töröl egy lejátszási listát, a lejátszási listán lévő zeneszámok nem törlődnek a Walkman készülékről.

A Súgóútmutató tartalma előzetes értesítés nélkül módosulhat a termék műszaki adatainak frissítése következtében. A jelen Súgóútmutató gépi fordítással készült.

## Kapcsolódó témák

- [Könyvtár képernyő](#page-33-0)
- [Lejátszás képernyő](#page-35-0)
- [Várólista lejátszása képernyő](#page-37-0)
- [Könyvjelzőlista képernyő](#page-39-0)

# Könyvjelzők kezelése a Walkman készüléken

Kedvenc zeneszámait hozzáadhatja könyvjelzőlistákhoz. Legfeljebb 10könyvjelzőlista is érhető el. Legfeljebb 999zeneszám adható hozzá egy könyvjelzőlistához. Ez a témakör ismerteti a következő műveletekre vonatkozó utasításokat.

- Zeneszámok hozzáadása könyvjelzőlistákhoz.
- A könyvjelzőkhöz hozzáadott zeneszámok hallgatása a Walkman készüléken.
- Zeneszámok eltávolítása egy könyvjelzőlistáról a Walkman készüléken.

# Zeneszámok hozzáadása könyvjelzőlistákhoz

- 1. Hajtsa végre az alábbiak egyikét.
	- Ha a Walkman olyan zeneszámot játszik le vagy szüneteltet, amelyet könyvjelzővel kíván ellátni: A lejátszás képernyőn érintse meg a  $\overline{f}$  elemet, majd a [Add to Bookmark List] elemet.
	- Ha egy lista (zeneszámlista, albumlista, lejátszási várólista stb.) van megjelenítve: Érintse meg ••• ikont a kívánt elem mellett a listában a felugró menü megjelenítéséhez. Ezt követően érintse meg a [Add to Bookmark List] elemet.

Megjelenik a könyvjelzőlista kiválasztása képernyő.

2. Válassza ki a kívánt könyvjelzőlistát.

# Tipp

- Teljes listát is hozzáadhat egy könyvjelzőlistához. Ha a lejátszási várólista képernyő vagy a könyvjelzőlista képernyő van megjelenítve, érintse meg a  $\Box$  ikont, majd a [Add All Songs to Bookmark List] elemet.
- Módosíthatja a könyvjelzőlistán található zeneszámok sorrendjét. Jelöljön ki egy könyvjelzőlistát. Érintse meg FF ikont, majd a [Edit Song Order] elemet. Húzza át ikont a zeneszámok sorrendjének módosításához. Érintse meg a [Complete] elemet a zeneszámok sorrendjének mentéséhez.

# Megjegyzés

- Nem importálhatók könyvjelzőlisták a számítógépre.
- Nyelvtanulási tartalmat nem adhat hozzá könyvjelzőlistákhoz.

# A könyvjelzőkhöz hozzáadott zeneszámok hallgatása a Walkman készüléken

- 1. Jelenítse meg a könyvjelzőlista képernyőt.
- 2. Érintse meg a  $\bigotimes$  / $\bigotimes$  ikont egy lista kiválasztásához, és válasszon ki egy zeneszámot.

# Zeneszámok eltávolítása egy könyvjelzőlistáról a Walkman készüléken

- 1. Érintse meg **az** ikont a zeneszám mellett egy könyvjelzőlistán.
- 2. Érintse meg a [Delete from Bookmark List] lehetőséget.

# **Tipp**

Az összes zeneszámot eltávolíthatja a könyvjelzőlistáról.

A Súgóútmutató tartalma előzetes értesítés nélkül módosulhat a termék műszaki adatainak frissítése következtében. A jelen Súgóútmutató gépi fordítással készült.

# Kapcsolódó témák

- [Könyvtár képernyő](#page-33-0)
- [Lejátszás képernyő](#page-35-0)
- [Várólista lejátszása képernyő](#page-37-0)
- [Könyvjelzőlista képernyő](#page-39-0)

# Zeneszám törlése a Walkman-ről

Törölheti a zeneszámokat a Walkman készülékről.

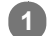

2

# A könyvtár képernyőn jelenítse meg a következő elemek egyikét.

- A zeneszámok törléséhez érintse meg a kívánt kategóriát (albumok, előadók stb.) és a kívánt alkategóriát, amíg meg nem jelenik a zeneszámlista.
- Ha törölni szeretne egy mappát, érintse meg a [Folder] elemet, és ezután a kívánt mappát.

# Érintse meg **ikont a felugró menü megjelenítéséhez**, majd érintse meg a [Delete] elemet.

Kövesse a képernyőn megjelenő utasításokat.

## **Tipp**

- Számítógépen is törölhet zeneszámokat a következő alkalmazások segítségével. A művelettel kapcsolatos részleteket lásd az egyes alkalmazások online súgójában.
	- Windows: Music Center for PC, Windows Intéző
	- Mac: Content Transfer, Finder

## Megjegyzés

A zeneszámok Windows Intézővel vagy Mac Finder alkalmazással való törlésekor ne törölje és ne nevezze át a gyökérmappát (például [MUSIC]). Ellenkező esetben a Walkman nem ismeri fel a tartalmat.

A Súgóútmutató tartalma előzetes értesítés nélkül módosulhat a termék műszaki adatainak frissítése következtében. A jelen Súgóútmutató gépi fordítással készült.

#### Kapcsolódó témák

[Könyvtár képernyő](#page-33-0)

# <span id="page-90-0"></span>A Walkman első alkalommal történő csatlakoztatása nem párosított Bluetooth eszközhöz

A BLUETOOTH® funkció lehetővé teszi az eszközök közötti vezeték nélküli kapcsolatot. Ehhez szükséges, hogy az eszközök támogassák a Bluetooth vezeték nélküli technológiát. A vezeték nélküli kapcsolat nyílt területen 10 méteres távolságig lehetséges.

A Bluetooth funkciót az alábbi műveletek elvégzésére használhatja.

**Exercicle** Zenehallgatás.

 $\mathcal{P}$ 

3

4

5

Csatlakoztasson egy Bluetooth eszközt, például fülhallgatót vagy hangszórót. Vezeték nélkül hallgathat zenét.

Ha egy Bluetooth eszközt először csatlakoztat vezeték nélkül, az eszközöket regisztrálni kell egymáshoz. Ezt a regisztrációt "párosításnak" nevezik. Ha a Walkman készüléket és az eszközt már párosították, a jövőben bármikor könnyedén csatlakoztathatja az eszközöket.

A következő utasítások lépésről-lépésre bemutatják a Walkman és a Bluetootheszköz csatlakoztatásának folyamatát.

1 Kapcsolja be a Bluetooth funkciót a Bluetootheszközön, ha szükséges.

A könyvtár képernyőn érintse meg a menüpontokat a következő sorrendben. – [Settings] – [Connect to/Add Audio Device] ([Bluetooth]).

A Bluetooth kapcsolat képernyő jelenik meg.

Érintse meg a Bluetooth kapcsolót  $(\lceil \rceil)$  a Bluetooth funkció bekapcsolásához, majd érintse meg a [Add Device (Pairing)] elemet  $(2)$ .

A  $\gg$  megjelenik az információs területen. A csatlakoztatható eszközök listája megjelenik a képernyőn (3).

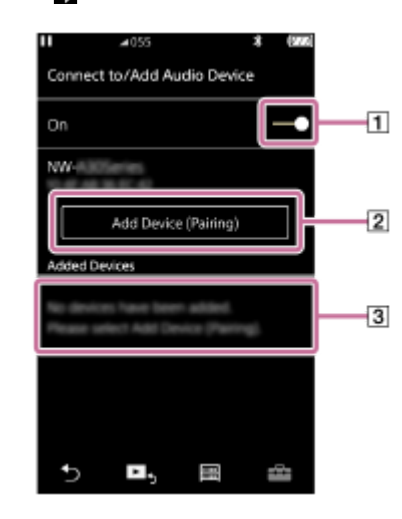

# Érintse meg a Bluetooth eszközt.

Ha párosítás közben meg kell adnia a hozzáférési kulcsot, ellenőrizze, és adja meg a Bluetooth eszköz hozzáférési kulcsát. A Bluetooth eszköz hozzáférési kulcsával kapcsolatos részleteket az eszköz kézikönyvében találja meg. Ha a kapcsolat létrejött, a [Connected] jelenik meg a [3] területen.

# A könyvtár képernyőről válasszon ki és játsszon le egy számot.

A hang a Bluetooth eszközről fog szólni.

# A párosított Bluetooth eszköz leválasztása

- Amikor a Bluetooth eszköz csatlakoztatva van, érintse meg a menüpontokat a következő sorrendben. 1. – [Settings] – [Connect to/Add Audio Device] ([Bluetooth]).
- 2. Érintse meg a Bluetooth eszköz nevét a [Added Devices] területen.

#### **Tipp**

- Törölheti a regisztrált Bluetooth eszközt. A csatlakoztatható eszközök listáján a [Added Devices] területen érintse meg a ikont a Bluetootheszköz neve mellett. Ezután válassza a [Delete Device] elemet.
- A hitelesítő kulcs szerepelhet "hitelesítő kód", "PIN-kód", "azonosítószám", vagy "jelszó" néven is.
- A Walkman kapcsolatban marad a Bluetooth eszközzel, amíg ki nem kapcsolja a Bluetooth funkciót. Ha nem használja a Bluetooth funkciót, kapcsolja ki a Bluetoothfunkciót.

#### Megjegyzés

- A párosítási adatok a következő helyzetekben kerülnek törlésre. Párosítsa az eszközöket újra.
	- Az egyik vagy mindkét eszköz beállításai visszaállításra kerülnek a gyári beállításokra.
	- A párosítási adatok törlődnek az eszközökről például azok javítása esetén.
- Az akkumulátor üzemideje lényegesen lerövidül, ha a Bluetooth funkció be kapcsolva.
- A Walkman készüléket legfeljebb 7 eszközzel párosíthatja. Ha a párosított eszközök száma meghaladja a maximális számot, a Walkman törli a legrégebben csatlakoztatott eszközt.
- Ha a párosítás közben lejár az időkorlát, mielőtt kész lenne a párosítás, végezze el újra az eljárást a Bluetoothkapcsolat képernyőjétől kezdve.
- Vannak bizonyos korlátozások a Bluetooth kapcsolaton keresztüli hangkimenettel kapcsolatban.
	- A hang nem a fülhallgatóról fog szólni, akkor sem, ha csatlakoztat egy pár fülhallgatót a fülhallgató-csatlakozóhoz. A hang a Bluetooth eszközről szól.
	- A hang nem a hangszóróból fog szólni, akkor sem, ha csatlakoztat egy hangszórót a WM-PORT csatlakozóhoz. A hang a Bluetooth eszközről szól.
- Ha a Bluetooth kapcsolat aktív, az FM rádió hallgatása nem lehetséges.
- Nem hallgathat lejátszott hangot vezeték nélkül, míg az USB-DAC funkció be kapcsolva.
- Ha a hang megszakad vagy ugrál a Bluetooth kapcsolat közben, próbálkozzon a következőkkel.
	- Helyezze a Walkman készüléket és a Bluetooth eszközt közelebb egymáshoz.
	- Válassza a [SBC Connection Preferred] elemet a következő menüpontok megérintésével.
		- [Settings] [Audio Device Connection Settings] ([Bluetooth]) [Wireless Playback Quality].
- A Bluetooth kapcsolat automatikusan megszakad a következő esetekben:
	- A Walkman akkumulátora lemerült.
	- A Walkman készüléket kikapcsolják.
- Ha aktív Bluetooth kapcsolat van, a hangminőségi beállítások nem érvényesek.

A Súgóútmutató tartalma előzetes értesítés nélkül módosulhat a termék műszaki adatainak frissítése következtében.

A jelen Súgóútmutató gépi fordítással készült.

#### Kapcsolódó témák

- [A Walkman csatlakoztatása párosított Bluetootheszközhöz](#page-93-0)
- [Egyetlen érintéssel történő csatlakozás Bluetooth eszközhöz \(NFC\)](#page-95-0)
- [A Bluetooth funkció beállítása](#page-97-0)

[A Bluetooth funkcióval kapcsolatos megjegyzések](#page-99-0)

# <span id="page-93-0"></span>A Walkman csatlakoztatása párosított Bluetootheszközhöz

Ha a Walkman készüléket és a Bluetooth eszközt korábban párosították, a Bluetooth eszköz regisztrálva van a Walkman készüléken. Egyszerűen csatlakoztathatja a Walkman készüléket és a Bluetootheszközt.

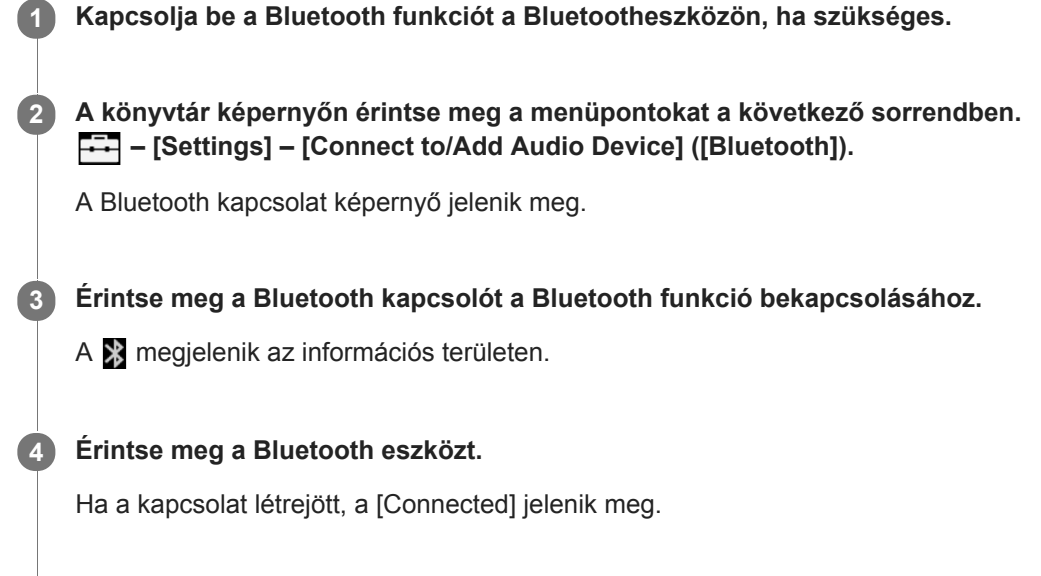

# A Bluetooth funkció be- vagy kikapcsolása

- Érintse meg a menüpontokat a következő sorrendben. 1. – [Settings] – [Connect to/Add Audio Device] ([Bluetooth]).
- 2. Érintse meg a Bluetooth gombot a Bluetooth funkciót be- vagy kikapcsolásához.

5 A könyvtár képernyőről válasszon ki és játsszon le egy számot.

# A eszközökre vonatkozó információk ellenőrzéséhez:

Érintse meg a **ima** ikont a Bluetooth eszköz neve mellett a listában, majd érintse meg a [Device Information] elemet.

# A regisztrált eszköz törlése:

Érintse meg a **im** ikont a Bluetooth eszköz neve mellett a listában, majd érintse meg a [Delete Device] elemet. Kövesse a képernyőn megjelenő utasításokat. A párosítási adatok törlésre kerülnek.

#### **Tipp**

- Egy billentyűparancs érhető el a Bluetoothfunkcióhoz. Érintse meg a a ikont a [Settings] képernyőn. A Walkman automatikusan csatlakozni fog ahhoz a Bluetooth eszközhöz, amelyhez a legutóbbi alkalommal volt csatlakoztatva.
- Ha csatlakoztat egy USB-töltőt (nem tartozék), a Walkman töltődik a Bluetooth csatlakozás közben.
- Ha egy Bluetooth eszköznek több neve is megjelenik, ellenőrizze a Bluetooth eszköz BD-címét. A BD-címmel kapcsolatos részleteket a Bluetooth eszköz kézikönyvében olvashatja.
- Ha a Bluetooth eszköz támogatja az NFC funkciót, a Walkman és a Bluetooth eszköz párosítható és csatlakoztatható úgy is, hogy egymáshoz érinti őket.
- A Walkman kapcsolatban marad a Bluetooth eszközzel, amíg ki nem kapcsolja a Bluetooth funkciót. Ha nem használja a Bluetooth funkciót, kapcsolja ki a Bluetoothfunkciót.

#### Megjegyzés

- Az akkumulátor üzemideje lényegesen lerövidül, ha a Bluetooth funkció be kapcsolva.
- Vannak bizonyos korlátozások a Bluetooth kapcsolaton keresztüli hangkimenettel kapcsolatban.
	- A hang nem a fülhallgatóról fog szólni, akkor sem, ha csatlakoztat egy pár fülhallgatót a fülhallgató-csatlakozóhoz. A hang a Bluetooth eszközről szól.
	- A hang nem a hangszóróból fog szólni, akkor sem, ha csatlakoztat egy hangszórót a WM-PORT csatlakozóhoz. A hang a Bluetooth eszközről szól.
- Ha a Bluetooth kapcsolat aktív, az FM rádió hallgatása nem lehetséges.
- Nem hallgathat lejátszott hangot vezeték nélkül, míg az USB-DAC funkció be kapcsolva.
- Ha a hang megszakad vagy ugrál a Bluetooth kapcsolat közben, próbálkozzon a következőkkel.
	- Helyezze a Walkman készüléket és a Bluetooth eszközt közelebb egymáshoz.
	- Válassza a [SBC Connection Preferred] elemet a következő menüpontok megérintésével. – [Settings] – [Audio Device Connection Settings] ([Bluetooth]) – [Wireless Playback Quality].
- A Bluetooth kapcsolat automatikusan megszakad a következő esetekben:
	- A Walkman akkumulátora lemerült.
	- A Walkman készüléket kikapcsolják.
- Ha aktív Bluetooth kapcsolat van, a hangminőségi beállítások nem érvényesek.

A Súgóútmutató tartalma előzetes értesítés nélkül módosulhat a termék műszaki adatainak frissítése következtében.

A jelen Súgóútmutató gépi fordítással készült.

#### Kapcsolódó témák

- [A Walkman első alkalommal történő csatlakoztatása nem párosított Bluetooth eszközhöz](#page-90-0)
- [Egyetlen érintéssel történő csatlakozás Bluetooth eszközhöz \(NFC\)](#page-95-0)
- [A Bluetooth funkció beállítása](#page-97-0)
- [A Bluetooth funkcióval kapcsolatos megjegyzések](#page-99-0)

# <span id="page-95-0"></span>Egyetlen érintéssel történő csatlakozás Bluetooth eszközhöz (NFC)

Ha egy Bluetooth eszköz támogatja az NFC funkciót, könnyedén csatlakoztathatja a Walkman készüléket és az eszközt. Egyszerűen érintse a Walkman készüléket az eszközhöz az eszközök párosításához és a Bluetooth kapcsolat létrehozásához.

Az NFC rövid hatósugarú vezeték nélküli kommunikációra szolgál.

Ha a Bluetooth eszköz rendelkezik NFC kapcsolóval, állítsa az NFC kapcsolót "be" helyzetbe.

2 Kapcsolja be a Walkman képernyőjét.

Érintse a Walkman készüléken található jelet ( $\overline{1}$ ) a Bluetooth eszközön található jelhez ( $\overline{2}$ ). 3

Tartsa egymáshoz az eszközöket, amíg az utasítások megjelennek Walkman képernyőjén.

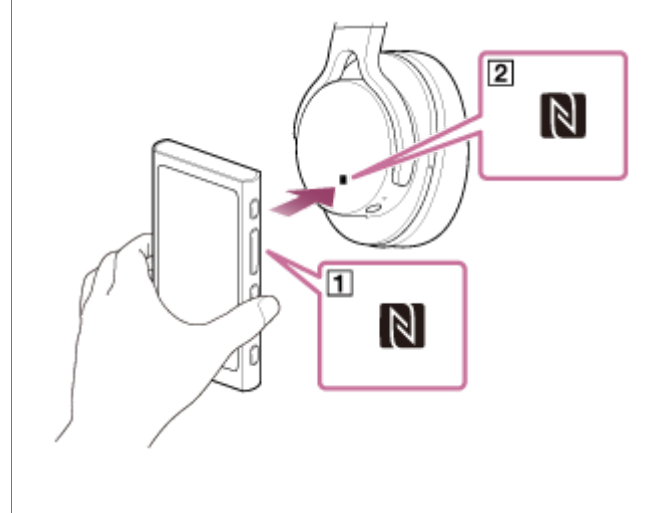

4 Kövesse a képernyőn megjelenő utasításokat a Walkman készüléken a csatlakozás végrehajtásához.

5 A kapcsolat létrejötte után játssza le a számot a Walkman készüléken.

# A Walkman és a Bluetooth eszköz közötti kapcsolat bontása az NFC funkció segítségével

Kapcsolja be a Walkman képernyőjét. A kapcsolat bontásához érintse össze ismét az eszközöket ( $\overline{1}$ ) és  $\overline{2}$ ).

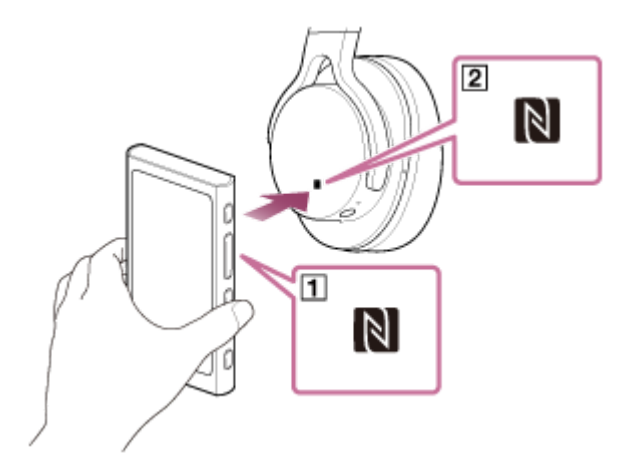

# Az NFC funkció kikapcsolása

Az NFC funkció alapértelmezés szerint be van kapcsolva. Ha ki szeretné kapcsolni az NFC funkciót, érintse meg a menüpontokat a következő sorrendben a jelölőnégyzet kijelölésének megszüntetéséhez.  $\boxed{+}$  – [Settings] – [NFC] ([Bluetooth]).

#### Tipp

- Gyenge kapcsolat esetén végezze el az alábbi műveleteket.
	- $-Mozgassa a Walkman készüléket a Bluetooth eszközön lévő jelre ( $[2]$ ).$
	- Ha a Walkman tokban van, vegye ki belőle.
	- Győződjön meg arról, hogy az NFC funkció be van kapcsolva. Érintse meg FTT ikont, majd a [Settings] elemet. Ellenőrizze, hogy ki van-e jelölve a jelölőnégyzet az [NFC] ([Bluetooth]) területen.

## Megjegyzés

- Az akkumulátor üzemideje lényegesen lerövidül, ha a Bluetooth funkció be kapcsolva.
- A Walkman nem csatlakoztatható Bluetooth eszközhöz az NFC használatával, ha a következő funkciók aktívak.
	- Az USB-DAC funkció
	- Az FM rádió funkció

A Súgóútmutató tartalma előzetes értesítés nélkül módosulhat a termék műszaki adatainak frissítése következtében.

A jelen Súgóútmutató gépi fordítással készült.

#### Kapcsolódó témák

- [A Walkman be- és kikapcsolása](#page-17-0)
- [A Bluetooth funkció beállítása](#page-97-0)
- [A Bluetooth funkcióval kapcsolatos megjegyzések](#page-99-0)

# <span id="page-97-0"></span>A Bluetooth funkció beállítása

Ez a témakör ismerteti a következő műveletekre vonatkozó utasításokat.

- A Bluetooth streaming lejátszási minőségének kiválasztása.
- A Bluetooth streaming hangerő-beállításának kiválasztása
- A Bluetooth információk ellenőrzése.  $\ddot{\phantom{a}}$

# A Bluetooth streaming lejátszási minőségének kiválasztása

Kiválaszthatja a kodekek és beállítások kombinációját a Bluetooth streaminghez.

- A lejátszás képernyőn érintse meg a menüpontokat a következő sorrendben. 1. – [Settings] – [Audio Device Connection Settings] ([Bluetooth]) – [Wireless Playback Quality].
- 2. Érintse meg a kívánt elemet.

## Megjegyzés

- A [Wireless Playback Quality] beállításai akkor lépnek életbe, amikor a következő alkalommal bekapcsolja a Bluetooth funkciót.
- A [Wireless Playback Quality] beállításai nem feltétlenül érvényesek, Bluetooth eszköz beállításaitól függően.

# A Bluetooth streaming hangerő-beállításának kiválasztása

A Bluetooth eszköztől függően előfordulhat, hogy a hangerő a Walkman segítségével nem állítható be. Ebben az esetben próbálja meg a [Use Enhanced Mode] lehetőséget.

A lejátszás képernyőn érintse meg a menüpontokat a következő sorrendben. 1. – [Settings] – [Audio Device Connection Settings] ([Bluetooth]) – [Use Enhanced Mode].

# A Bluetooth információk ellenőrzése

A lejátszás képernyőn érintse meg a menüpontokat a következő sorrendben. 1. – [Settings] – [Bluetooth Information] ([Bluetooth]). Megjelennek az információk, mint például a Bluetooth verzió és profil.

A Súgóútmutató tartalma előzetes értesítés nélkül módosulhat a termék műszaki adatainak frissítése következtében.

A jelen Súgóútmutató gépi fordítással készült.

#### Kapcsolódó témák

- [A Walkman első alkalommal történő csatlakoztatása nem párosított Bluetooth eszközhöz](#page-90-0)
- [A Walkman csatlakoztatása párosított Bluetootheszközhöz](#page-93-0)
- [Egyetlen érintéssel történő csatlakozás Bluetooth eszközhöz \(NFC\)](#page-95-0)

# <span id="page-99-0"></span>A Bluetooth funkcióval kapcsolatos megjegyzések

- A Bluetooth eszköztől, a hálózati viszonyokotól és a környezeti feltételektől függően előfordulhat, hogy zaj hallható, vagy megszakad a hang A Bluetooth kommunikáció optimalizálásához tartsa be a következőket.
	- Helyezze a Walkman készüléket és a Bluetooth eszközt a lehető legközelebb egymáshoz. A Bluetooth szabvány akár 10 méteres távolságot is lehetővé tesz.
	- Fordítsa a beépített Bluetooth antennát a csatlakoztatott Bluetooth eszköz irányába.
	- Ne gátolja az antenna működését fém tárggyal, például táskával vagy tokkal.
	- Ne gátolja az antenna működését a testrészével, például a kezével.
	- Ne gátolja az antenna működését azzal, hogy a Walkman készüléket háti-vagy válltáskába helyezi.
	- Ne gátolja az antenna működését azzal, hogy a Walkman készüléket zsúfolt helyre helyezi.
	- Kerülje azokat a területeket, ahol elektromágneses hullámok vannak. Például a mikrohullámú sütők, mobiltelefonok, mobil játékeszközök közelében vagy vezeték nélküli LAN környezetben.
- A Bluetooth vezeték nélküli technológia jellemzői miatt előfordulhat, hogy a hang kissé késik.
- A Bluetooth sugárzás hatással lehet az elektronikus orvosi eszközök működésére. Kapcsolja ki a Walkman készüléket és egyéb Bluetooth eszközöket a következő helyeken.
	- kórházakban
	- a vonatok elsőbbségi ülőhelyeinek közelében
	- repülőgépeken
	- olyan helyeken, ahol gyúlékony gáz található (töltőállomások stb.)
	- automatikus ajtók közelében
	- tűzriasztók közelében
- A Walkman támogatja a Bluetooth standardnak megfelelő biztonsági funkciókat. A Sony nem vállal semmilyen felelősséget a Bluetooth használatából eredő információkiszivárogtatásért.
- Akkor sem garantált minden kapcsolat és a megfelelő működés, ha a Bluetooth eszköz megfelel a standardnak.
- A Bluetooth eszköztől függően időbe telhet a Bluetooth csatlakozás létrejötte.

A Súgóútmutató tartalma előzetes értesítés nélkül módosulhat a termék műszaki adatainak frissítése következtében. A jelen Súgóútmutató gépi fordítással készült.

#### Kapcsolódó témák

[Részek és kezelőszervek](#page-28-0)

# Zenehallgatás a számítógépen Walkman-hangminőségben (USB-DACfunkció)

Élvezze a számítógépen tárolt zenei tartalmakat a Walkman segítségével anélkül, hogy a tartalmat áttöltené a Walkman készülékre. Mivel a a Walkman hangminőség-beállításai a kimeneti hangra is vonatkoznak, a számítógépen tárolt zenei tartalom ugyanolyan hangminőségben játszható le, mint a Walkman eszközön.

A következő alkalmazások kompatibilisek az USB-DAC funkcióval. Ezeknek a használatát javasoljuk a Walkman készülékhez.

- Windows: Music Center for PC
- Mac: Hi-Res Audio Player for Mac

## Megjegyzés

- Amíg az USB-DAC funkció be van kapcsolva, a Walkman csak USB-DAC eszközként használható. A Walkman zenelejátszóként történő használatához kapcsolja ki az USB-DAC funkciót.
- Nem tölthető át zenei tartalom, amíg az USB-DAC funkció be van kapcsolva.

#### Telepítse az USB-DAC-kompatibilis alkalmazást a számítógépre. 1

- Windows:
	- Music Center for PC: az alkalmazás telepítéséhez látogassa meg az ügyféltámogatási webhelyet. (<http://www.sony.net/smc4pc/>) Lásd a [Kapcsolódó témák] megfelelő témakörét.
	- Sony USB Device Driver: a Sony USB Device Driver telepítéséhez látogassa meg az ügyféltámogatási webhelyet. Kövesse a képernyőn megjelenő utasításokat.
- Mac:

3

5

Hi-Res Audio Player for Mac: az alkalmazás telepítéséhez látogassa meg az ügyféltámogatási webhelyet. Kövesse a képernyőn megjelenő utasításokat.

#### A számítógépen konfigurálja az USB-DAC beállításait.  $\overline{2}$

A beállításokkal kapcsolatos részletekért lásd a következő információkat.

- Windows: a Music Center for PC online súgója
- Mac: a Hi-Res Audio Player online súgója az ügyféltámogatási webhelyen.

A Walkman készüléken érintse meg a  $\boxed{m}$  ikont a könyvtár képernyő megnyitásához, majd érintse meg a  $\boxed{\omega}$ ikont.

4 Ha megjelenik egy üzenet, érintse meg az [OK] lehetőséget.

Csatlakoztassa a Walkman készüléket USB-n keresztül egy számítógéphez.

Módosíthatja a hangerőt az [USB DAC] képernyőn.

# Visszatérés a zenelejátszás funkcióhoz

Érintse meg a  $\odot$  ikont a könyvtár képernyő bal felső sarkában. Ha megjelenik egy üzenet, érintse meg az [OK] lehetőséget.

#### **Tipp**

Ha nem szeretné a Walkman készüléket a számítógépről tölteni, törölje a [Charge this player from the connected device] melletti jelölőnégyzet kijelölését. Érintse meg a menüpontokat a következő sorrendben. – [Settings] – [USB DAC Settings] ([Function Settings]) – [Charge this player from the connected device]. Ha azonban a számítógép USB-portja úgy van beállítva, hogy folyamatos tápfeszültséget biztosít a csatlakoztatott eszköz számára, a Walkman tölthető a számítógépről is.

## Megjegyzés

- Amíg az USB-DAC funkció aktív, a következő funkciók le vannak tiltva.
	- Zajszűrés funkció
	- Környezeti zaj üzemmód
- Nem hallgathat lejátszott hangot vezeték nélkül, míg az USB-DAC funkció be kapcsolva.

A Súgóútmutató tartalma előzetes értesítés nélkül módosulhat a termék műszaki adatainak frissítése következtében. A jelen Súgóútmutató gépi fordítással készült.

## Kapcsolódó témák

- [A Music Center for PC \(Windows\) telepítése](#page-15-0)
- [A hangminőségi beállítások módosítása](#page-102-0)
- [Hogyan használjuk a különböző képernyőket a Walkman készüléken](#page-30-0)
- [USB-DAC képernyő](#page-48-0)
- [Ügyféltámogató webhely](#page-137-0)

# <span id="page-102-0"></span>A hangminőségi beállítások módosítása

A Walkman készüléken több beállítási lehetőség is van a hangminőség módosítására.

# A [Settings] menüben

A lejátszás képernyőn érintse meg a **FFA** elemet, majd a [Settings] elemet. A következő hangbeállításokat állíthatja be a [Sound] vagy a [Headphones] elem alatti menüből.

# ClearAudio+™

Ez a funkció automatikusan alkalmazza az ajánlott hangminőségi beállításokkal a kimeneti hangra.

# Clear Phase™

Ez a funkció optimalizálja a fülhallgatóból szóló hangok tulajdonságait.

# A [Settings] – [Sound Settings] menüben

A lejátszás képernyőn érintse meg a menüpontokat a következő sorrendben.

– [Settings] – [Sound Settings] ([Sound]).

A következő beállításokat a hangminőség beállítása képernyőről is módosíthatja.

# Equalizer

Kiválaszthatja az equalizer beállítását az éppen hallgatott zenei műfajnak megfelelően. Az equalizer beállításait személyre is szabhatja.

# DSEE HX

Ez a funkció feljavítja a hangfájlok hangminőségét. A hangminőség szinte egyenlő lesz a Nagyfelbontású audió minőségével. A funkció visszaadja a tiszta nagy hangtartományú hangot, amely gyakran elveszik.

# DC Phase Linearizer

Ez a funkció állítja be a kisfrekvenciás szakaszváltásokat, ezzel reprodukálva az analóg erősítő hangjellemzőit.

# VPT (Surround)

Ez a funkció sorround hatást alkalmaz, és növeli a hanglejátszás minőségét. A VPT (Virtualphones Technology) a Sony által kifejlesztett hangfeldolgozási technológiát jelöli.

# Dynamic Normalizer

Mérsékli a hangerők közötti különbséget a különböző zeneszámok közötti váltáskor.

# Megjegyzés

- Ha aktív Bluetooth kapcsolat van, a hangminőségi beállítások nem érvényesek.
- A [Clear Phase™ ] a következő esetekben nem állítható be.
	- Ha a [ClearAudio+] beállítása [On].
	- Ha az [Other Headphones] lehetőséget választotta ki a [Headphones] elemnél.
- Nem lehet beállítani [Sound Settings] elemet a következő esetekben.
	- Ha a [ClearAudio+] beállítása [On].

A Súgóútmutató tartalma előzetes értesítés nélkül módosulhat a termék műszaki adatainak frissítése következtében. A jelen Súgóútmutató gépi fordítással készült.

## Kapcsolódó témák

- [Hogyan használjuk a különböző képernyőket a Walkman készüléken](#page-30-0)
- [Hangminőség beállítása képernyő](#page-41-0)

# A zajszűrés funkció használata

A zajszűrés funkció csökkenti a környezeti zajokat. Alacsony hangerőn élvezheti a zenehallgatást. Zajszűrés funkcióval rendelkező fülhallgatóra van szüksége. A következő fülhallgatók kompatibilisek a Walkman készülékkel.

- IER-NW500N
- IER-NW500NE
- MDR-NW750N

1

2

3

MDR-NW750NE

Ez a témakör ismerteti a következő műveletekre vonatkozó utasításokat.

- A fülhallgató kiválasztása.
- A Zajszűrés funkció bekapcsolása.
- A Zajszűrési környezet kiválasztása.
- A Zajszűrés szintjének beállítása.

# Válassza ki a Zajszűrés funkcióval rendelkező fülhallgatót.

A lejátszás képernyőn érintse meg a  $\Box$  elemet, majd a [Settings] elemet. Ezután válassza ki a Zajszűrés funkcióval rendelkező fülhallgatót a [Headphones] terület alatti legördülő menüből.

# Kapcsolja be a Zajszűrés funkciót.

Miután kiválasztotta a Zajszűrés funkcióval rendelkező fülhallgatót, érintse meg a [Noise Canceling] elemet. Megjelenik a [Noise Canceling] beállítások menüje. Érintse meg a Zajszűrés kapcsolót a funkció bekapcsolásához. A megjelenik az információs területen.

# Szükség esetén konfigurálja a Zajszűrés funkció beállításait.

- [Select Environment]: Kiválaszthatja a zajszűrés típusát, hogy megfeleljen a jelenlegi környezetnek. A [Full-auto AINC] automatikusan beállítja a leghatékonyabb zajszűrés módot.
- [Adjust Noise Canceling]: Beállíthatja a zajszűrési hatást. A hatást a csúszka segítségével módosíthatja.

# A zajszűrés funkció kikapcsolása

- Érintse meg a menüpontokat a következő sorrendben. 1. – [Settings] – [Noise Canceling] ([Headphones]).
- 2. Érintse meg a Zajszűrés kapcsolót a funkció kikapcsolásához.

# **Tipp**

- Egy billentyűparancs érhető el a Zajszűrés funkcióhoz. Érintse meg a @ ikont a [Settings] képernyőn a zajszűrés funkció bevagy kikapcsolásához.
- Miután kiválasztotta a Zajszűrés funkcióval rendelkező fülhallgatót, engedélyezheti a [Clear Phase™ ] elemet.
- A Zajszűrés funkciót nem támogató fülhallgató használatához válassza ki a [Other Headphones] lehetőséget.

A hang kihagyhat, ha a Walkman készüléket a tömegközlekedési eszközön hallgatja. Ezt a zajszűrés rendszer okozza, és nem utal meghibásodásra. A hang akadozását csökkenteni lehet, ha módosítja a zajszűrési hatás.

#### Megjegyzés

- Használjon a Zajszűrés funkcióval kompatibilis fülhallgatót. Ellenkező esetben a Zajszűrés funkció nem fog működni.
- Megfelelő füldugaszméretet válasszon, hogy élvezhesse a zajszűrés funkció teljes hatását.  $\oplus$
- Fülhallgató viselése közben súrlódásos zajokat hallhat. Ez nem utal meghibásodásra.
- A Zajszűrés funkció leginkább az alacsony frekvenciasávban csökkenti a zajt. Ez a funkció nem nyom el minden zajt.
- Ne takarja el a fülhallgató mikrofonját.  $\ddot{\phantom{a}}$
- Ha a Zajszűrés funkció megfelelően működik, halk sustorgást hallgathat. Ez nem utal meghibásodásra.  $\ddot{\phantom{a}}$
- Tartsa távol a Walkman készüléket mobiltelefonoktól vagy okostelefonoktól. Ezek az eszközök zajt okozhatnak.  $\alpha$
- Kapcsolja ki a Zajszűrés funkció csendes környezetben, ahol a Zajszűrés funkció nem hatékony.  $\mathcal{L}_{\mathcal{A}}^{\mathcal{A}}\mathcal{A}_{\mathcal{A}}^{\mathcal{A}}\mathcal{A}_{\mathcal{A}}^{\mathcal{A}}\mathcal{A}_{\mathcal{A}}^{\mathcal{A}}$
- Távolítsa el a fülhallgatót a füléből, mielőtt csatlakoztatja a Walkman készülékhez. Távolítsa el a fülhallgatót a füléből akkor is, mielőtt leválasztja a Walkman készülékről. Előfordulhat, hogy nagy zaj keletkezik, amikor a fülhallgatót csatlakoztatja vagy leválasztja.
- Előfordulhat, hogy zaj hallható a Zajszűrés funkció be- vagy kikapcsolásakor. Ez nem utal meghibásodásra.
- A Zajszűrés funkció le van tiltva, ha a következő funkciók be vannak kapcsolva.
	- Az USB-DACfunkció
	- Környezeti zaj üzemmód

A Súgóútmutató tartalma előzetes értesítés nélkül módosulhat a termék műszaki adatainak frissítése következtében. A jelen Súgóútmutató gépi fordítással készült.

#### Kapcsolódó témák

[A \[Clear Phase™ \] funkció használata](#page-109-0)

# Mi az a környezeti zaj üzemmód?

A környezeti zaj üzemmód a környezeti zaj üzemmódot támogató füllhalgatóba épített mikrofonok segítségével lehetővé teszi, hogy a fülhallgató viselése közben is meghallja a környezetéből eredő hangokat, zajokat. Biztonságban élvezheti a zenét, odafigyelve közben a környezet hangjaira.

# Megjegyzés

- A környezeti zaj üzemmód lehetővé teszi, hogy a fülhallgató viselése közben is meghallja a környezetéből eredő hangokat, zajokat. Tudni kell azonban, hogy nem feltétlenül hallható meg minden környezeti zaj ebben az üzemmódban. A környezeti zajok érzékelését megnehezítheti maga a környezet, illetve a Walkman készüléken lejátszott zene a jellege vagy a hangereje miatt. Legyen nagyon óvatos, ha a füllhalgatót olyan helyen használja, ahol veszélyes lehet a környezeti zajok figyelmen kívül hagyása (például útközben, amikor az autó- vagy kerékpárforgalomra is ügyelni kell).
- Ha a fülhallgatóhoz használt füldugaszok nem illenek megfelelően a fülébe, akkor előfordulhat, hogy a környezeti zaj üzemmód hatása nem lesz megfelelő. Használjon megfelelő méretű füldugaszokat, amelyek kényelmesen és szorosan illeszkednek a fülébe.

A Súgóútmutató tartalma előzetes értesítés nélkül módosulhat a termék műszaki adatainak frissítése következtében.

A jelen Súgóútmutató gépi fordítással készült.

#### Kapcsolódó témák

[Környezeti zaj üzemmód használata](#page-107-0)

# <span id="page-107-0"></span>Környezeti zaj üzemmód használata

Úgy hallgathat zenét, hogy közben hallja a környezeti zajokat is.

A Környezeti zaj üzemmódhoz használja a IER-NW500N/NW500NE fülhallgatót. Ne használjon olyan fülhallgatót, amely nem kompatibilis a Környezeti zaj üzemmóddal.

#### Válassza ki azt fülhallgatót, amely kompatibilis a Környezeti zaj üzemmóddal. 1

A lejátszás képernyőn érintse meg a  $\rightarrow$  elemet, majd a [Settings] elemet. Eztuán válassza ki az [IER-NW500N/NE] elemet a legördülő menüben a [Headphones] alatt.

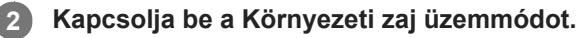

Miután kiválasztotta a fülhallgatót, érintse meg a [Ambient Sound Mode] elemet. Megjelenik a Környezeti zaj üzemmód beállítási menüje. Érintse meg a Környezeti zaj üzemmód kapcsolót a funkció bekapcsolásához. A **AMB** megjelenik az információs területen.

Szükség esetén módosítsa a Környezeti zaj üzemmód beállításait. 3

[Ambient Sound Level]: Módosíthatja a környezeti zaj szintjét.

# A Környezeti zaj üzemmód kikapcsolása

- Érintse meg a menüpontokat a következő sorrendben. 1. – [Settings] – [Ambient Sound Mode] ([Headphones]).
- 2. Érintse meg a Környezeti zaj üzemmód kapcsolót a funkció kikapcsolásához.

#### **Tipp**

- Egy billentyűparancs érhető el a Környezeti zaj üzemmódhoz. Érintse meg a @ ikont a [Settings] képernyőn a Környezeti zaj üzemmód be- vagy kikapcsolásához.
- Válassza az [MDR-NW750N/NE] vagy [Other Headphones] lehetőséget a Környezeti zaj üzemmódot nem támogató fülhallgató használatához.

# Megjegyzés

- Vegye figyelembe, hogy a süvítő hangot hallhat a következő helyzetekben. Ne takarja el a fülhallgató mikrofonját. ( )
	- Nem kompatibilis fülhallgatót használ.
	- Eltakarja a mikrofont a Környezeti zaj üzemmód használata közben.
	- A fülhallgató a kezében tartja a Környezeti zaj üzemmód használata közben.

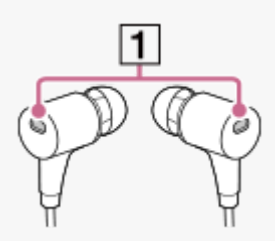
- A környezettől vagy környezeti zajok hangerejétől függően a Környezeti zaj üzemmód átmenetileg kikapcsolhat. Ez nem utal meghibásodásra. Módosítsa a Környezeti zaj üzemmód szintbeállítását ([Ambient Sound Level]). Ez segíthet a probléma megoldásában.
- Kapcsolja ki a Környezeti zaj üzemmódot, mielőtt leválasztja a fülhallgatót a Walkman készülékről.
- Ha nem hallja elég jól a környezeti zajokat, módosítsa az [Ambient Sound Level] beállítását. Ez a beállítás megnövelheti a környezeti zajok szintjét.
- A környezettől függően előfordulhat, hogy súrlódási zajt hall. (Súrlódási zaj akkor jön létre, amikor a fülhallgató kábele a ruházathoz vagy a fülhallgató a hajhoz dörzsölődik stb.) Ebben az esetben módosítsa az [Ambient Sound Level] beállítását. A súrlódási zaj így csökkenthető.
- A Környezeti zaj üzemmód le van tiltva, ha a következő funkciók be vannak kapcsolva.
	- Az USB-DAC funkció
	- Az FM rádió funkció
	- Zajszűrés funkció

A Súgóútmutató tartalma előzetes értesítés nélkül módosulhat a termék műszaki adatainak frissítése következtében. A jelen Súgóútmutató gépi fordítással készült.

#### Kapcsolódó témák

[Mi az a környezeti zaj üzemmód?](#page-106-0)

# A [Clear Phase™ ] funkció használata

A zajszűrés vagy a [Clear Phase™ ] funkció minden előnyét akkor élvezheti, ha kompatibilis fülhallgatót használ.

1 A könyvtár képernyőn, érintse meg a  $\Box$  elemet, majd a [Settings] elemet.

2 Válassza a [IER-NW500N/NE] vagy [MDR-NW750N/NE] elemet a legördülő menüben a [Headphones] alatt.

Érintse meg [Clear Phase™ ] elemet a jelölőnégyzet kijelöléséhez.

#### **Tipp**

- A [Clear Phase™ ] nem állítható be, ha a [ClearAudio+] beállítása [On].
- A [Clear Phase™ ] csak akkor állítható be, ha ki van választva az IER-NW500N/NE] vagy [MDR-NW750N/NE].
- A Zajszűrés funkciót nem támogató fülhallgató használatához válassza ki a [Other Headphones] lehetőséget. Ha az [Other Headphones] van kiválasztva, akkor nem engedélyezhető a Zajszűrés funkció vagy a [Clear Phase™ ] funkció.

A Súgóútmutató tartalma előzetes értesítés nélkül módosulhat a termék műszaki adatainak frissítése következtében. A jelen Súgóútmutató gépi fordítással készült.

#### Kapcsolódó témák

- [A zajszűrés funkció használata](#page-104-0)
- [A hangminőségi beállítások módosítása](#page-102-0)

# <span id="page-110-0"></span>Nyelvtanulási tartalom előkészítése

A nyelvtanulás funkció használata előtt a fájlokat át kell másolni a Walkman [LEARNING] mappájába. A következő módszerekkel tölthetők át nyelvtanulási tartalmak.

### A Walkman készüléken:

Áthelyezheti a zeneszámokat, albumokat vagy előadókat a zenekönyvtárból a nyelvtanulási könyvtárba.

- A lejátszás képernyőn érintse meg a menüpontokat a következő sorrendben. Áthelyezheti az aktuális számot.  $\boxed{11}$  – [Move Songs to Language Study].
- A zeneszámlistán, albumlistán vagy előadólistán érintse meg a menüpontokat a következő sorrendben. Áthelyezheti a kiválasztott zeneszámot, albumot vagy előadót.  $\sim$  – [Move Songs to Language Study].
- A Music Center for PC alkalmazásban: Adja meg a nyelvtanulási tartalom műfaját, majd töltse át a tartalmat a Walkman készülékre.
- A Windows Intézőben vagy a Mac Finder alkalmazásban: Húzza át a nyelvtanulási tartalmat a Walkman [LEARNING] mappájába.

A Súgóútmutató tartalma előzetes értesítés nélkül módosulhat a termék műszaki adatainak frissítése következtében. A jelen Súgóútmutató gépi fordítással készült.

### Kapcsolódó témák

- [Nyelvtanulási tartalom átvitele Windows számítógépről Music Center for PC használatával](#page-65-0)
- [A nyelvtanulási tartalom átmásolása Windows Intéző használatával](#page-67-0)
- [A nyelvtanulási tartalom átmásolása MacFinder használatával](#page-73-0)
- [A nyelvtanulás funkció használata](#page-111-0)

# <span id="page-111-0"></span>A nyelvtanulás funkció használata

A nyelvtanulás funkció a nyelvtanuláshoz az alábbi hasznos funkciókat biztosítja.

- DPC (Digital Pitch Control)
- A-B ismétlés

2

Gyors visszajátszás

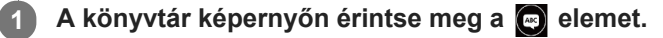

A Walkman átvált a nyelvtanulás funkcióra. Ezután megjelenik a nyelvtanulás funkció könyvtár képernyője.

Válassza ki a kategóriát és alkategóriát, amíg meg nem jelenik a zeneszámlista, majd válasszon ki egy fájlt.

Megkezdődik a lejátszás.

### Hasznos funkciók a lejátszáshoz

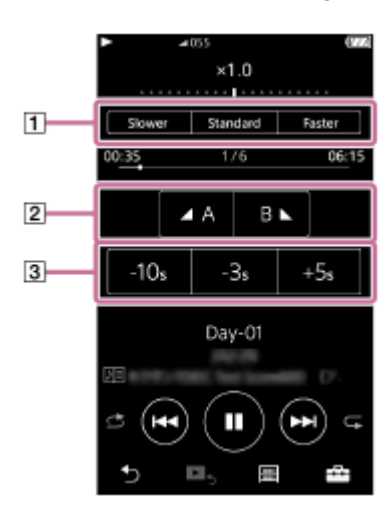

DPC (Digital Pitch Control)

A lejátszási sebesség szabályozható.

### A-B ismétlés

Érintse meg az [A] elemet a kezdőpont megadásához. Ezt követően érintse meg a [B] elemet a végpont megadásához.

A Walkman ismételve lejátssza az [A] és [B] közötti szakaszt.

- Érintse meg ikont az [A] ponthoz való visszatéréshez.
- Érintse meg ikont következő számra ugráshoz. Az A-B ismétlés funkció kikapcsol.
- $\blacksquare$  Ha az egész számot szeretné meghallgatni, érintse meg a  $\blacksquare$  ikont.

### Gyors visszajátszás

Visszaugorhat 10 másodpercet vagy 3 másodpercet a számban, vagy 5 másodpercet előre.

### Visszatérés a zenelejátszás funkcióhoz

Érintse meg  $\odot$  ikont a könyvtár képernyő bal felső sarkában.

- Áthelyezheti a zeneszámokat, albumokat vagy előadókat a nyelvtanulási könyvtárból a zenekönyvtárba.
	- A lejátszás képernyőn érintse meg a menüpontokat a következő sorrendben. Áthelyezheti az aktuális számot.  $-$  – [Move Songs to Music].
	- A zeneszámlistán, albumlistán vagy előadólistán érintse meg a menüpontokat a következő sorrendben. Áthelyezheti a kiválasztott zeneszámot, albumot vagy előadót.
		- **100** [Move Songs to Music].

#### Megjegyzés

- Az A-B ismétlés funkcióhoz legalább egy másodperc különbségre van szükség a kezdőpont (A) és a végpont (B) között.
- A nagyfelbontású audió fájlok PCM formátumba konvertálódnak.

A Súgóútmutató tartalma előzetes értesítés nélkül módosulhat a termék műszaki adatainak frissítése következtében. A jelen Súgóútmutató gépi fordítással készült.

#### Kapcsolódó témák

- [Hogyan használjuk a különböző képernyőket a Walkman készüléken](#page-30-0)
- [Könyvtár képernyő](#page-33-0)
- [Nyelvtanulás képernyő](#page-45-0)
- [Nyelvtanulási tartalom előkészítése](#page-110-0)
- [Nyelvtanulási tartalom átvitele Windows számítógépről Music Center for PC használatával](#page-65-0)
- [A nyelvtanulási tartalom átmásolása Windows Intéző használatával](#page-67-0)
- [A nyelvtanulási tartalom átmásolása MacFinder használatával](#page-73-0)

# <span id="page-113-0"></span>FM rádióadások hallgatása

Az FM rádió hallgatásához csatlakoztasson egy fülhallgatót. A fülhallgató kábel antennaként működik.

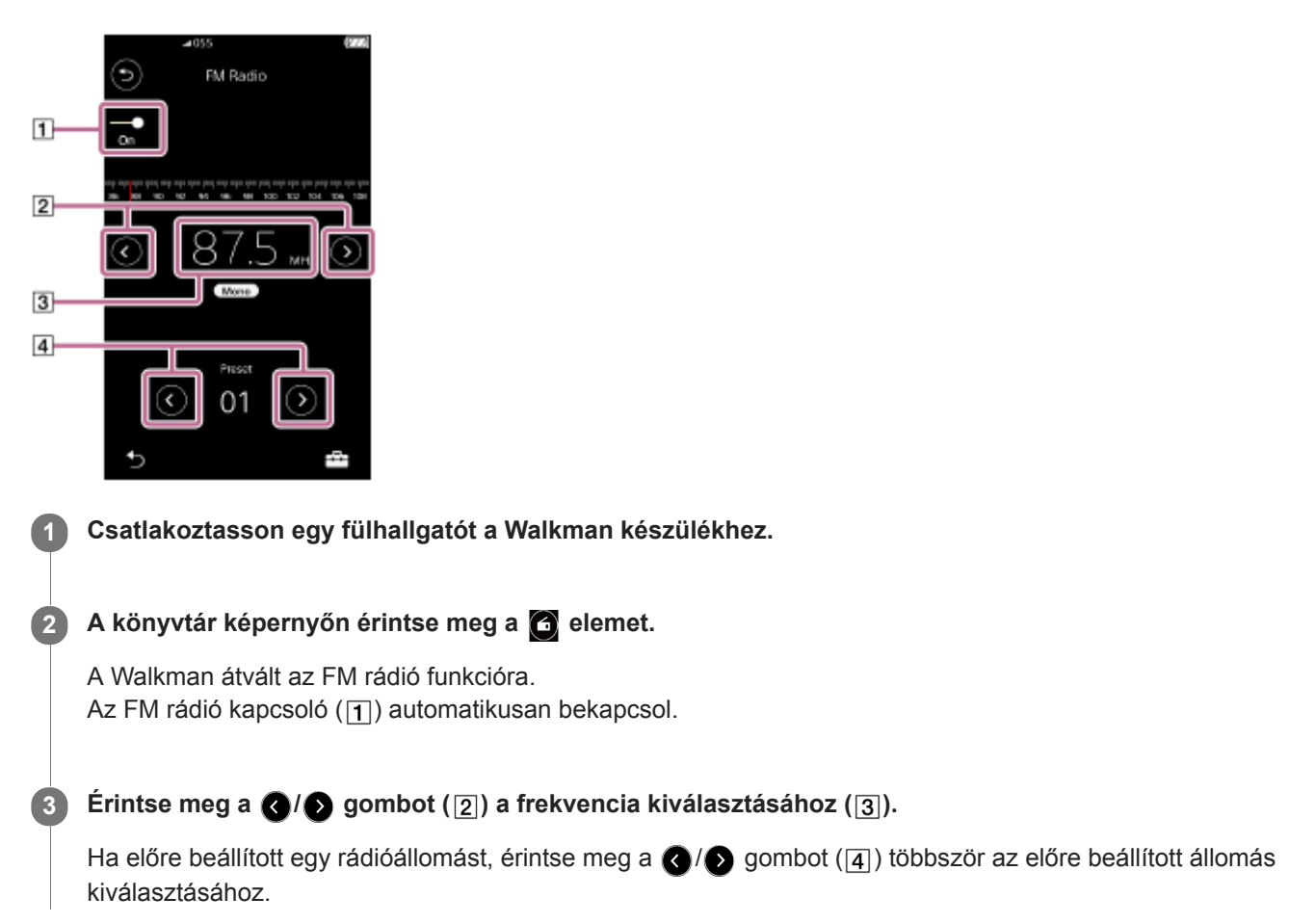

### Az előző vagy a következő fogható állomás kiválasztása

Tartsa lenyomva a  $\bigcirc$  /  $\bigcirc$  gombot ( $\overline{[2]}$ ). A Walkman megkezdi a keresést, leállítja, amikor adást fog.

### A keresési érzékenység módosítása

Érintse meg F- ikont, majd a [FM Radio Settings] elemet. Ezt követően érintse meg a [Scan Sensitivity] kívánt beállítását.

### A monó/automatikus beállítás módosítása

Érintse meg FFF ikont, majd a [FM Radio Settings] elemet. Ezt követően érintse meg a [Mono/Auto] kívánt beállítását.

### Megjegyzés

- A hangminőségi beállítások nem vonatkoznak az FM rádióra.
- Ha a Bluetooth kapcsolat aktív, az FM rádió hallgatása nem lehetséges.
- Ha az FM rádió hallgatása közben leválasztja a fülhallgatót, az FM rádió kapcsoló automatikusan kikapcsol. A kapcsoló akkor sem kapcsol be újra automatikusan, ha a fülhallgatót újra csatlakoztatja. Az FM rádió hallgatásához csatlakoztassa újra a fülhallgatót, majd érintse meg újra az FM rádió kapcsolót.
- Előfordulhat, hogy a rádióvétel nem stabil, ha a következőtől eltérő fülhallgatót használ.

 $-$  IER-NW500N/NW500NE

 $-MDR-NW750N/NW750NE$ 

Amíg az FM rádió funkció be kapcsolva, a Környezeti zaj üzemmód le van tiltva.

A Súgóútmutató tartalma előzetes értesítés nélkül módosulhat a termék műszaki adatainak frissítése következtében. A jelen Súgóútmutató gépi fordítással készült.

#### Kapcsolódó témák

- [Hogyan használjuk a különböző képernyőket a Walkman készüléken](#page-30-0)
- [Könyvtár képernyő](#page-33-0)
- [FM rádió képernyő](#page-43-0)
- [FM rádióállomások beállítása](#page-115-0)

# <span id="page-115-0"></span>FM rádióállomások beállítása

Az FM rádióállomásokat automatikusan és manuálisan is beállíthatja.

### FM rádióállomások automatikus beállítása

Az FM rádió funkcióban érintse meg a menüpontokat a következő sorrendben. 1.  $\leftarrow$  – [Auto Preset] – [OK]. A fogható rádióállomások frekvencia szerinti sorrendben kerülnek beállításra.

### FM rádióállomások manuális beállítása

- 1. Az FM rádió funkcióban hangoljon be egy rádióállomást.
- 2. Érintse meg a  $\rightarrow$  majd a [Save to Preset] elemet.

#### **Tipp**

- Ha törölni szeretne egy előre beállított rádióállomást, érintse meg a <sub>1777</sub>, majd a [Delete from Preset] elemet, miközben az adott állomásra van hangolva a készülék.
- Akár 30 rádióállomást is beállíthat a készüléken.

#### Megjegyzés

A [Auto Preset] megérintése törli az összes korábbi, előre beállított állomást.

A Súgóútmutató tartalma előzetes értesítés nélkül módosulhat a termék műszaki adatainak frissítése következtében. A jelen Súgóútmutató gépi fordítással készült.

#### Kapcsolódó témák

- [FM rádió képernyő](#page-43-0)
- [FM rádióadások hallgatása](#page-113-0)

# Az USB háttértár mód használata

Amikor csatlakoztatja a Walkman készüléket a Windows számítógéphez, az alábbi módok érhetők el.

### USB háttértár mód

- A számítógép a Walkman készüléket USB tárolóeszközként használja.
- Adatok vihetők át a számítógép és a Walkman között.
- Közvetlenól hozzáférhet a [WALKMAN] és [SD\_CARD] mappához a fájlok kezelésére.
- A Walkman a számítógépen keresztül töltődik.
- Nem tudja működtetni a Walkman-t.

### USB mód

- A Walkman a számítógépen keresztül töltődik.
- Működtetheti a Walkman készüléket, miközben a Walkman csatlakoztatva van a számítógéphez.
- Adatok nem vihetők át.

Ez a témakör ismerteti a következő műveletekre vonatkozó utasításokat.

- Átváltás USB háttértár módról USB módra
- Átváltás USB módról USB háttértár módra

### Átváltás USB háttértár módról USB módra

Amikor csatlakoztatja a Walkman készüléket egy számítógéphez, a Walkman USB háttértár módba lép.

1. Érintse meg a [Turn Off USB Mass Storage] lehetőséget ([1]). Megjelenik az USB mód képernyője.

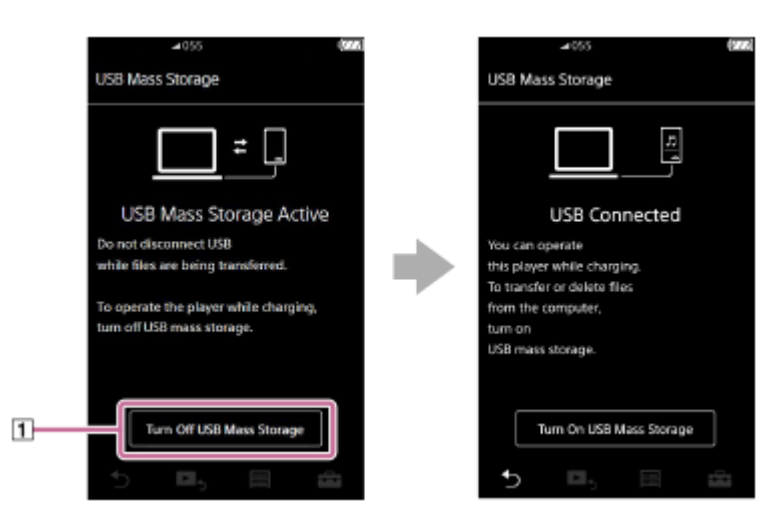

2. Érintse meg a  $\bigcirc$  jelet.

A képernyő visszatér az előző kijelzőre.

## Átváltás USB módról USB háttértár módra

A kiválasztott funkciótól függően előfordulhat, hogy a FF- vagy az [USB Connection Settings] nem jelenik meg a Walkman kijelzőjén. Ebben az esetben érintse meg a(z) **in k**ikont, hogy visszatérjen a könyvtár képernyőre a zenelejátszó funkcióhoz.

Érintse meg a menüpontokat a következő sorrendben. 1.

 – [Settings] – [Device Settings] ([Basic Settings]) – [USB Connection Settings] – [Turn On USB Mass Storage] – [OK].

#### Megjegyzés

- Mielőtt letiltja az USB háttértár módot, javasoljuk, hogy hajtsa végre a [Hardver biztonságos eltávolítása] eljárást a számítógépen.
- Ne válassza le a Walkman készüléket, miközben tartalmat visz át a Walkmanés a számítógép között. Ezzel károsítja az adatokat. A számítógép képernyőjén győződjön meg róla, hogy az adatok átvitele megfelelően fejeződött be.

A Súgóútmutató tartalma előzetes értesítés nélkül módosulhat a termék műszaki adatainak frissítése következtében. A jelen Súgóútmutató gépi fordítással készült.

#### Kapcsolódó témák

[Az akkumulátor töltése](#page-21-0)

# <span id="page-118-0"></span>A Walkman újraindítása

Indítsa újra a Walkman készüléket, ha a műveletek instabillá válnak, vagy a Walkman lefagy. Az újraindítással semmilyen adat vagy összepárosításra vonatkozó információ nem törlődik. Azonban a következő lépéseket végezze el a Walkman újraindítása előtt. Ellenkező esetben a Walkman készüléken lévő adatok megsérülhetnek.

- Válassza le a Walkman készüléket a számítógépről.
- Állítsa le a lejátszást.

Tartsa lenyomva a gombot ([1]) 8 másodpercig, amíg a Walkman újraindul.

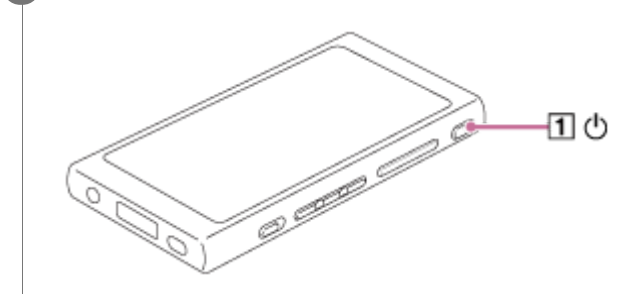

A Súgóútmutató tartalma előzetes értesítés nélkül módosulhat a termék műszaki adatainak frissítése következtében.

A jelen Súgóútmutató gépi fordítással készült.

### Kapcsolódó témák

- [A Walkman alaphelyzetbe állítása/formázása/inicializálása](#page-119-0)
- [A microSD-kártya formázása](#page-121-0)

# <span id="page-119-0"></span>A Walkman alaphelyzetbe állítása/formázása/inicializálása

Ez a témakör ismerteti a következő műveletekre vonatkozó utasításokat.

- A Walkman alaphelyzetbe állítása.
- A Walkman memóriájának formázása.
- A Walkman adatbázisának újraépítése.
- A Walkman inicializálása.

1

2

Ellenőrizze az egyes funkciók részleteit. Ezután válassza ki az Ön igényeinek megfelelő menüpontot.

A könyvtár képernyőn érintse meg a menüpontokat a következő sorrendben. – [Settings] – [Device Settings] ([Basic Settings]) – [Reset/Format].

#### Érintse meg a végrehajtandó műveletet.

Kövesse a képernyőn megjelenő utasításokat. Ügyeljen arra, hogy alaposan elolvassa az üzeneteket.

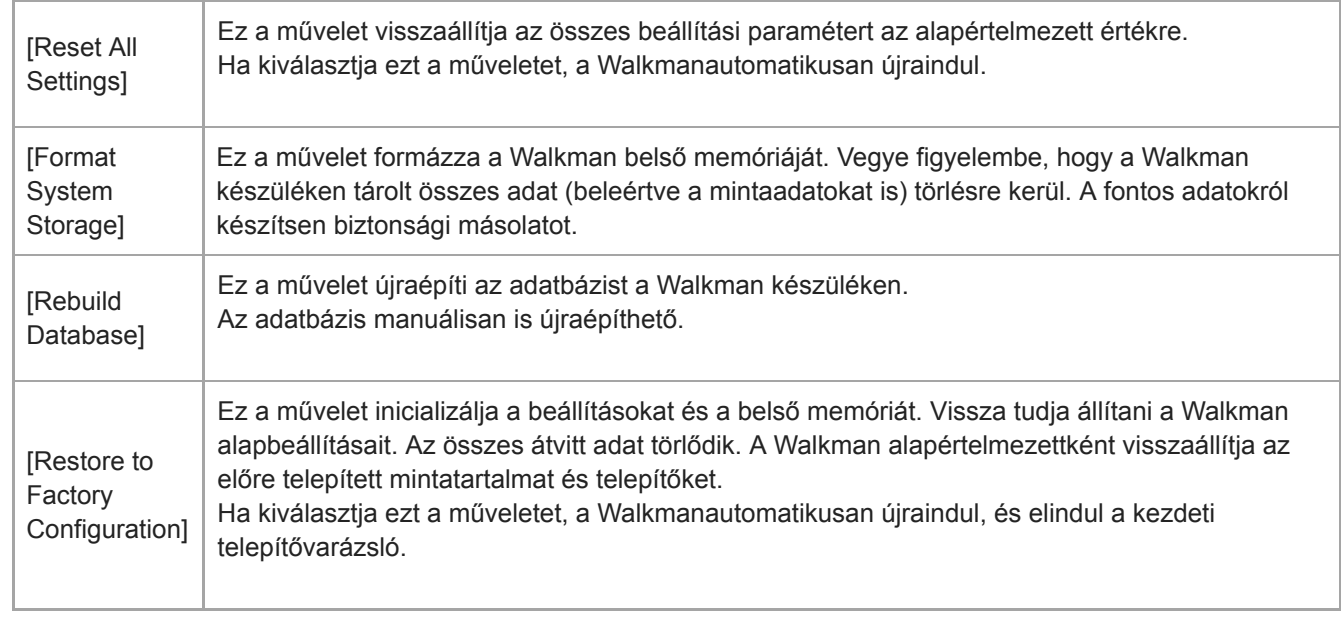

#### Tipp

- A következő beállítások a [Reset All Settings] elvégzése esetén sem változnak.
	- A kiválasztott zeneszámból eltelt idő
	- A könyvjelzőlista (1–10)
	- A könyvtár képernyő felhasználói beállításai
	- A nemrégiben áttöltött tartalmakkal kapcsolatos információk
	- Előre beállított FM rádióállomások
	- Órabeállítások
	- Nyelvi beállítások

#### Megjegyzés

A Sony nem garantálja a megfelelő teljesítményt, ha a Walkman memóriáját számítógép használatával formázza.

- Ha végrehajtja a [Restore to Factory Configuration]/[Reset All Settings] műveletet, a Bluetooth eszközök párosítási adatai törlődnek a Walkman készülékről.
- Az adatbázis újraépítésével a következő információk törlésre kerülnek.
	- A kiválasztott zeneszámból eltelt idő
	- Lejátszási sorrend

A Súgóútmutató tartalma előzetes értesítés nélkül módosulhat a termék műszaki adatainak frissítése következtében. A jelen Súgóútmutató gépi fordítással készült.

#### Kapcsolódó témák

- [A Walkman újraindítása](#page-118-0)
- [A microSD-kártya formázása](#page-121-0)

# <span id="page-121-0"></span>A microSD-kártya formázása

Formázhatja a microSD-kártyát a Walkman készüléken.

A microSD-kártya formázásával törlődnek a kártyán tárolt adatok. Készítsen biztonsági másolatot előre. Ügyeljen rá, hogy ne töröljön fontos adatokat.

A könyvtár képernyőn érintse meg a menüpontokat a következő sorrendben. – [Settings] – [Device Settings] ([Basic Settings]) – [Reset/Format] – [Format SD Card].

Kövesse a képernyőn megjelenő utasításokat. Ügyeljen arra, hogy alaposan elolvassa az üzeneteket.

### Megjegyzés

1

Formázza a microSD-kártyát a Walkman készüléken. Ellenkező esetben a Walkman néhány funkciója korlátozódhat.

A Súgóútmutató tartalma előzetes értesítés nélkül módosulhat a termék műszaki adatainak frissítése következtében. A jelen Súgóútmutató gépi fordítással készült.

#### Kapcsolódó témák

- [A Walkman újraindítása](#page-118-0)
- [A Walkman alaphelyzetbe állítása/formázása/inicializálása](#page-119-0)

### <span id="page-122-0"></span>A Walkman készülékkel kapcsolatos információk megtekintése

Megtekintheti az olyan információkat, mint például a modell neve és a rendszerszoftver verziója.

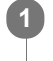

A könyvtár képernyőn érintse meg a menüpontokat a következő sorrendben. – [Settings] – [Unit Information] ([Other]).

A Súgóútmutató tartalma előzetes értesítés nélkül módosulhat a termék műszaki adatainak frissítése következtében. A jelen Súgóútmutató gépi fordítással készült.

#### Kapcsolódó témák

[A Walkman rendszerszoftver frissítése](#page-123-0)

# <span id="page-123-0"></span>A Walkman rendszerszoftver frissítése

A Walkman szoftvere frissíthető. A következő módszerekkel frissítési értesítéseket kap.

- A Music Center for PC alkalmazástól (Az értesítések automatikusan jönnek.)
- Az ügyféltámogatási webhelytől (Látogassa meg a webhelyet, hogy megkapja a frissítési értesítéseket.)

Látogassa meg az ügyféltámogatási webhelyet, hogy megkapja a legfrissebb információkat. Az alábbi eljárás leírja, hogyan frissítheti a szoftvert az ügyféltámogatási webhelyről. A program telepítésére vonatkozó részleteket az ügyféltámogatási webhelyen olvashatja.

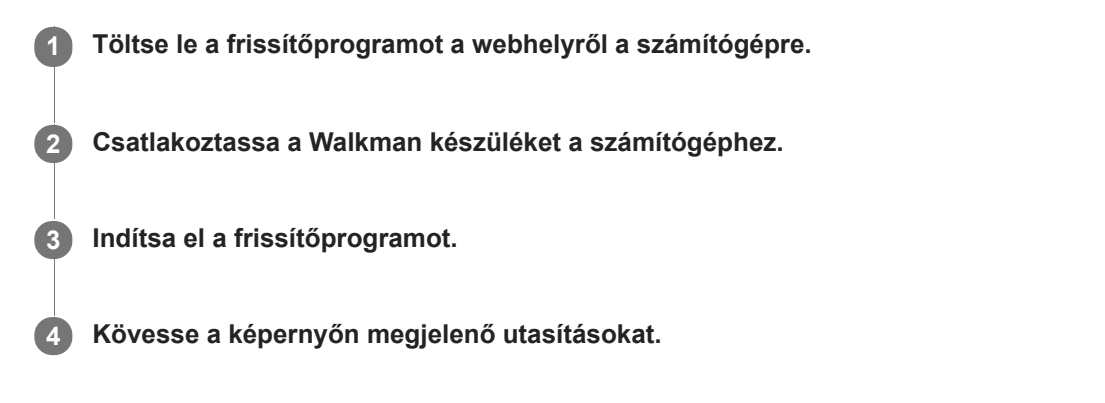

### **Tipp**

A Walkman verzióadatainak ellenőrzéséhez érintse meg a menüpontokat a következő sorrendben. – [Settings] – [Unit Information] ([Other]).

A Súgóútmutató tartalma előzetes értesítés nélkül módosulhat a termék műszaki adatainak frissítése következtében.

A jelen Súgóútmutató gépi fordítással készült.

### Kapcsolódó témák

- [Ügyféltámogató webhely](#page-137-0)
- [A Walkman újraindítása](#page-118-0)
- [A Walkman alaphelyzetbe állítása/formázása/inicializálása](#page-119-0)
- [A Walkman készülékkel kapcsolatos információk megtekintése](#page-122-0)

# Gyorsbillentyűk használata a gyorsbeállítás panelről

A bizonyos funkciókhoz rendelhető gyorsbillentyűk a gyorsbeállítások panelen érhetők el. Bizonyos funkciókat közvetlenül aktiválhat anélkül, hogy végiggörgetné a [Settings] menüt.

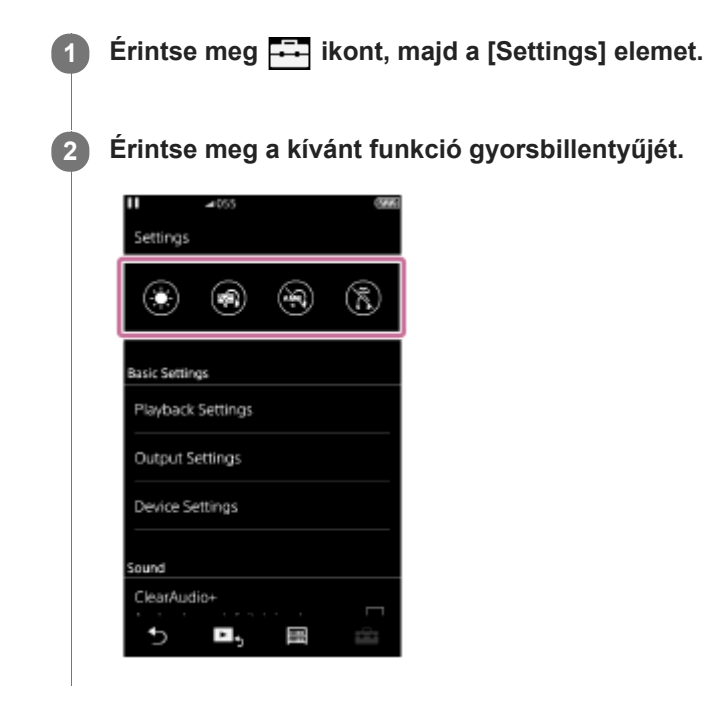

### Rendelkezésre álló funkciók

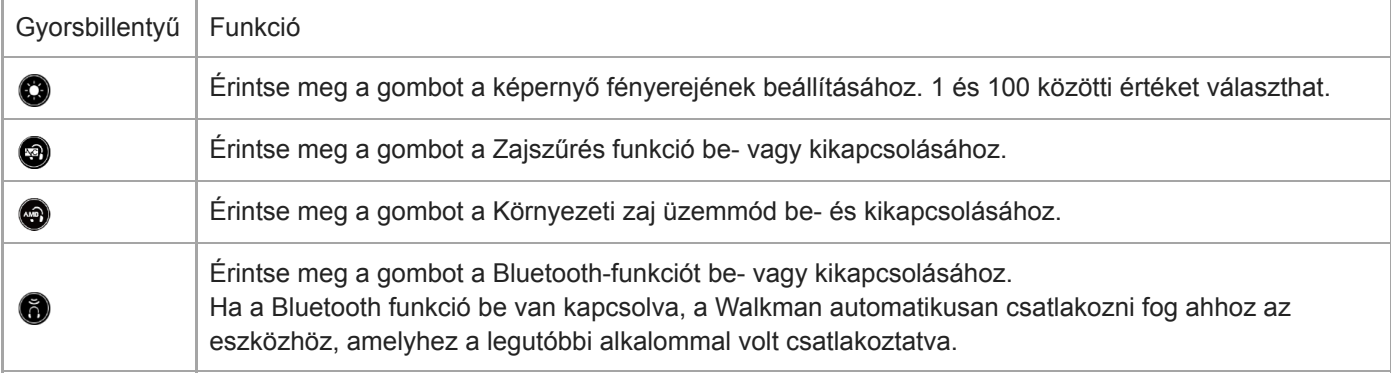

### Megjegyzés

- A Zajszűrés funkció nem hatékony, ha a csatlakoztatott fülhallgató eltér a készülékhez kijelölt fülhallgatóktól.
- A Zajszűrés funkció nem érhető el, ha az [Other Headphones] lehetőség van kiválasztva a [Headphones] beállításként.
- A Környezeti zaj üzemmód nem hatékony, ha a csatlakoztatott fülhallgató eltér a készülékhez kijelölt fülhallgatóktól.
- A Környezeti zaj üzemmód nem érhető el, ha a [MDR-NW750N/NE] vagy [Other Headphones] lehetőség van kiválasztva a [Headphones] beállításként.
- Párosítsa a Walkman-t és a Bluetooth-eszközt (audióeszközt vagy távvezérlőt) előre.

A Súgóútmutató tartalma előzetes értesítés nélkül módosulhat a termék műszaki adatainak frissítése következtében. A jelen Súgóútmutató gépi fordítással készült.

### Kapcsolódó témák

- [A Walkman első alkalommal történő csatlakoztatása nem párosított Bluetooth eszközhöz](#page-90-0)
- [A zajszűrés funkció használata](#page-104-0)
- [Környezeti zaj üzemmód használata](#page-107-0)

# Beállítások menü

Számos beállítást állíthat be a Beállítások menüben.

A Beállítások menü megnyitásához érintse meg a **FF** elemet, majd a [Settings] lehetőséget. A Beállítások menüt a következő képernyőn választhatja ki.

- Könyvtár képernyő
- Lejátszás képernyő
- Várólista lejátszása képernyő
- Könyvjelzőlista képernyő

## Basic Settings

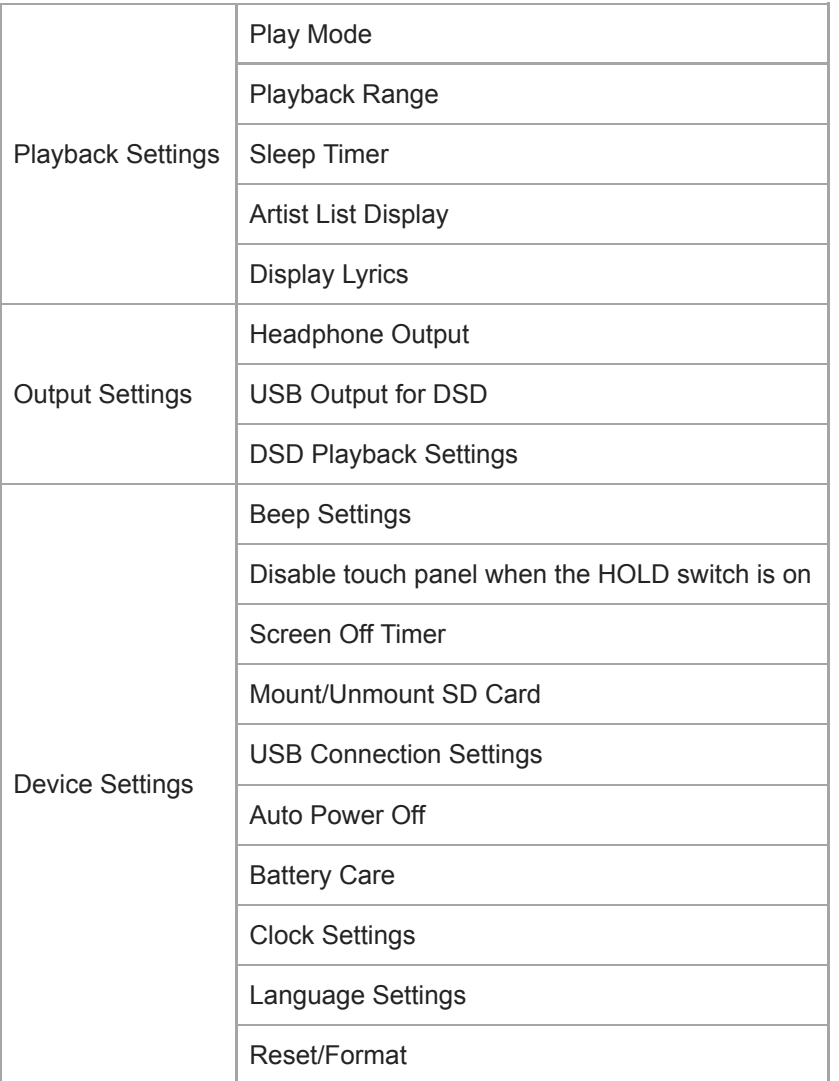

#### Megjegyzés

A működési hangok ([Beep Settings]) nem szólnak, miközben hangot játszik le csatlakoztatott Bluetooth eszközön keresztül.

A Walkman nem jeleníti meg az időt. Az órabeállítást a készülék adatkezelési célra használja.

### Sound

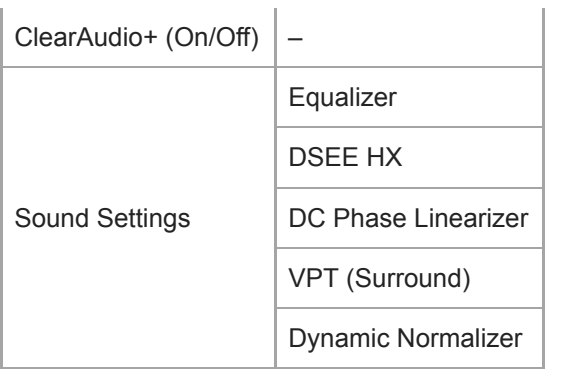

# Headphones

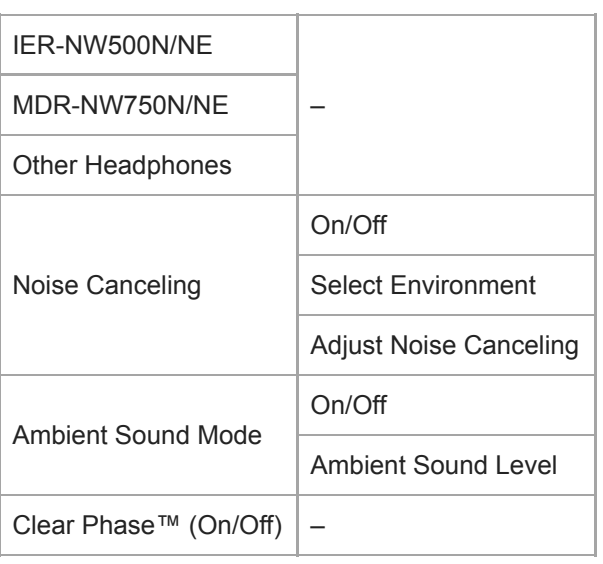

# Bluetooth

I

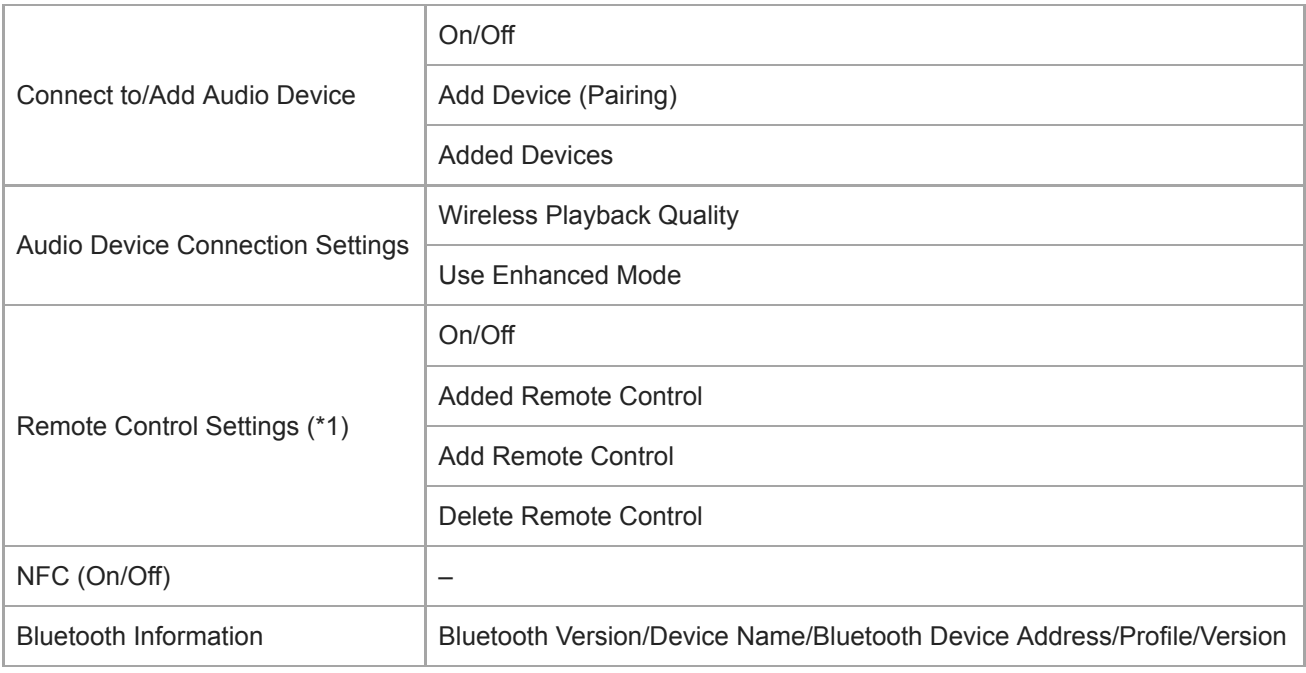

\* 1 Ez a menüpont csak bizonyos országokban vagy területeken értékesített modelleken érhető el.

# Function Settings

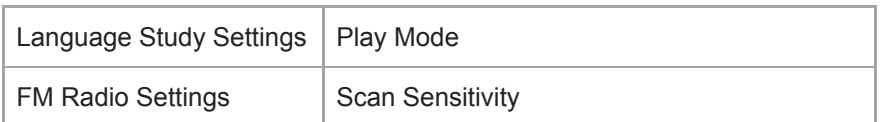

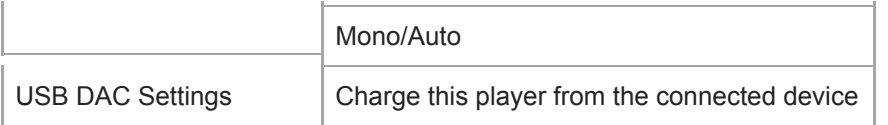

# Other

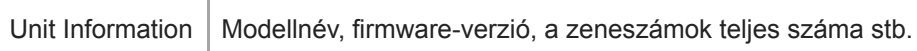

A Súgóútmutató tartalma előzetes értesítés nélkül módosulhat a termék műszaki adatainak frissítése következtében. A jelen Súgóútmutató gépi fordítással készült.

# A Walkman kezelésére vonatkozó megjegyzések

Olvassa el az alábbi megjegyzéseket, és kövesse az utasításokat a Walkman biztonságos használatához.

- Ha a termék használata miatt megsérült vagy égési sérülést szenvedett, forduljon orvoshoz.
- Forduljon a legközelebbi Sony márkakereskedőhöz vagy a Sony Service Center-hez, ha a Walkman nem működik megfelelően.
- Tartsa be az alábbi óvintézkedéseket. Ellenkező esetben robbanás, tűz, áramütést, égési sérülés vagy egyéb sérülés következhet be.
	- Ne tegye ki a Walkman készüléket tűznek.
	- Ügyeljen arra, hogy ne kerüljön fémtárgy a Walkman belsejébe.
	- Soha ne zárja rövidre a Walkman érintkezőit fémtárgyakkal.
	- Ne szerelje szét és ne végezzen módosításokat a Walkman készüléken.
	- Ne használja a Walkman készüléket, amikor villámlást vagy mennydörgést észlel.
	- Ne használja a Walkman készüléket, ha kellemetlen reakciót vált ki a bőrén.
- Tartsa be az alábbi óvintézkedéseket. Ellenkező esetben megsérülhet a készülékház, vagy a Walkman rendellenesen működhet.
	- Ne tegye ki a Walkman készüléket közvetlen napfénynek.
	- Ne tegye a Walkman készüléket olyan helyre, ahol a hőmérséklet rendkívül magas.
	- Ne hagyja a Walkman készüléket közvetlen napfénynek kitéve. Ne hagyja a Walkman készüléket olyan autóban, amelyben zárva vannak az ablakok, különösen a nyári időszakban.

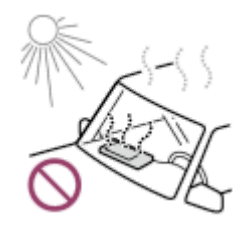

- Ne helyezze a Walkman készüléket olyan helyre, ahol rezgésnek van kitéve.
- Ne ejtse le magasból a Walkman készüléket.
- Ne fejtsen ki nagy erőt vagy ütést a Walkman készülékre.
- Ne helyezze a Walkman készüléket olyan helyre, ahol mágnesezettség van. Például ne tegye a Walkman készüléket mágnes, hangszórók vagy TV közelébe.
- Ne kapcsol be a Walkman készüléket közvetlenül az után, hogy hideg környezetből meleg környezetbe helyezte át.
- Ne használja a Walkman készüléket nedves helyeken, például fürdőszobában vagy szaunában.
- Ne hagyja a Walkman készülékét instabil vagy ferde felületen.
- Ne üljön le, amikor a Walkman a zsebében van.

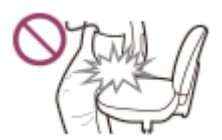

- Ne használja a Walkman készüléket olyan helyen, ahol nagy mennyiségű pornak van kitéve.
- Ha a Walkman készüléket táskában tárolja, ne fejtsen ki nagy erőhatást a táskájára. Különösen kerülje a Walkman tárolását táskában, ha a fülhallgató kábele a Walkman köré van tekerve.

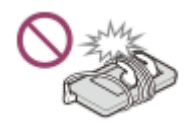

- A Walkman nem víz- és porálló. Tartsa be az alábbi óvintézkedéseket. Ellenkező esetben a Walkman működésképtelenné válhat a rövidre zárt érintkezők vagy a korrodált fém miatt.
	- Ne ejtse vízbe a Walkman készüléket.
	- Ne használja a Walkman készüléket nedves helyiségekben, illetve nedves időjárási körülmények között, például esőben vagy hóban.
	- Ha izzad, ne helyezze a Walkman készüléket a bőrére vagy a ruháira.
	- Ne érintse meg a Walkman készüléket, ha nedves a keze.

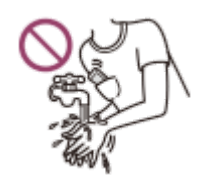

- Repülőgépen tartsa be az elektronikus eszközök használatával kapcsolatos korlátozásokat.
- A Walkman a következő esetekben felmelegedhet, de ez nem utal meghibásodásra. Azonban legyen óvatos, mivel fennáll a veszélye az alacsony hőmérsékletű égési sérüléseknek.
	- Amíg az akkumulátor töltődik.
	- Amikor a Walkman hosszabb ideig játszik le számokat.
- Ne tegye ki erős nyomásnak a kijelző felületét. Az erős nyomás a következő problémákat okozhatja.
	- Torzított színek vagy fényerő.
	- A kijelző rendellenes működése.
	- A repedt kijelző miatti sérülés.
- A Walkman képernyője üvegből készült. Az üveg eltörhet, ha a Walkman kemény felületre ejti, vagy ha erős nyomást fejt ki a képernyőre. Legyen óvatos, amikor a Walkman készüléket kezeli. Ha az üveg megrepedt vagy letört, ne használja a Walkman készüléket, és ne érintse meg a sérült rész. Ellenkező esetben sérülést szenvedhet.
- Pánt használatakor vegye figyelembe az alábbiakat.
	- A pánt beakadhat az Önt körülvevő tárgyakba. Ügyeljen arra, hogy elkerülje a fulladásveszélyt.
	- Ügyeljen arra, hogy ne lengesse a Walkman készüléket, miközben tartja a pántot. Előfordulhat, hogy valakit megüt a Walkman készülékkel.
- Az Ön által felvett tartalom csak személyes használatra szolgál. A szerzői jogi törvény értelmében a tartalom a szerzői jog tulajdonosának engedélye nélkül nem használható.

A Súgóútmutató tartalma előzetes értesítés nélkül módosulhat a termék műszaki adatainak frissítése következtében.

A jelen Súgóútmutató gépi fordítással készült.

# A fejhallgatókra vonatkozó megjegyzések

### Közlekedésbiztonság

Ne használjon fejhallgatót a következő esetekben.

- Miközben autót vagy motort vezet, vagy biciklizés közben.
- Olyan helyeken, ahol a csökkent hallás veszélyes. Például a vonat platformokon, olyan területeken, ahol járműforgalom van, vagy építési területek közelében.

### Halláskárosodás megelőzése

Tartsa be a következőket, hogy megvédje a hallását.

- Használja a készüléket mérsékelt hangerőn. Ne hallgasson audiotartalmat magas hangerőn hosszú ideig.
- Ne tekerje fel a hangerőt hirtelen.

### A fülbedugós fejhallgatókról

- Ha nagy fokú tapadással rendelkező fejlhallgatót használ, vegye figyelembe az alábbiakat. Ellenkező esetben károsodhat a füle vagy dobhártyája.
	- Ne helyezze a füldugaszokat erősen a fülébe.
	- Ne távolítsa el a füldugaszokat a füléből hirtelen. A fejlhallgató eltávolításakor mozgassa a füldugaszokat felfelé és lefelé óvatosan.
- Ha kihúzza a fejhallgatót a Walkman készülékből, a fejhallgatót a dugasznál fogva tartsa. A kábel húzása károsíthatja a fejhallgatót.
- Ne aludjon fejhallgatót viselve. A kábel a nyaka köré tekeredhet, miközben Ön alszik.

### Figyelés másokra

Ne használja a Walkman készüléket olyan környezetben, ahol a hangszivárgás másokat zavarhat.

A Súgóútmutató tartalma előzetes értesítés nélkül módosulhat a termék műszaki adatainak frissítése következtében.

A jelen Súgóútmutató gépi fordítással készült.

# Megjegyzések a beépített akkumulátorral kapcsolatban

Ne érjen csupasz kézzel az akkumulátorokhoz, ha szivárgást tapasztal. Az akkumulátorfolyadék égési sérülésekhez vagy vaksághoz vezethet. Ha a folyadék a bőrére vagy a ruháira kerül, mossa le a folyadékot azonnal tiszta vízzel.

A Súgóútmutató tartalma előzetes értesítés nélkül módosulhat a termék műszaki adatainak frissítése következtében. A jelen Súgóútmutató gépi fordítással készült.

# Szoftverre vonatkozó megjegyzések

- Szerzői jogi törvények tiltják az alábbi műveletek a szerzői jog tulajdonosának engedélye nélkül.
	- A szoftver vagy a kézikönyv teljes vagy részleges reprodukálása.
	- A szoftver kölcsönbe adása
- A Sony semmilyen körülmények között nem tehető felelőssé a következő eseményekért, amelyek a mellékelt szoftver használatából adódnak.
	- Anyagi kár
	- Profitveszteség
	- Harmadik felek követelései
- A mellékelt szoftver nem használható olyan eszközökkel, amelyekhez nincs kijelölve a szoftver.
- Felhívjuk a figyelmét arra, hogy a szoftver műszaki adatait a minőségjavítás érdekében előzetes értesítés nélkül megváltoztathatjuk.
- A jelen kézikönyvben szereplő magyarázatok arra a feltételezésre alapulnak, hogy tisztában van a számítógép alapvető funkcióinak használatával.
- A számítógép és az operációs rendszer használatára vonatkozó részleteket illetően tájékozódjon a megfelelő kézikönyvekből.

A Súgóútmutató tartalma előzetes értesítés nélkül módosulhat a termék műszaki adatainak frissítése következtében. A jelen Súgóútmutató gépi fordítással készült.

# Megjegyzések a mintaadatokkal kapcsolatban

A Walkman-re próbahallgatáshoz előre telepítve van mintazene. Bizonyos országokban vagy térségekben egyes mintaadatok nincsenek telepítve.

A Súgóútmutató tartalma előzetes értesítés nélkül módosulhat a termék műszaki adatainak frissítése következtében. A jelen Súgóútmutató gépi fordítással készült.

# Általános információk

- A töltési idő és a lejátszási idő függ az alábbi feltételektől.
	- Az alkalmak száma, ahányszor az akkumulátort feltöltötte
	- Üzemi hőmérséklet
- Ha az akkumulátor megfelelően fel van töltve, de az akkumulátor üzemideje a rendes időtartam körülbelül felére csökkent, az akkumulátor valószínűleg elhasználódott.
- A lítium-ion akkumulátor be van építve a Walkman készülékbe. Ha a Walkman készüléket hosszú ideig tárolja, ellenőrizze az alábbiakat a beépített akkumulátor meghibásodásának megakadályozására.
	- $-$  A Walkman készüléket az 5 °C és 35 °C közötti hőmérsékleten tárolja.
	- Az akkumulátor elhasználódásának elkerülése érdekében töltse fel az akkumulátort 6 havonta legalább egyszer.

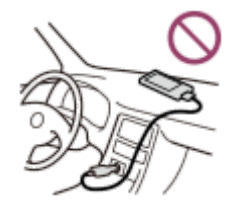

- Ha a Walkman készüléket hideg helyen használja, a képernyő sötétté válhat, vagy nem válaszol gyorsan. Ezek azonban nem jelentik a készülék meghibásodását.
- Enyhe zsibbadást érezhet a fülében, különösen száraz levegő esetében. Ez a testben felhalmozódott statikus elektromos töltés eredménye. Ez a jelenség csökkenthető, ha természetes anyagokból készült ruhadarabokat hord.
- A Sony nem felelős a felhasználói adatokért, akkor sem, ha a következő problémák merülnek fel a Walkman vagy a számítógép meghibásodása miatt.
	- Az adatok felvétele vagy letöltése nem fejeződött be.
	- Adatok (például zene) megsérültek vagy törlődtek.

A Súgóútmutató tartalma előzetes értesítés nélkül módosulhat a termék műszaki adatainak frissítése következtében. A jelen Súgóútmutató gépi fordítással készült.

# Karbantartás

- A Walkman burkolatát egy puha törlőkendővel, például a szemüvegek tisztítására szolgáló kendővel tisztítsa meg.
- A nagyon piszkos Walkman tisztításához használjon mosószeres oldattal kissé megnedvesített kendőt.Vigyázzon, hogy ne kerüljön víz a Walkman belsejébe.
- A tisztításhoz ne használjon olyan oldószert, mint például alkoholt, benzint vagy hígítót. Ezek az oldószerek tönkretehetik a Walkman felületét.
- A fejhallgató dugaszát alkalmanként tisztítsa meg egy puha, száraz kendővel. Ha a dugasz piszkos, zaj vagy hangakadozás léphet fel.

A Súgóútmutató tartalma előzetes értesítés nélkül módosulhat a termék műszaki adatainak frissítése következtében. A jelen Súgóútmutató gépi fordítással készült.

# <span id="page-137-0"></span>Ügyféltámogató webhely

Látogasson el az Ön országában, illetve régiójában érvényes ügyféltámogató webhelyre a következő esetekben az.

- Ha kérdése van a Walkman készülékkel kapcsolatban.
- Ha problémája van a Walkman készülékkel kapcsolatban.
- Ha szeretne tájékoztatást kapni a készülékkel kompatibilis termékekről.

# Az Egyesült Államokban élő vásárlók:

<http://www.sony.com/walkmansupport>

Kanadai vásárlók:

### Angol

<http://www.sony.ca/ElectronicsSupport/>

### Francia

<http://www.sony.ca/ElectronicsSupport/>

Latin-amerikai vásárlók:

<http://www.sony-latin.com/index.crp>

Európai vásárlók:

<http://www.sony.eu/dna/wm/>

### Ázsiai/óceániai/közel-keleti/afrikai vásárlók:

### Angol

<http://www.sony-asia.com/support>

### Koreai

<https://scs.sony.co.kr/scs/handler/ProductSupport>

## Egyszerűsített kínai

[https://service.sony.com.cn](https://service.sony.com.cn/)

### Hagyományos kínai

<http://service.sony.com.tw/>

### Azok a vásárlók, akik a tengerentúli modelleket vásárolták meg:

<http://www.sony.co.jp/overseas/support/>

A Súgóútmutató tartalma előzetes értesítés nélkül módosulhat a termék műszaki adatainak frissítése következtében. A jelen Súgóútmutató gépi fordítással készült.

# Műszaki adatok

# Kijelző

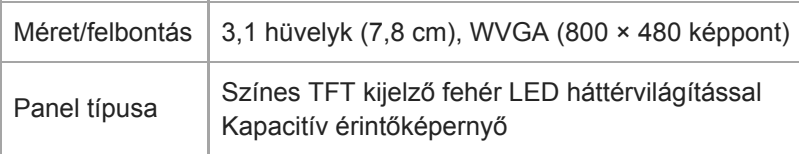

# Csatolófelület

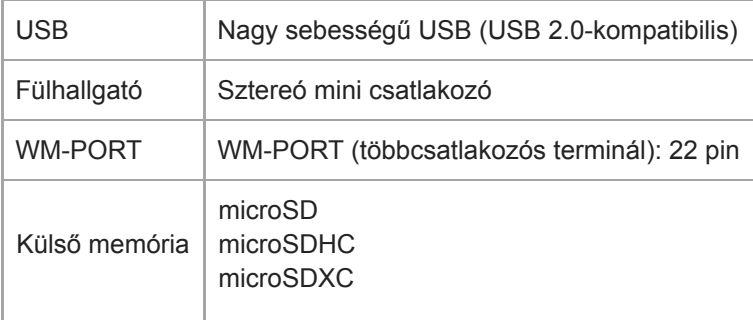

# FM rádió

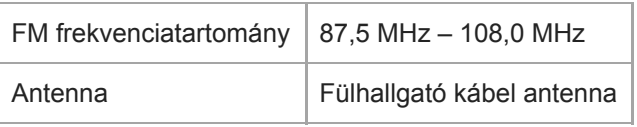

# Bluetooth

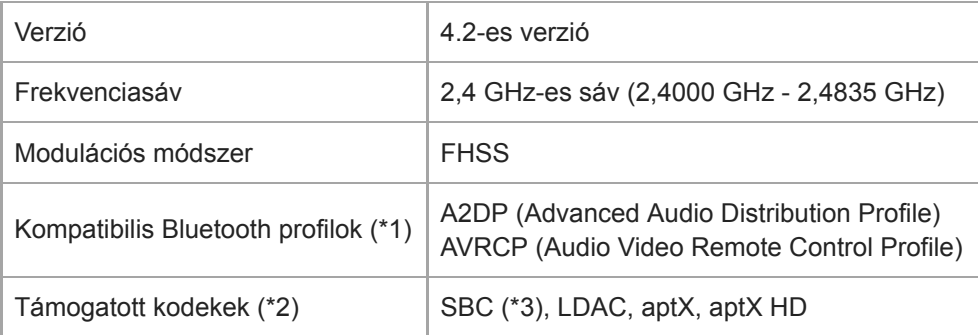

\*1 A Bluetooth profilok a Bluetooth-eszköz felhasználási céljának megfelelően vannak szabványosítva.

\*2 A kodek az audiojelek konverziós és tömörítési formátumát jelöli.

\*3 Az SBC a Subband Codec-et jelöli.

# **NFC**

I

NFC | Aktív típus (olvasáshoz és íráshoz)

# Fülhallgató-kimenet (sztereó mini csatlakozó)

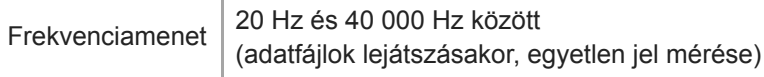

# Zajszűrési rendszer

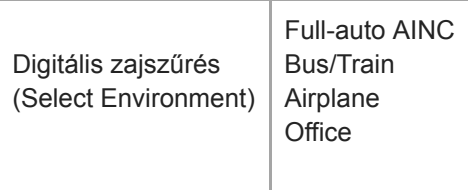

# Környezeti zaj üzemmód

Környezeti zaj üzemmód | Támogatott

# Általános

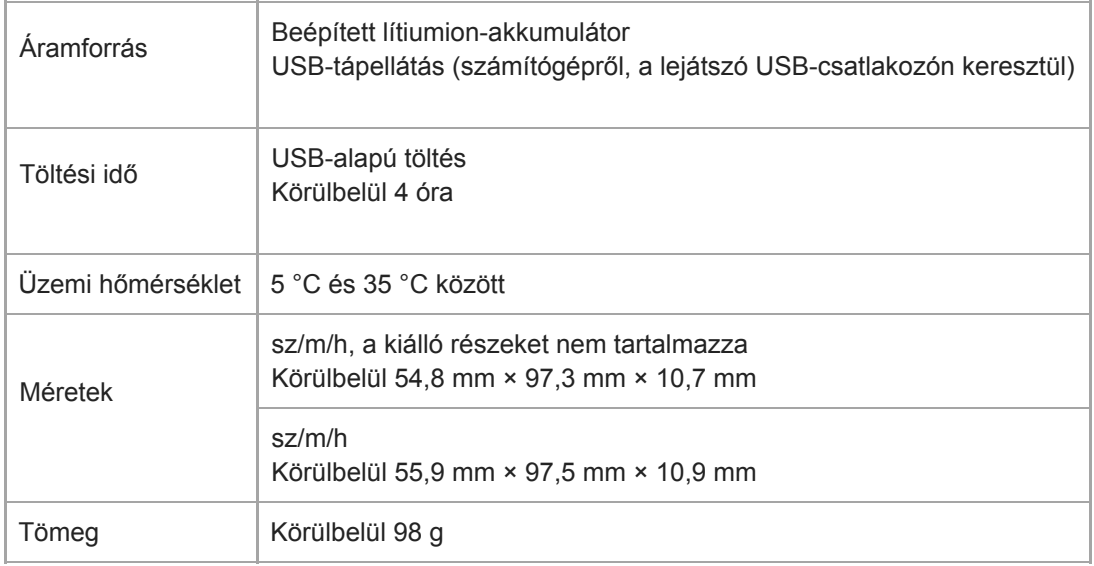

# Kapacitás

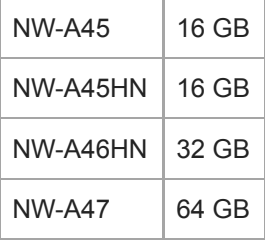

A Súgóútmutató tartalma előzetes értesítés nélkül módosulhat a termék műszaki adatainak frissítése következtében.

A jelen Súgóútmutató gépi fordítással készült.

# Az akkumulátor üzemideje

### Zene (kb.)

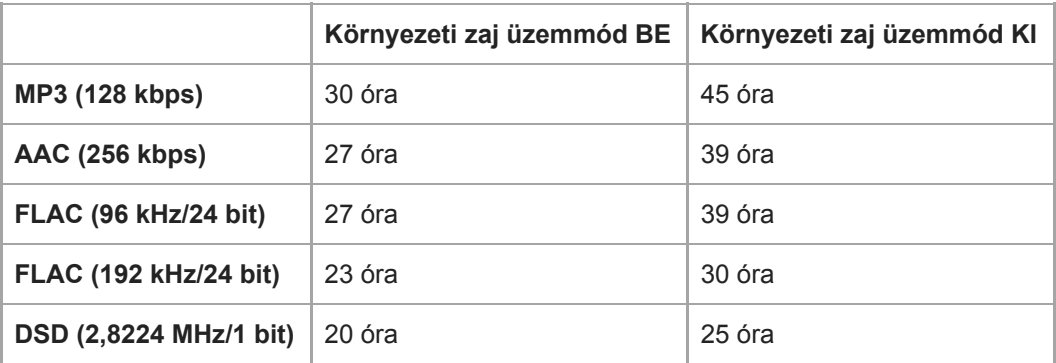

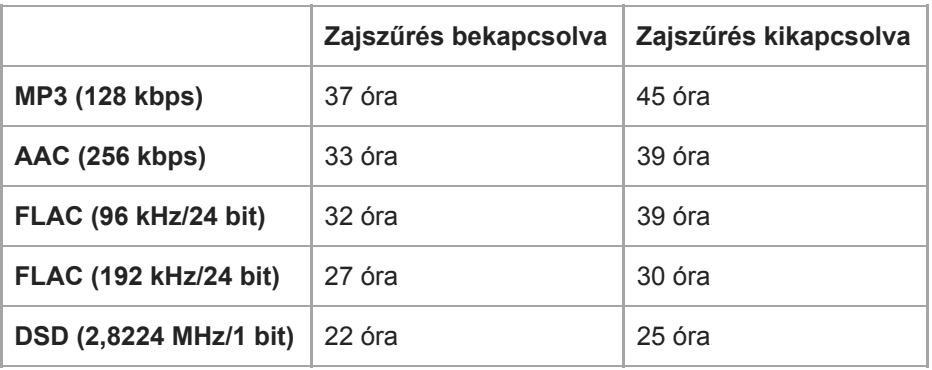

## FM rádió (hozzávetőleg)

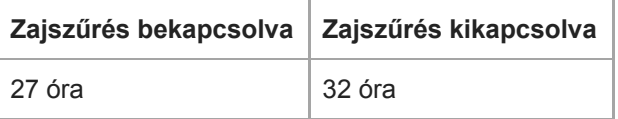

## Bluetooth (Kb.)

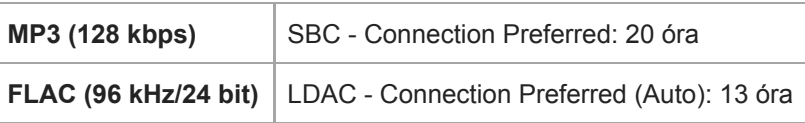

### Megjegyzés

- Az ebben a részben bemutatott akkumulátor üzemidejére vonatkozó értékek hozzávetőlegesek, és azt az esetet veszik alapul, amikor a tartalom folyamatos lejátszása az alapértelmezett beállításokon történik.
- A készülék akkor is fogyaszt csekély mennyiségű áramot, amikor a lejátszó hosszú ideig ki van kapcsolva.
- Az akkumulátor üzemideje a hangerő beállításától, a használati körülményektől, valamint a környezeti hőmérséklettől függően változhat.
- Az akkumulátor jelentősen fogyaszt, ha a képernyő be kapcsolva.
- Az akkumulátor üzemideje körülbelül 70 %-kal rövidebb lehet, ha bizonyos hangminőség-beállítások aktívak.

#### A Bluetooth-kapcsolat az alábbi feltételektől függően akár 45 %-kal is lerövidítheti az akkumulátor-üzemidőt.

- A tartalom formátuma.
- A csatlakoztatott eszköz beállításai.

A Súgóútmutató tartalma előzetes értesítés nélkül módosulhat a termék műszaki adatainak frissítése következtében. A jelen Súgóútmutató gépi fordítással készült.

# A rögzíthető dalok maximális darabszáma

### Zene (kb.)

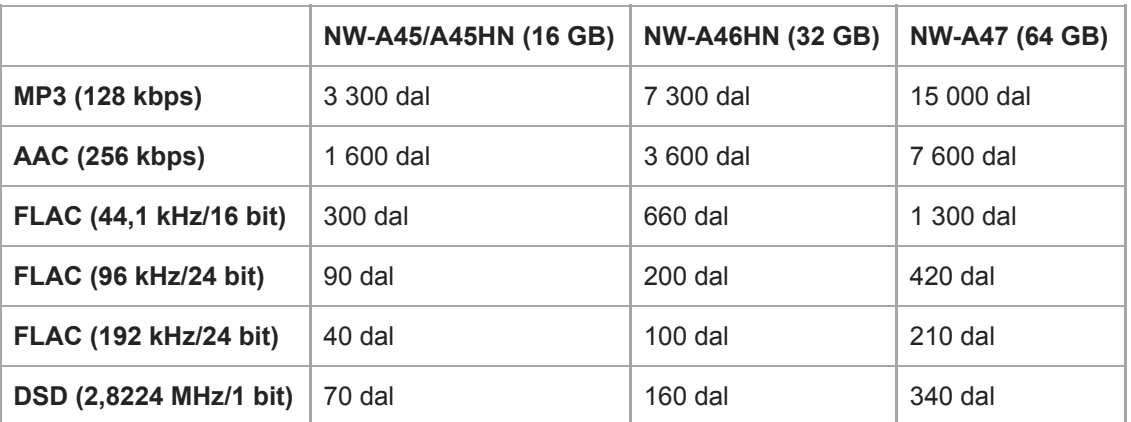

### Megjegyzés

- A becsült darabszámok 4 perces dalokat jelentenek.
- Ez a termék bizonyítottan megfelelően működik a főmemóriában és a microSD-kártyán tárolt legfeljebb 20 000 zeneszámmal.

A Súgóútmutató tartalma előzetes értesítés nélkül módosulhat a termék műszaki adatainak frissítése következtében. A jelen Súgóútmutató gépi fordítással készült.
# Támogatott formátumok

# Zene

MP3 (.mp3) 32 kbps – 320 kbps (támogatja a változó bitsebességet (VBR)) / 32 kHz, 44,1 kHz, 48 kHz

WMA (.wma) 32 kbps – 192 kbps (támogatja a változó bitsebességet (VBR)) / 44,1 kHz

FLAC (.flac) 16 bit, 24 bit / 8 kHz – 192 kHz

WAV (.wav) 16 bit, 24 bit, 32 bit (lebegőpontos/egész) / 8 kHz – 192 kHz

AAC (.mp4, .m4a, .3gp) 16 kbps – 320 kbps / 8 kHz – 48 kHz

HE-AAC (.mp4, .m4a, .3gp) 32 kbps – 144 kbps / 8 kHz – 48 kHz

Apple Lossless (.mp4, .m4a) 16 bit, 24 bit / 8 kHz – 192 kHz

AIFF (.aif, .aiff, .afc, .aifc) 16 bit, 24 bit, 32 bit (lebegőpontos/egész) / 8 kHz – 192 kHz

## DSD (.dsf, .dff)

1 bit / 2,8224 MHz, 5,6448 MHz, 11,2896 MHz A lineáris PCM-mé konvertált hang a kimenet.

## APE ( .ape)

8 bit, 16 bit, 24 bit / 8 kHz – 192 kHz (gyors, normál, nagy)

## MQA ( .mqa.flac)

**Támogatott** 

#### Megjegyzés

- Előfordulhat, hogy a mintavételi frekvencia nem felel meg az összes kódolónak.
- A szerzői joggal védett fájlok visszajátszása nem lehetséges.
- A nem szabványos bitsebességek és nem garantált bitsebességek a mintavételezési frekvenciától függően szerepelnek.
- A 4 GB (APE-fájlok esetében 2 GB) vagy annál nagyobb méretű fájlok lejátszása nem lehetséges.
- Ez a termék a CD minőséget (44,1 kHz/16 bit kvantálás) és DAT minőséget (48 kHz/16 bit kvantálás) meghaladó hangforrásokat nagyfelbontású audióként ismeri fel. Nagyfelbontású audióforrások mellett a "HR" jel jelenik meg.

A Súgóútmutató tartalma előzetes értesítés nélkül módosulhat a termék műszaki adatainak frissítése következtében. A jelen Súgóútmutató gépi fordítással készült.

[Súgóútmutató](#page-0-0)

Digital Music Player NW-A45/A45HN/A46HN/A47

## Rendszerkövetelmények

### Támogatott operációs rendszerek

- Windows® 10
- Windows® 8.1
- Windows<sup>®</sup> 7
- $\bullet$  macOS<sup>TM</sup> v10.8 10.12

#### Megjegyzés

- A számítógépes alkalmazások letöltéséhez internetkapcsolatra van szüksége.
- Nem garantáljuk az összes számítógépen történő működést.

A Súgóútmutató tartalma előzetes értesítés nélkül módosulhat a termék műszaki adatainak frissítése következtében. A jelen Súgóútmutató gépi fordítással készült.

# A beépített akkumulátor gyorsan lemerül, akkor is, ha a Walkman készüléket teljesen feltöltötték.

### Ellenőrizze, hogy ha az akkumulátor állapota javul-e, ha csökkenti az energiafogyasztást. Ha az akkumulátor üzemideje a normál idő felére csökken, vegye fontolóra az akkumulátor cseréjét.

Az akkumulátor élettartama a használati körülményektől, a beállításoktól, valamint a környezeti hőmérséklettől függ. A következő műveletek továbbá gyorsabban merítik az akkumulátort, mint a Walkman folyamatos használata.

- A Walkman gyakori be- és kikapcsolása.
- A Walkman beállításainak gyakori módosítása.
- Az akkumulátor ismételt feltöltése és kisütése.

Ez az akkumulátor kapacitásának fokozatos csökkenéséhez vezet. Ennek eredményeként az akkumulátor gyorsan lemerülhet még azután is, hogy teljesen fel volt töltve.

Az akkumulátor cseréjéhez forduljon a legközelebbi Sony forgalmazóhoz vagy a Sony Service Centerhez.

A Súgóútmutató tartalma előzetes értesítés nélkül módosulhat a termék műszaki adatainak frissítése következtében.

A jelen Súgóútmutató gépi fordítással készült.

# Mit jelent az akkumulátor élettartama?

### A beépített akkumulátor körülbelül 500 alkalommal tölthető fel.

Az akkumulátor átlagosan körülbelül 500 alkalommal tölthető fel.

Az akkumulátor élettartama azonban függ a hőmérséklettől és a használati környezettől.

Ha a teljesen feltöltött akkumulátor üzemideje a normál idő felére csökken, vegye fontolóra az akkumulátor cseréjét.

Az akkumulátor cseréjéhez forduljon a legközelebbi Sony forgalmazóhoz vagy a Sony Service Centerhez.

Ne cserélje ki az akkumulátort saját maga. Az akkumulátor be van építve a Walkman készülékbe. Akkumulátor cseréje szakmai ismereteket és képzettséget igényel.

A Súgóútmutató tartalma előzetes értesítés nélkül módosulhat a termék műszaki adatainak frissítése következtében.

A jelen Súgóútmutató gépi fordítással készült.

# Kicserélhetem a beépített akkumulátor saját magam?

### Ne cserélje ki az akkumulátort saját maga.

Az akkumulátor be van építve a Walkman készülékbe. Akkumulátor cseréje szakmai ismereteket és képzettséget igényel. Ne cserélje ki az akkumulátort saját maga.

A Walkman kifejezetten a készülék számára kijelölt akkumulátort használ. A kereskedelmi forgalomban kapható akkumulátorok nem használhatók.

Az akkumulátor cseréjéhez forduljon a legközelebbi Sony forgalmazóhoz vagy a Sony Service Centerhez.

#### Tájékoztatásul

Az akkumulátor teljesítménye romlik az alábbi tényezők függvényében.

- Az alkalmak száma, ahányszor az akkumulátort feltölti és lemeríti.
- Mennyi ideig történik az akkumulátor használata.
- Használati környezet.

Az akkumulátor üzemideje jelezheti, ha cserére van szükség.

Ha a teljesen feltöltött akkumulátor üzemideje a normál idő felére csökken, az akkumulátort érdemes kicserélni. Az akkumulátor átlagosan körülbelül 500 alkalommal tölthető fel.

A Súgóútmutató tartalma előzetes értesítés nélkül módosulhat a termék műszaki adatainak frissítése következtében. A jelen Súgóútmutató gépi fordítással készült.

## A számítógép nem ismeri fel a Walkman készülékben lévő microSD-kártyát.

### Válassza le a Walkman készüléket a számítógépről, majd próbálja ki a következő műveleteket.

Előfordulhat, hogy a számítógép nem ismeri fel a microSD-kártyát a következő esetekben.

- A microSD-kártya nincs megfelelően behelyezve.
- A microSD-kártyát azután helyezte be, hogy csatlakoztatta a Walkman-t a számítógéphez.
- 1. Válassza ki a [Mount/Unmount SD Card] lehetőséget a Walkman-en. Érintse meg a menüpontokat a következő sorrendben. – [Settings] – [Device Settings] (Basic Settings) – [Mount/Unmount SD Card].
- 2. Távolítsa el a microSD-kártyát a Walkman készülékből. Ezután helyezze vissza a microSD-kártyát megfelelően.
- 3. Csatlakoztassa a Walkman készüléket a számítógéphez.

A Súgóútmutató tartalma előzetes értesítés nélkül módosulhat a termék műszaki adatainak frissítése következtében.

A jelen Súgóútmutató gépi fordítással készült.

# A Walkman nem ismeri fel a microSD-kártyát.

### Próbálja ki a következő műveleteket.

### Győződjön meg arról, hogy a microSD-kártyát megfelelően behelyezte.

Válassza ki a [Mount/Unmount SD Card] lehetőséget a Walkman-en a microSD-kártya eltávolítása előtt. Ezután helyezze vissza a microSD-kártyát a Walkman készülékbe.

## Győződjön meg arról, hogy a microSD-kártya érintkezői tiszták.

Tisztítsa meg a microSD-kártya érintkezőit egy száraz kendővel vagy egy vattás végű tisztítópálcával. Ezután helyezze vissza a microSD-kártyát.

### Győződjön meg arról, hogy a microSD-kártya olyan formátumban van, amelyet a Walkman fel tud ismerni.

Először másolja az adatokat a microSD-kártyáról egy számítógépre. Ezután formázza a microSD-kártyát a Walkman készüléken.

Használja a Walkman készüléket a microSD-kártya formázásához. A Sony nem garantálja azon microSD-kártyák működését, amelyeket más eszközökön, például egy számítógépen formáztak.

A Súgóútmutató tartalma előzetes értesítés nélkül módosulhat a termék műszaki adatainak frissítése következtében.

A jelen Súgóútmutató gépi fordítással készült.

## Egy zeneszám többször szerepel a Walkman készüléken.

### Egy zeneszám többször szerepelhet a Walkman készüléken, ha ugyanazt a számot több átviteli módszerrel is átmásolja.

### A következő okoknál fogva szerepelhet egy zeneszám többször.

- Ugyanazt a számot többször másolta át a készülékre különböző formátumokban.
- Ugyanazt a számot többször másolta át a készülékre különböző zeneszám-információkkal.
- Ugyanazt a számot többször másolta át a készülékre különböző átviteli módszereket használva (ugyanazon a zeneszám különböző tárolási mappákba kerül).

Törölheti a szükségtelen számokat a Walkman készülékről.

### A microSD-kártyák használatával kapcsolatos megjegyzések

Ha olyan Walkman-t használ, amely támogatja a microSD-kártyát, előfordulhat, hogy ugyanazt a zeneszámot a Walkman-re és a microSD-kártyára is áttöltötte.

A Walkman készüléken és a microSD-kártyán található számok ellenőrzésével bizonyosodjon meg róla, hogy nincsenek kétszer szereplő számok.

## Hogyan lehet törölni a zeneszámokat a Walkman készülékről

### A zeneszámok törlése a Walkman készüléken

- A könyvtár képernyőn érintse meg a kívánt kategóriát (album, előadó stb.) és alkategóriát, amíg meg nem jelenik 1. zeneszámlista.
- 2. Érintse meg a  $\cdot$  ikont a törölni kívánt zeneszám mellett, majd érintse meg a [Delete] elemet.

#### Zeneszámok törlése Windows Intéző használatával

- 1. Csatlakoztassa a Walkman készüléket a számítógéphez, és nyissa meg a Windows Intézőt.
- 2. Nyissa meg a Walkman mappáját. Ezután válassza ki a többször szereplő zeneszámot a [MUSIC] mappában, és törölje a zeneszámot.

#### Tipp

Tiltsa le az automatikus zeneszám-átvitel funkciót a zenekezelő alkalmazásokban, mint például a [Sync] funkció a Windows Media Player alkalmazásban.

Ha a funkció engedélyezve van, előfordulhat, hogy a számok átvitelre kerülnek a [MUSIC] mappába a Walkman készüléken, minden alkalommal, amikor csatlakoztatja a Walkman készüléket a számítógéphez.

A Súgóútmutató tartalma előzetes értesítés nélkül módosulhat a termék műszaki adatainak frissítése következtében.

A jelen Súgóútmutató gépi fordítással készült.

# A Walkman nem játssza le az áttöltött tartalmat.

### Próbálja ki a következő műveleteket.

### A [Cannot play; file format is not supported.] elem jelenik meg a képernyőn.

A Walkman csak a kompatibilis formátumú tartalmat játssza le (bitsűrűség stb.).

A támogatott formátumokkal kapcsolatban lásd a [Súgóútmutató] műszaki adatok című részét vagy a modell webhelyét. Győződjön meg arról, hogy a Walkmantámogatja a lejátszani kívánt tartalom formátumát.

### Ha nem találja az áttöltött tartalmat a Walkman készüléken.

- Előfordulhat, hogy a tartalom olyan mappákba vagy helyekre kerül átvitelre, amelyeket a Walkman nem ér el. Ez akkor fordulhat elő, ha Windows Intéző vagy Mac Finder használatával áthúzza a tartalmat. A tartalmat a megfelelő mappába vagy helyre másolja át.
- Ha MP4 formátumú audio tartalmat tölt át, a tartalmat a Walkman [MUSIC] mappájába húzza át.
- Ha a számítógépen a következő műveletek valamelyikét végrehajtotta, előfordulhat, hogy a tartalmat nem ismeri fel a Walkman. Ebben az esetben módosítsa a fájl nevét vagy a fájl helyét az eredeti névre vagy helyre.
	- Megváltoztatta a tartalom fájlnevét a Walkman készüléken.
	- Megváltoztatta a tartalom helyét a Walkman készüléken.
- Ha a Walkman memóriáját formázta a Windows Intézőben vagy a Mac Finder alkalmazásban, formázza a memóriát a Walkman menüjét használva.

A Súgóútmutató tartalma előzetes értesítés nélkül módosulhat a termék műszaki adatainak frissítése következtében. A jelen Súgóútmutató gépi fordítással készült.

# Folyadék (víz, kávé stb.) ömlött a Walkman készülékre. Mosógépben kimosta a Walkman készüléket.

## Forduljon a legközelebbi Sony forgalmazóhoz vagy Sony Service Center-hez.

Folyadék kerülhet a Walkman belsejébe a fent felsorolt helyzetekben.

Azonnal hagyja abba a Walkman használatát. Ezután forduljon a legközelebbi Sony forgalmazóhoz vagy Sony Service Center-hez.

A Súgóútmutató tartalma előzetes értesítés nélkül módosulhat a termék műszaki adatainak frissítése következtében. A jelen Súgóútmutató gépi fordítással készült.

## A Walkman nem működik megfelelően.

#### A következő esetekben indítsa újra a Walkman készüléket.

- A Walkman nem válaszol a műveletekre.
- A Walkman képernyője lefagy.

Megfelelően töltse fel a Walkman készüléket. Ezt követően tartsa lenyomva a  $\circlearrowleft$  (bekapcsolás) gombot 8 másodpercig, amíg a Walkman újraindul.

A Súgóútmutató tartalma előzetes értesítés nélkül módosulhat a termék műszaki adatainak frissítése következtében.

A jelen Súgóútmutató gépi fordítással készült.